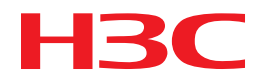

# H3C MSR Router Series Comware 5 WLAN Command Reference

New H3C Technologies Co., Ltd. http://www.h3c.com

Software version: MSR-CMW520-R2516 Document version: 20180820-C-1.13

#### **Copyright © 2006-2018, New H3C Technologies Co., Ltd. and its licensors**

#### **All rights reserved**

No part of this manual may be reproduced or transmitted in any form or by any means without prior written consent of New H3C Technologies Co., Ltd.

#### **Trademarks**

H3C, H3C, H3CS, H3CIE, H3CNE, Aolynk, H3Care, H3Care, IRF, NetPilot, Netflow, SecEngine, SecPath, SecCenter, SecBlade, Comware, ITCMM and HUASAN are trademarks of New H3C Technologies Co., Ltd.

All other trademarks that may be mentioned in this manual are the property of their respective owners.

#### **Notice**

The information in this document is subject to change without notice. All contents in this document, including statements, information, and recommendations, are believed to be accurate, but they are presented without warranty of any kind, express or implied. H3C shall not be liable for technical or editorial errors or omissions contained herein.

# **Preface**

This command reference describes the WLAN configuration commands.

This preface includes the following topics about the documentation:

- [Audience.](#page-2-0)
- [Conventions.](#page-2-1)
- [Documentation feedback.](#page-4-0)

# <span id="page-2-0"></span>Audience

This documentation is intended for:

- Network planners.
- Field technical support and servicing engineers.
- Network administrators working with the routers.

# <span id="page-2-1"></span>**Conventions**

The following information describes the conventions used in the documentation.

#### **Command conventions**

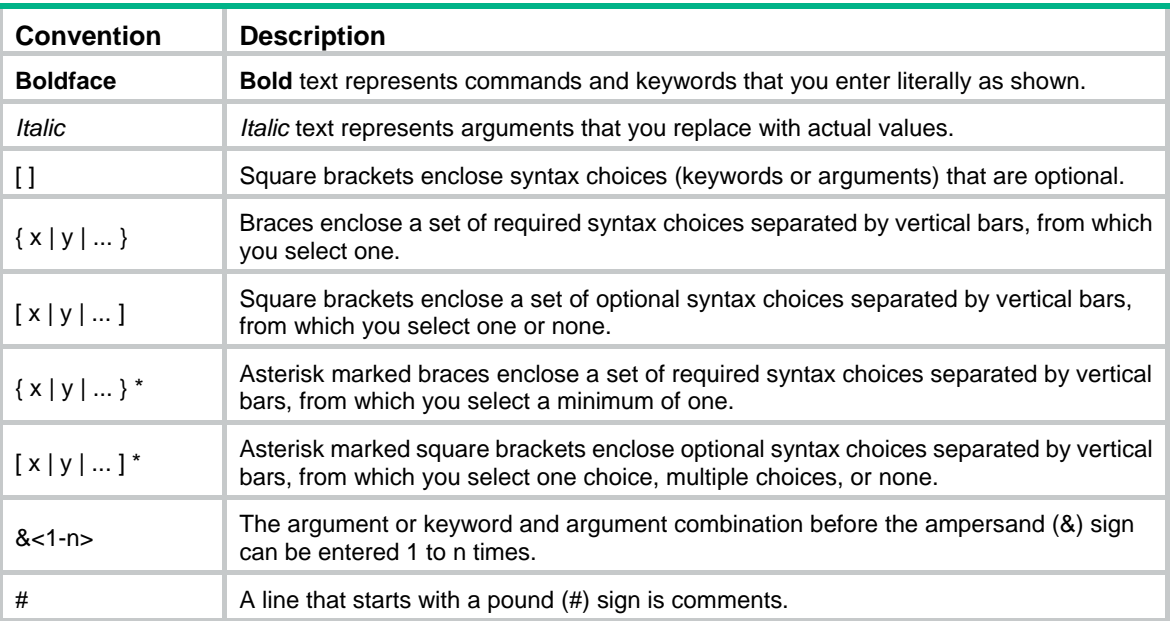

#### **GUI conventions**

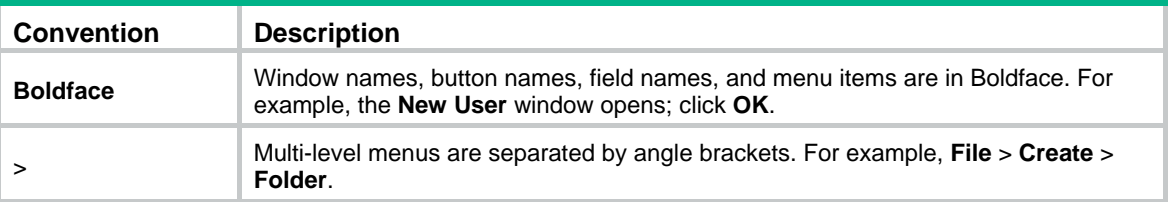

#### **Symbols**

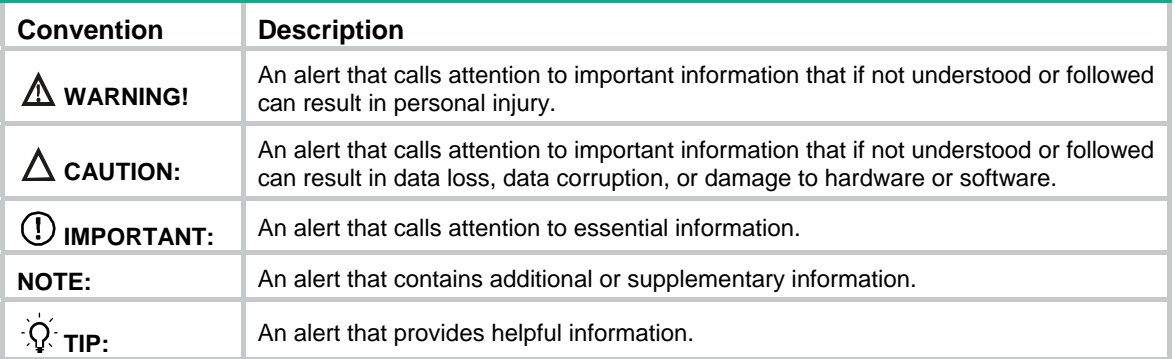

#### **Network topology icons**

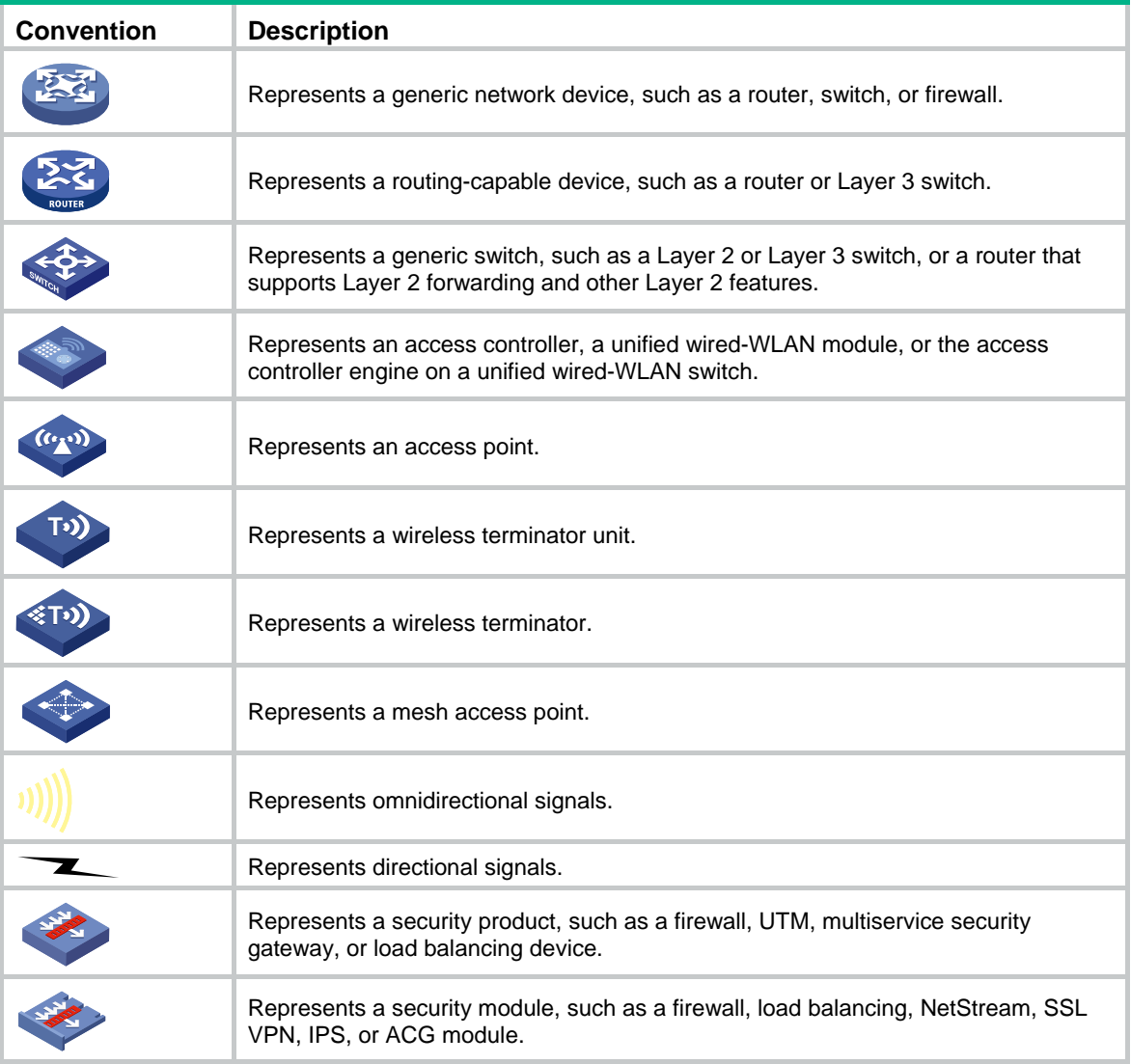

#### **Examples provided in this document**

Examples in this document might use devices that differ from your device in hardware model, configuration, or software version. It is normal that the port numbers, sample output, screenshots, and other information in the examples differ from what you have on your device.

# <span id="page-4-0"></span>Documentation feedback

You can e-mail your comments about product documentation to info@h3c.com. We appreciate your comments.

# Contents

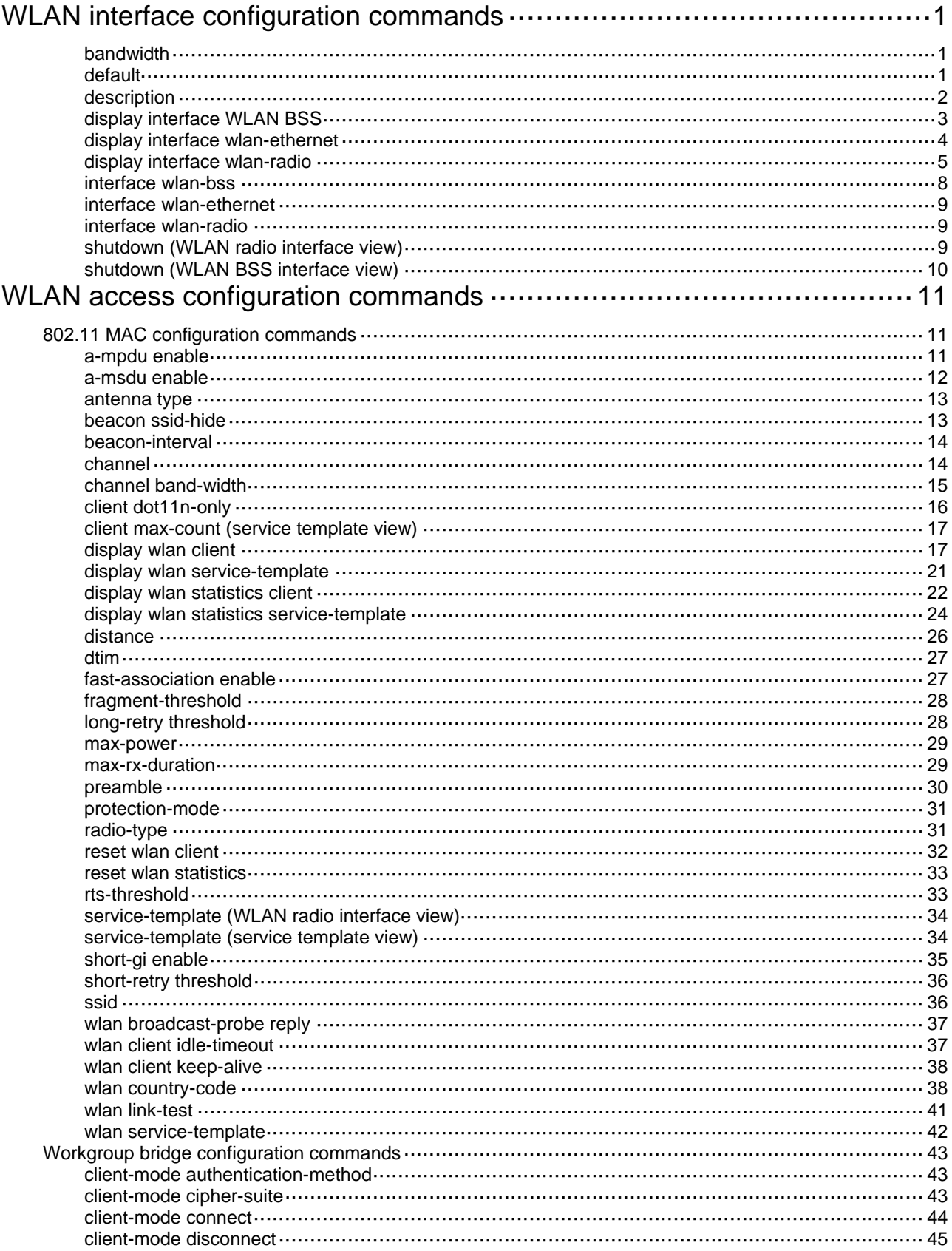

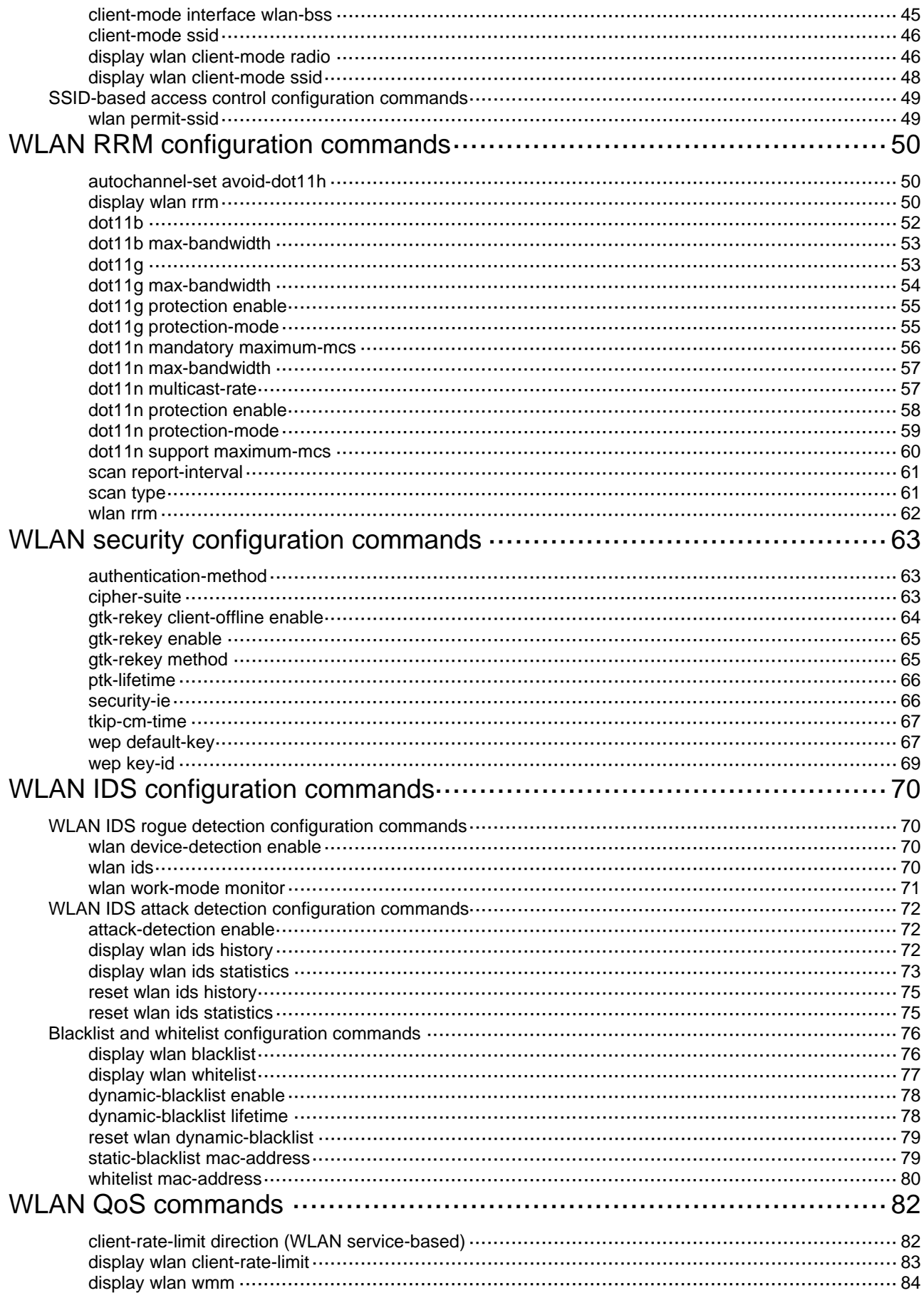

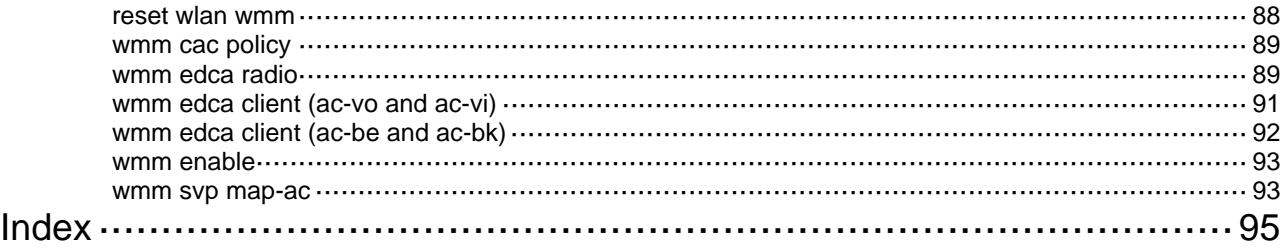

# <span id="page-8-1"></span><span id="page-8-0"></span>**WLAN interface configuration commands**

The terms *AP* and *fat AP* in this document refer to MSR800, MSR 900, MSR900-E, MSR 930, and MSR 20-1X routers with IEEE 802.11b/g and MSR series routers installed with a SIC WLAN module.

WLAN is not available on the following routers:

- MSR 2600.
- MSR 30-11.
- MSR 30-11E.
- MSR 30-11F.
- MSR3600-51F.

## <span id="page-8-2"></span>bandwidth

Use **bandwidth** to set the expected bandwidth for an interface.

Use **undo bandwidth** to restore the default.

#### **Syntax**

**bandwidth** *bandwidth-value*

**undo bandwidth** 

#### **Views**

WLAN BSS interface view, WLAN Ethernet interface view, WLAN radio interface view

#### **Default command level**

2: System level

#### **Parameters**

*bandwidth-value*: Expected bandwidth in the range of 1 to 4294967295 kbps.

#### **Usage guidelines**

Obtain the expected bandwidth by using a third-party software to query MIB node ifspeed.

The network management station uses the expected bandwidth to monitor the interface bandwidth and does not affect the actual interface bandwidth.

#### **Examples**

# Set the expected bandwidth of a WLAN BSS interface to 10000 kbps.

```
<Sysname> system-view 
[Sysname] interface wlan-bss 1 
[Sysname-WLAN-BSS1] bandwidth 10000
```
# <span id="page-8-3"></span>default

Use **default** to restore the default settings for an interface.

#### **Syntax**

#### **default**

#### **Views**

WLAN BSS interface view, WLAN Ethernet interface view, WLAN radio interface view

#### <span id="page-9-0"></span>**Default command level**

2: System level

#### **Usage guidelines**

This command might fail to restore the default settings for some commands because of command dependencies and system restrictions. You can use the **display this** command in interface view to check for these commands, and perform their **undo** forms or follow the command reference to individually restore their default settings. Follow the instructions in the error message to resolve the problem if the restoration attempt fails.

The **default** command might interrupt ongoing network services. Be fully aware of the impacts of this command when you perform it on a live network.

#### **Examples**

# Restore the default settings of WLAN BSS interface 1.

```
<Sysname> system-view 
[Sysname] interface wlan-bss 1 
[Sysname-WLAN-BSS1] default 
This command will restore the default settings. Continue? [Y/N]:y
```
# <span id="page-9-1"></span>description

Use **description** to set the description for the current interface.

Use **undo description** to restore the default.

#### **Syntax**

**description** *text* 

**undo description** 

#### **Default**

The description for an interface is *interface-name* + **Interface**.

#### **Views**

WLAN BSS interface view, WLAN Ethernet interface view, WLAN radio interface view

#### **Default command level**

2: System level

#### **Parameters**

*text*: Description for the current interface, a string of 1 to 80 characters. The device supports the following types of characters or symbols: standard English characters (numbers and case-sensitive letters), special English characters, spaces, and other characters or symbols that conform to the Unicode standard.

#### **Usage guidelines**

An interface description can be the mixture of English characters and other Unicode characters. The mixed description cannot exceed the specified length.

To use a type of Unicode characters or symbols in an interface description, you must install the corresponding IME and log in to the device through remote login software that supports this character type.

Each Unicode character or symbol (non-English characters) takes the space of two regular characters. When the length of a description string reaches or exceeds the maximum line width on the terminal software, the software starts a new line, possibly breaking a Unicode character into two parts. As a result, garbled characters might be displayed at the end of a line.

#### <span id="page-10-0"></span>**Examples**

# Set the description for WLAN radio 2/0 to **WLAN radio2 Interface**.

```
<Sysname> system-view 
[Sysname] interface WLAN-Radio 2/0 
[Sysname-WLAN-Radio2/0] description WLAN-Radio2 Interface
```
# <span id="page-10-1"></span>display interface WLAN BSS

Use **display interface wlan-bss** to display information about the specified WLAN BSS interface or all WLAN BSS interfaces if no WLAN BSS interface is specified.

#### **Syntax**

**display interface** [ **wlan-bss**] [ **brief** [ **down** ] ] [ **|** { **begin** | **exclude** | **include** } *regular-expression* ]

**display interface wlan-bss** *interface-number* [ **brief** ] [ **|** { **begin** | **exclude** | **include** } *regular-expression* ]

#### **Views**

Any view

#### **Default command level**

1: Monitor level

#### **Parameters**

*interface-number*: Specifies a WLAN BSS interface by its number.

**brief**: Displays brief interface information. If you do not provide this keyword, the command displays detailed interface information.

**down**: Displays down interface information and the cause. If you do not provide this keyword, the command output is not filtered based on the down interface status.

**|**: Filters command output by specifying a regular expression. For more information about regular expressions, see *Fundamentals Configuration Guide*.

**begin**: Displays the first line that matches the specified regular expression and all lines that follow.

**exclude**: Displays all lines that do not match the specified regular expression.

**include**: Displays all lines that match the specified regular expression.

*regular-expression*: Specifies a regular expression, a case-sensitive string of 1 to 256 characters.

#### **Usage guidelines**

- If you do not provide the **wlan-bss** keyword, the command displays information about all interfaces on the device.
- If you provide the **wlan-bss** keyword, and do not provide the interface-number argument, the command displays information about all WLAN BSS interfaces.

#### **Examples**

# Display information about the interface WLAN-BSS 1. (Assume that the interface does not support traffic statistics collection.)

```
<Sysname> display interface wlan-bss 1 
 WLAN-BSS1 current state: DOWN 
 IP Packet Frame Type: PKTFMT_ETHNT_2, Hardware Address: 0000-0000-0000 
 Description: WLAN-BSS1 Interface 
 PVID: 1 
 Port link-type: access
```
<span id="page-11-0"></span> Tagged VLAN ID : none Untagged VLAN ID : 1 Port priority: 0 Last clearing of counters: Never

#### **Table 1 Command output**

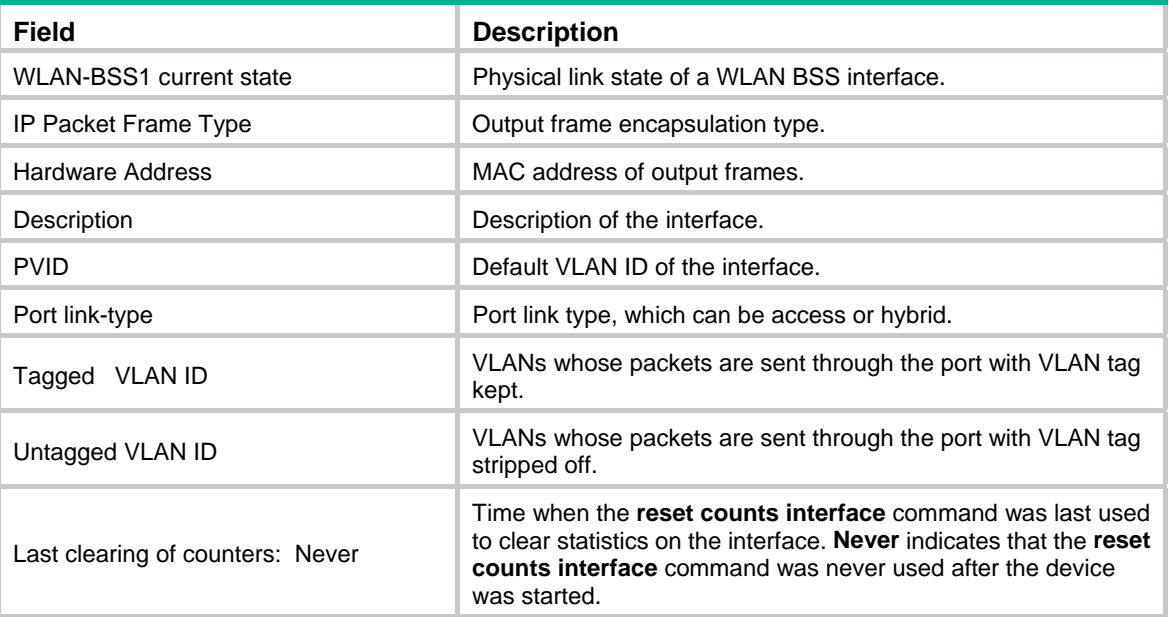

# <span id="page-11-1"></span>display interface wlan-ethernet

Use **display interface wlan-ethernet** to display information about a WLAN Ethernet interface.

#### **Syntax**

**display interface** [ **wlan-ethernet** ] [ **brief** [ **down** ] ] [ **|** { **begin** | **exclude** | **include** } *regular-expression* ]

**display interface wlan-ethernet** *interface-number* [ **brief** ] [ **|** { **begin** | **exclude** | **include** } *regular-expression* ]

#### **Views**

Any view

#### **Default command level**

1: Monitor level

#### **Parameters**

*interface-number*: Specifies a WLAN Ethernet interface by its number.

**brief**: Displays brief interface information. If you do not provide this keyword, the command displays detailed interface information.

**down**: Displays down interface information and the cause. If you do not provide this keyword, the command output is not filtered based on the down interface status.

**|**: Filters command output by specifying a regular expression. For more information about regular expressions, see *Fundamentals Configuration Guide*.

**begin**: Displays the first line that matches the specified regular expression and all lines that follow.

**exclude**: Displays all lines that do not match the specified regular expression.

**include**: Displays all lines that match the specified regular expression.

*regular-expression*: Specifies a regular expression, a case-sensitive string of 1 to 256 characters.

#### <span id="page-12-0"></span>**Usage guidelines**

If you do not specify the **wlan-ethernet** keyword, the command displays information about all interfaces on the device.

If you specify the **wlan-ethernet** keyword, and do not specify the *interface-number* argument, the command displays information about all WLAN Ethernet interfaces.

#### **Examples**

# Display information about the interface WLAN-Ethernet 1. (Assume that the interface does not support traffic statistics collection.)

<Sysname> display interface wlan-ethernet 1 WLAN-Ethernet1 current state: DOWN Line protocol current state: DOWN Description: WLAN-Ethernet1 Interface The Maximum Transmit Unit is 1500 Internet protocol processing : disabled IP Packet Frame Type: PKTFMT\_ETHNT\_2, Hardware Address: 0000-0000-0000 IPv6 Packet Frame Type: PKTFMT\_ETHNT\_2, Hardware Address: 0000-0000-0000 Last clearing of counters: Never

#### **Table 2 Command output**

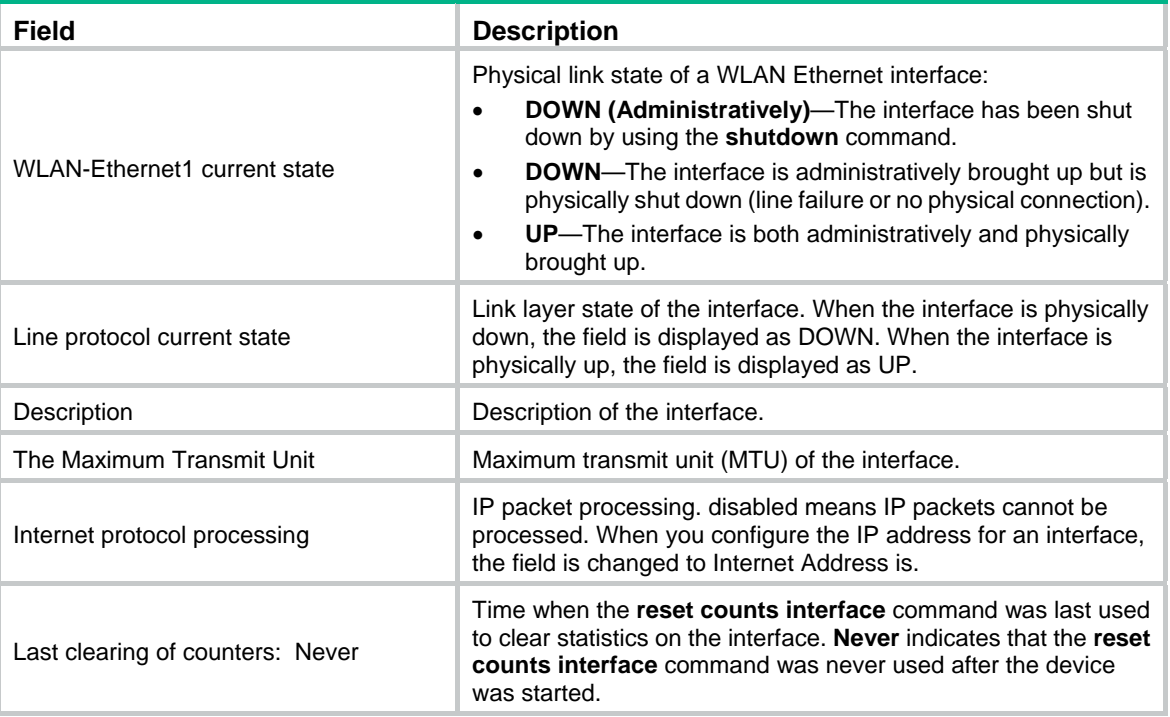

## <span id="page-12-1"></span>display interface wlan-radio

Use **display interface wlan-radio** to display information about a WLAN radio interface.

#### **Syntax**

**display interface** [ **wlan-radio** ] [ **brief** [ **down** ] ] [ **|** { **begin** | **exclude** | **include** } *regular-expression* ]

**display interface wlan-radio** *interface-number* [ **brief** ] [ **|** { **begin** | **exclude** | **include** } *regular-expression* ]

#### **Views**

Any view

#### **Default command level**

1: Monitor level

#### **Parameters**

*interface-number*: Specifies a WLAN radio interface by its number.

**brief**: Displays brief interface information. If you do not specify this keyword, the command displays detailed interface information.

**down**: Displays down interface information and the cause. If you do not specify this keyword, the command output is not filtered based on the down interface status.

**|**: Filters command output by specifying a regular expression. For more information about regular expressions, see *Fundamentals Configuration Guide*.

**begin:** Displays the first line that matches the specified regular expression and all lines that follow.

**exclude**: Displays all lines that do not match the specified regular expression.

**include**: Displays all lines that match the specified regular expression.

*regular-expression*: Specifies a regular expression, a case-sensitive string of 1 to 256 characters.

#### **Usage guidelines**

If you do not specify the **wlan-radio** keyword, the command displays information about all interfaces on the device.

If you specify the **wlan-radio** keyword, and do not specify the *interface-number* argument, the command displays information about all WLAN radio interfaces.

#### **Examples**

#### # Display information about the interface WLAN-Radio 2/0.

```
<Sysname> display interface WLAN-Radio 2/0 
WLAN-Radio2/0 current state: UP 
IP Packet Frame Type: PKTFMT_IEEE_802.11, Hardware Address: 000f-e2c0-0110 
Description: WLAN-Radio2/0 Interface 
Radio-type dot11g, channel auto, power(dBm) 23 
Secondary channel offset: SCN, HT protection mode: no protection 
Received: 0 authentication frames, 0 association frames 
Sent out: 0 authentication frames, 0 association frames 
Stations: 0 associating, 0 associated 
  Input : 30007 packets, 1536614 bytes 
         : 13565 unicasts, 520774 bytes 
         : 16442 multicasts/broadcasts, 1015840 bytes 
         : 0 fragmented 
         : 5687 discarded, 263913 bytes 
         : 0 duplicates, 3054 FCS errors 
         : 2 decryption errors 
  Output: 2032 packets, 468562 bytes 
        : 7 unicasts, 1776 bytes 
        : 312 multicasts/broadcasts, 40114 bytes 
        : 1713 others, 426672 bytes
```
- : 0 fragmented
- : 0 discarded, 0 bytes
- : 0 failed RTS, 335 failed ACK
- : 334 transmit retries, 122 multiple transmit retries

#### **Table 3 Command output**

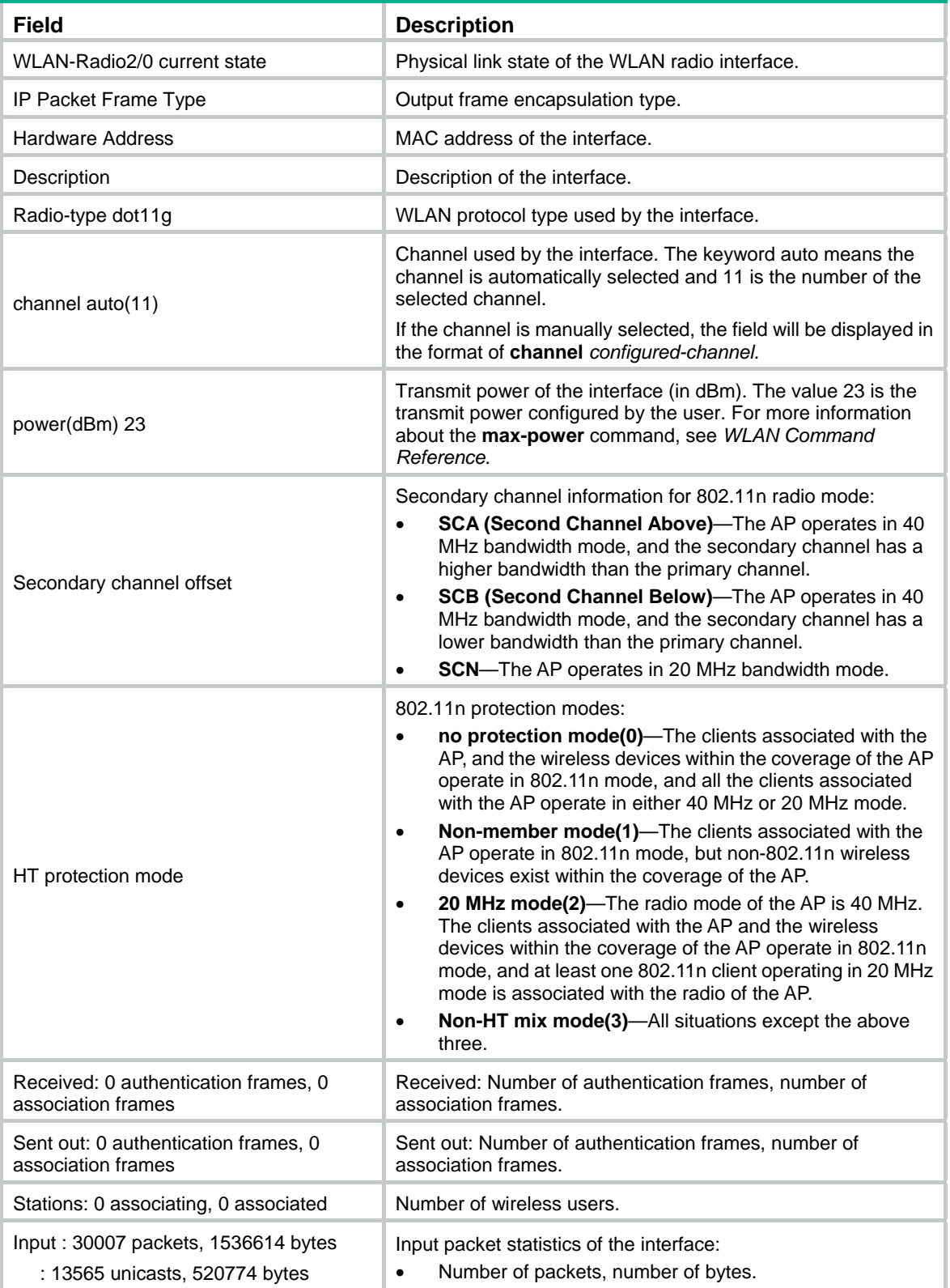

<span id="page-15-0"></span>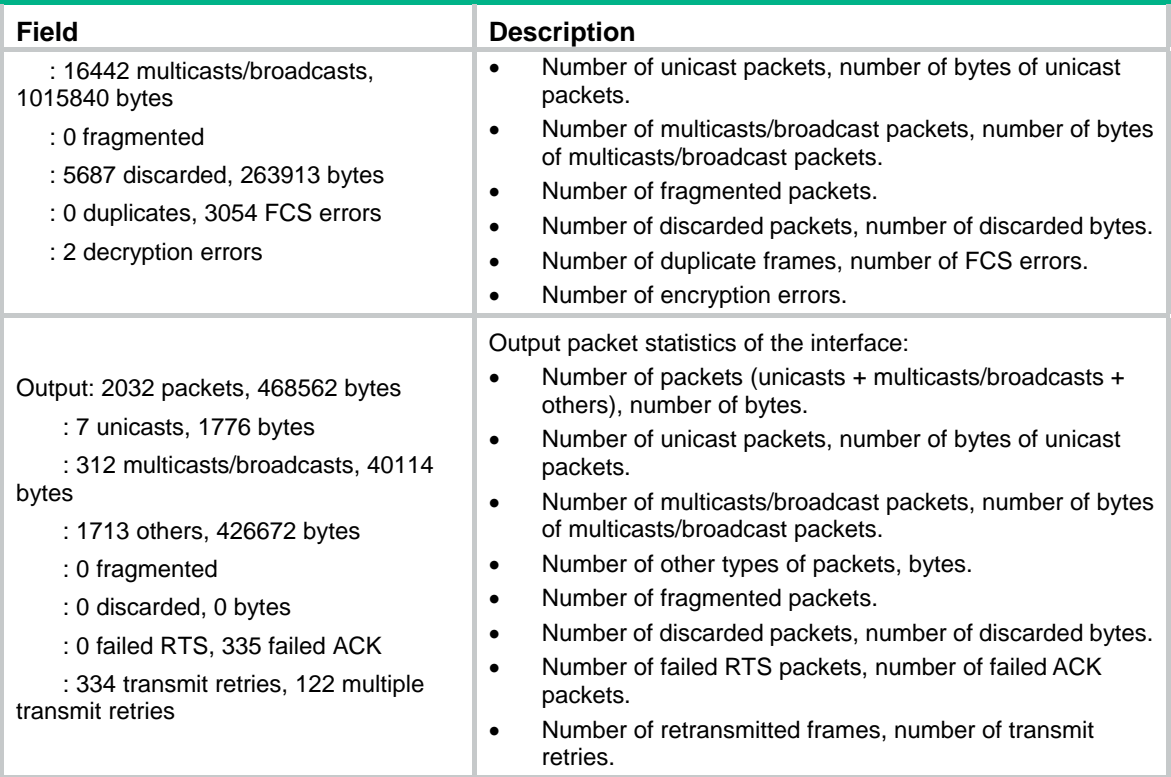

# <span id="page-15-1"></span>interface wlan-bss

Use **interface wlan-bss** to enter WLAN BSS interface view. If the WLAN BSS interface identified by the *interface-number* argument does not exist, this command creates the WLAN BSS interface first.

Use **undo interface wlan-bss** to remove a WLAN BSS interface.

#### **Syntax**

**interface wlan-bss** *interface-number* 

**undo interface wlan-bss** *interface-number*

#### **Views**

System view

#### **Default command level**

2: System level

#### **Parameters**

*interface-number*: Specifies a WLAN BSS interface by its number.

#### **Examples**

# Create the WLAN BSS interface numbered 1.

```
<Sysname> system-view 
[Sysname] interface wlan-bss 1 
[Sysname-WLAN-BSS1]
```
# <span id="page-16-1"></span><span id="page-16-0"></span>interface wlan-ethernet

Use **interface wlan-ethernet** to enter WLAN Ethernet interface view. If the WLAN Ethernet interface identified by the *interface-number* argument does not exist, this command creates the WLAN Ethernet interface first.

Use **undo interface wlan-ethernet** to remove a WLAN Ethernet interface.

#### **Syntax**

**interface wlan-ethernet** *interface-number* 

**undo interface wlan-ethernet** *interface-number* 

#### **Views**

System view

#### **Default command level**

2: System level

#### **Parameters**

*interface-number*: Specifies a WLAN Ethernet interface by its number.

#### **Examples**

# Create the WLAN Ethernet interface numbered 1.

```
<Sysname> system-view 
[Sysname] interface wlan-ethernet 1 
[Sysname-WLAN-Ethernet1]
```
# <span id="page-16-2"></span>interface wlan-radio

Use **interface wlan-radio** to enter WLAN radio interface view.

#### **Syntax**

**interface wlan-radio** *interface-number*

#### **Views**

System view

#### **Default command level**

2: System level

#### **Parameters**

*interface-number*: Specifies a WLAN radio interface by its number.

#### **Examples**

# Enter WLAN-Radio 2/0 interface view.

```
<Sysname> system-view 
[Sysname] interface WLAN-Radio 2/0 
[Sysname-WLAN-Radio2/0]
```
# <span id="page-16-3"></span>shutdown (WLAN radio interface view)

Use **shutdown** to shut down the current WLAN radio interface. Use **undo shutdown** to bring up the current WLAN radio interface.

#### <span id="page-17-0"></span>**Syntax**

#### **shutdown**

#### **undo shutdown**

#### **Default**

A WLAN radio interface is up.

#### **Views**

WLAN radio interface view

#### **Default command level**

2: System level

#### **Examples**

# Shut down interface WLAN-Radio 2/0.

```
<Sysname>system-view 
[Sysname] interface WLAN-Radio 2/0
```
[Sysname-WLAN-Radio2/0] shutdown

# <span id="page-17-1"></span>shutdown (WLAN BSS interface view)

Use **shutdown** to shut down the current WLAN BSS interface.

Use **undo shutdown** to bring up the current WLAN BSS interface.

#### **Syntax**

#### **shutdown**

**undo shutdown** 

#### **Default**

A WLAN BSS interface is up.

#### **Views**

WLAN BSS interface view

#### **Default command level**

2: System level

#### **Usage guidelines**

After a WLAN BSS interface is shut down, the connection between the interface and the wireless device will be torn down.

#### **Examples**

# Shut down interface WLAN-BSS 1. <Sysname>system-view [Sysname] interface wlan-bss 1 [Sysname-WLAN-Bss1] shutdown

# <span id="page-18-1"></span><span id="page-18-0"></span>**WLAN access configuration commands**

The terms *AP* and *fat AP* in this document refer to MSR800, MSR 900, MSR900-E, MSR 930, and MSR 20-1X routers with IEEE 802.11b/g and MSR series routers installed with a SIC WLAN module.

WLAN is not available on the following routers:

- MSR 2600.
- MSR 30-11.
- MSR 30-11E.
- MSR 30-11F.
- MSR3600-51F.

# <span id="page-18-2"></span>802.11 MAC configuration commands

# <span id="page-18-3"></span>a-mpdu enable

Use **a-mpdu enable** to enable the Aggregated MAC Protocol Data Unit (A-MPDU) function for the radio.

Use **undo a-mpdu enable** to disable the A-MPDU function for the radio.

#### **Syntax**

#### **a-mpdu enable**

**undo a-mpdu enable** 

#### **Default**

The A-MPDU function is enabled.

#### **Views**

WLAN-radio interface view

#### **Default command level**

2: System level

#### **Usage guidelines**

This command is only effective on 802.11n radios.

If you change the radio type of an 802.11n radio, the default setting for this function of the new radio type is restored.

The following matrix shows the **a-mpdu enable** command and router compatibility:

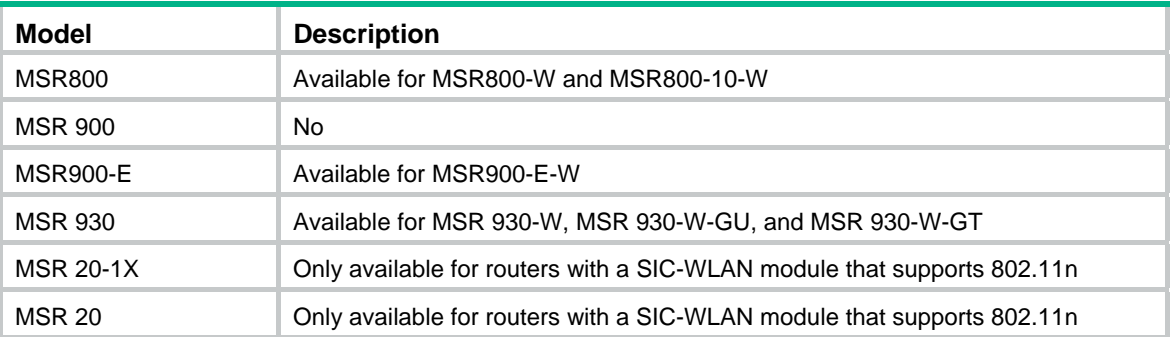

<span id="page-19-0"></span>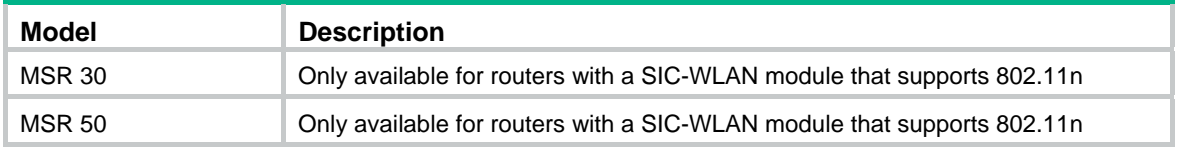

#### **Examples**

# Disable the A-MPDU function of the current WLAN radio interface.

<sysname> system-view [sysname] interface WLAN-Radio 2/0 [sysname-WLAN-Radio2/0] undo a-mpdu enable

## <span id="page-19-1"></span>a-msdu enable

Use **a-msdu enable** to enable the A-MSDU function for a radio.

Use **undo a-msdu enable** to disable the A-MSDU function for a radio.

#### **Syntax**

**a-msdu enable** 

**undo a-msdu enable** 

#### **Default**

The A-MSDU function is enabled.

#### **Views**

WLAN-radio interface view

#### **Default command level**

2: System level

#### **Usage guidelines**

This command is only effective on 802.11n radios. If you change the radio type of an 802.11n radio, the default setting for this function of the new radio type is restored.

The device only receives but does not send A-MSDU frames.

The following matrix shows the **a-msdu enable** command and router compatibility:

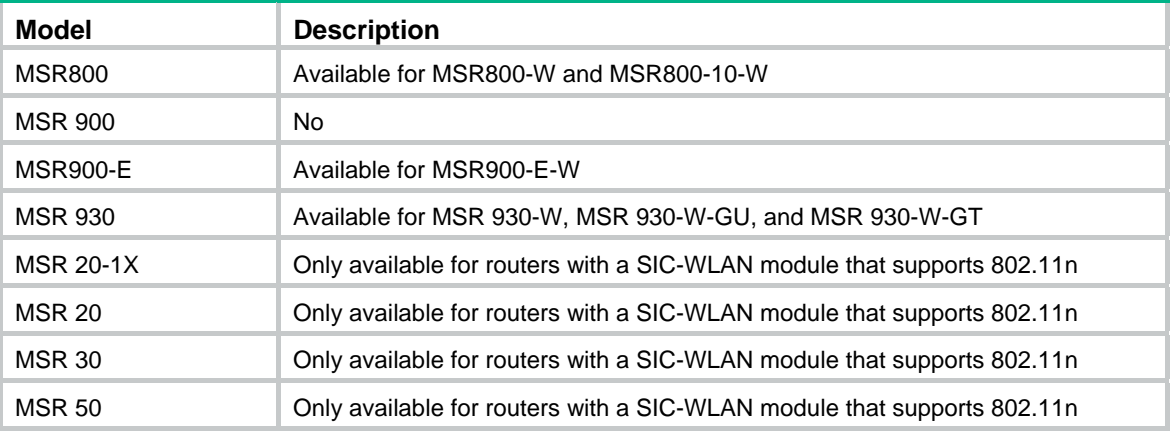

#### **Examples**

# Disable the A-MSDU function of the current WLAN radio interface.

<sysname> system-view

[sysname] interface WLAN-Radio 2/0 [sysname-WLAN-Radio2/0] undo a-msdu enable

### <span id="page-20-1"></span><span id="page-20-0"></span>antenna type

Use **antenna type** to specify the antenna type.

Use **undo antenna type** to restore the default.

#### **Syntax**

**antenna type** *type* **undo antenna type** 

#### **Default**

The default setting for the command depends on the device model.

#### **Views**

WLAN radio interface view

#### **Default command level**

2: System level

#### **Parameters**

*type*: Specifies the antenna type.

#### **Examples**

# Specify the antenna type.

```
<sysname> system-view 
[sysname] interface wlan-radio 2/0 
[sysname-WLAN-Radio2/0] antenna type 3CWE596
```
# <span id="page-20-2"></span>beacon ssid-hide

Use **beacon ssid-hide** to disable the advertising of the Service Set Identifier (SSID) in beacon frames.

Use **undo beacon ssid-hide** to restore the default.

#### **Syntax**

**beacon ssid-hide** 

#### **undo beacon ssid-hide**

#### **Default**

The SSID is advertised in beacon frames.

#### **Views**

Service template view

#### **Default command level**

2: System level

#### **Usage guidelines**

If the advertising of the SSID in beacon frames is disabled, the SSID must be configured for the clients to associate with the AP.

Disabling the advertising of the SSID in beacon frames inhibits wireless security. Allowing the advertising of the SSID in beacon frames enables clients to discover an AP more easily.

#### <span id="page-21-0"></span>**Examples**

# Disable the advertising of the SSID in beacon frames.

```
<Sysname> system-view 
[Sysname] wlan service-template 1 clear 
[Sysname-wlan-st-1] beacon ssid-hide
```
## <span id="page-21-1"></span>beacon-interval

Use **beacon-interval** to set the interval for sending beacon frames. Beacon frames are transmitted at a regular interval to allow mobile clients to join the network.

Use **undo beacon-interval** to restore the default beacon interval.

#### **Syntax**

**beacon-interval** *interval* 

**undo beacon-interval** 

#### **Default**

The beacon interval is 100 TUs.

#### **Views**

WLAN radio interface view

#### **Default command level**

2: System level

#### **Parameters**

*interval*: Specifies the interval for sending beacon frames. The value is in the range of 32 to 8191 time units (TUs).

#### **Examples**

# Specify the beacon interval as 1000 TUs. <Sysname> System-view [Sysname] interface wlan-radio 2/0 [Sysname-WLAN-Radio2/0] beacon-interval 1000

### <span id="page-21-2"></span>channel

Use **channel** to specify a channel for the radio.

Use **undo channel** to restore the default.

#### **Syntax**

**channel** { *channel-number* | **auto** } **undo channel** 

#### **Default**

**auto** mode is set.

#### **Views**

WLAN radio interface view

#### <span id="page-22-0"></span>**Default command level**

2: System level

#### **Parameters**

*channel-number*: Specifies a channel. The working channels depend on the country code and radio mode. The channel list depends on your device model.

**auto**: Specifies that the channel is automatically selected by the device according to the actual environment during system initialization.

#### **Usage guidelines**

Different radios support different channels. Channels may differ for each country.

#### **Examples**

# Specify channel 6 for radio interface 1/0/2.

```
<Sysname> system-view 
[Sysname] interface wlan-radio 2/0 
[Sysname-WLAN-Radio2/0] radio-type dot11b 
[Sysname-WLAN-Radio2/0] channel 6
```
## <span id="page-22-1"></span>channel band-width

Use **channel band-width** to specify the channel bandwidth of the 802.11n radio.

Use **undo channel band-width** to restore the default.

#### **Syntax**

**channel band-width** { **20** | **40** }

#### **undo channel band-width**

#### **Default**

The channel bandwidth of the 802.11gn radio is 20 MHz.

#### **Views**

WLAN radio interface view

#### **Default command level**

2: System level

#### **Parameters**

**20**: Specifies the channel bandwidth of the 802.11n radio as 20 MHz.

**40**: Specifies the channel bandwidth of the 802.11n radio as 40 MHz.

#### **Usage guidelines**

This command is only effective on 802.11n radios.

If you change the radio type of an 802.11n radio, the default setting for this function of the new radio type is restored.

If the channel bandwidth of the radio is set to 40 MHz, a 40 MHz channel is used as the working channel. If no 40 MHz channel is available, only a 20 MHz channel can be used. For more information, see *IEEE 802.11n-2009*.

The following matrix shows the **channel band-width** command and router compatibility:

<span id="page-23-0"></span>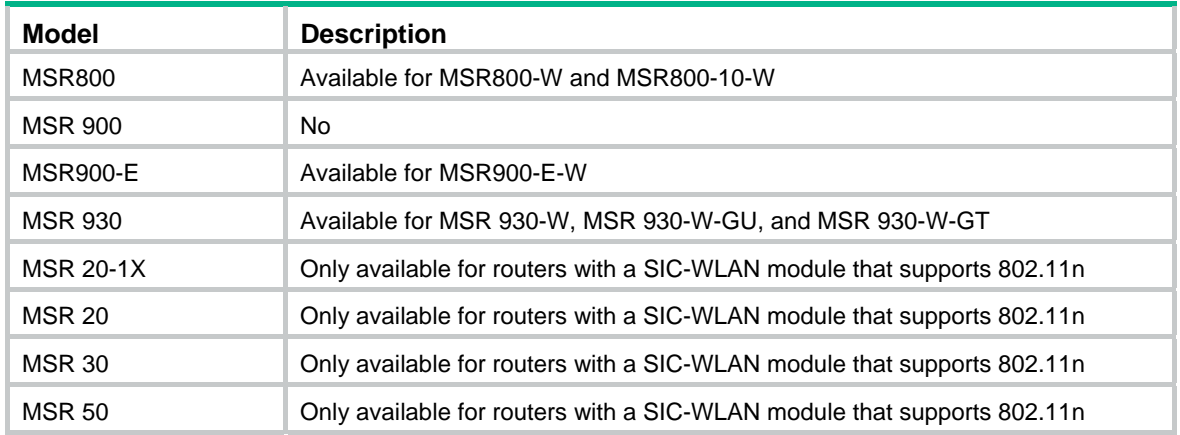

#### **Examples**

# Configure the channel bandwidth of the radio as 20 MHz.

```
<sysname> system-view 
[sysname] interface Wlan-radio 2/0 
[sysname-WLAN-Radio2/0] radio-type dot11gn 
[sysname-WLAN-Radio2/0] channel band-width 20
```
# <span id="page-23-1"></span>client dot11n-only

Use **client dot11n-only** to only allow 802.11n client access.

Use **undo client dot11n-only** to restore the default.

#### **Syntax**

**client dot11n-only undo client dot11n-only** 

#### **Default**

An 802.11gn radio permits both 802.11b/g and 802.11gn client access.

#### **Views**

WLAN radio interface view

#### **Default command level**

2: System level

#### **Usage guidelines**

The **client dot11n-only** command prohibits non-802.11n clients from access. To provide access for all 802.11b/g clients, disable this command.

The following matrix shows the **client dot11n-only** command and router compatibility:

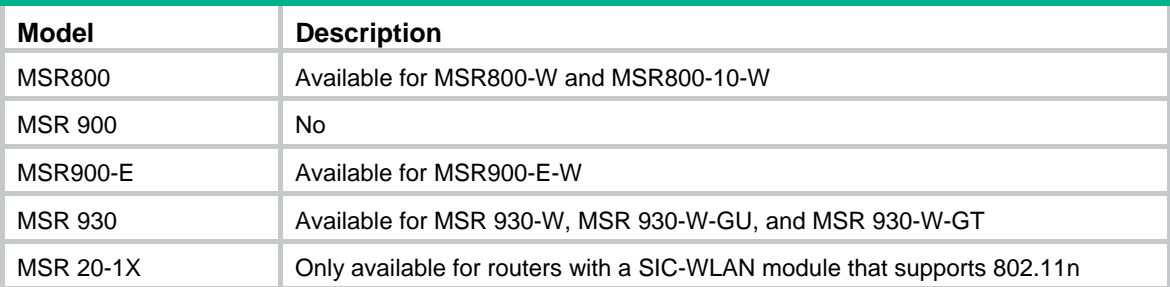

<span id="page-24-0"></span>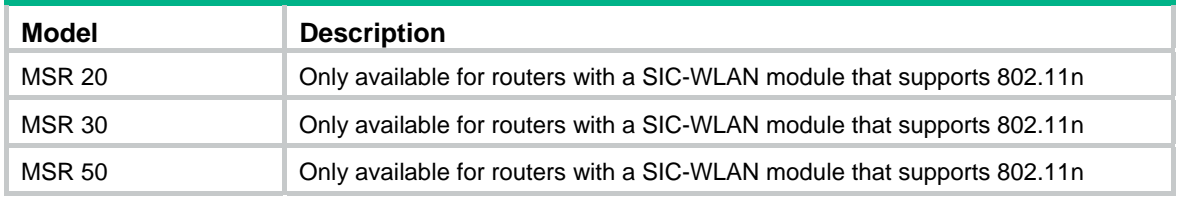

#### **Examples**

# Configure the radio to allow only 802.11n clients to access.

<sysname> system-view [sysname] interface Wlan-radio 2/0 [sysname-WLAN-Radio2/0] radio-type dot11gn [sysname-WLAN-Radio2/0] client dot11n-only

### <span id="page-24-1"></span>client max-count (service template view)

Use **client max-count** to specify the maximum number of allowed clients for the radio policy. Use **undo client max-count** to restore the default.

#### **Syntax**

**client max-count** *max-number*

**undo client max-count** 

#### **Default**

Up to 32 clients can be associated with an SSID on a radio.

#### **Views**

Service template view

#### **Default command level**

2: System level

#### **Parameters**

*max-number:* Maximum number of clients associated with an SSID, in the range of 1 to 64.

#### **Usage guidelines**

When the maximum number is reached, the SSID is automatically hidden.

#### **Examples**

# Specify the maximum number of clients associated with the SSID **service** on a radio as 10.

```
<Sysname> system-view
```

```
[Sysname] wlan service-template 1 clear 
[Sysname-wlan-st-1] ssid service 
[Sysname-wlan-st-1] client max-count 10
```
# <span id="page-24-2"></span>display wlan client

Use **display wlan client** to display WLAN client information. The information is displayed in the order of client MAC address.

#### **Syntax**

**display wlan client** { **interface wlan-radio** [ *radio-number* ] | **mac-address** *mac-address* | **service-template** *service-template-number* } [ **verbose** ] [ **|** { **begin** | **exclude** | **include** } *regular-expression* ]

#### **Views**

Any view

#### **Default command level**

1: Monitor level

#### **Parameters**

**interface wlan-radio** *radio-number*: Displays information about clients that are attached to the specified WLAN radio interface.

**mac-address** *mac-address*: Specifies the MAC address of a client.

**service-template** *service-template-number*: Displays client information based on the specified service template. The service template number is in the range of 1 to 1024.

**verbose**: Displays detailed client information.

**|**: Filters command output by specifying a regular expression. For more information about regular expressions, see *Fundamentals Configuration Guide*.

**begin**: Displays the first line that matches the specified regular expression and all lines that follow.

**exclude**: Displays all lines that do not match the specified regular expression.

**include**: Displays all lines that match the specified regular expression.

*regular-expression*: Specifies a regular expression, which is a case sensitive string of 1 to 256 characters.

#### **Examples**

#### # Display information about all the clients.

<Sysname> display wlan client

Total Number of Clients : 3

Client Information

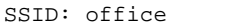

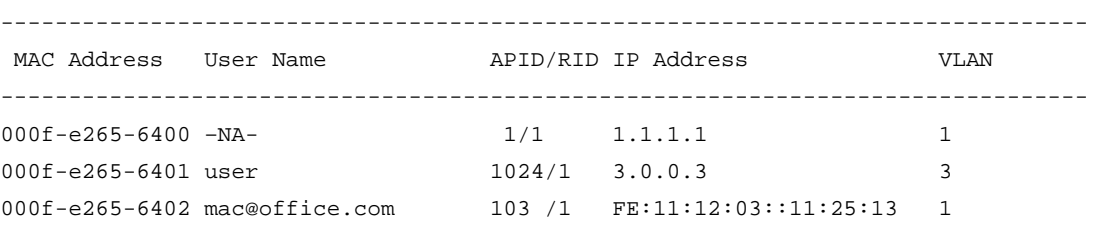

#### **Table 4 Command output**

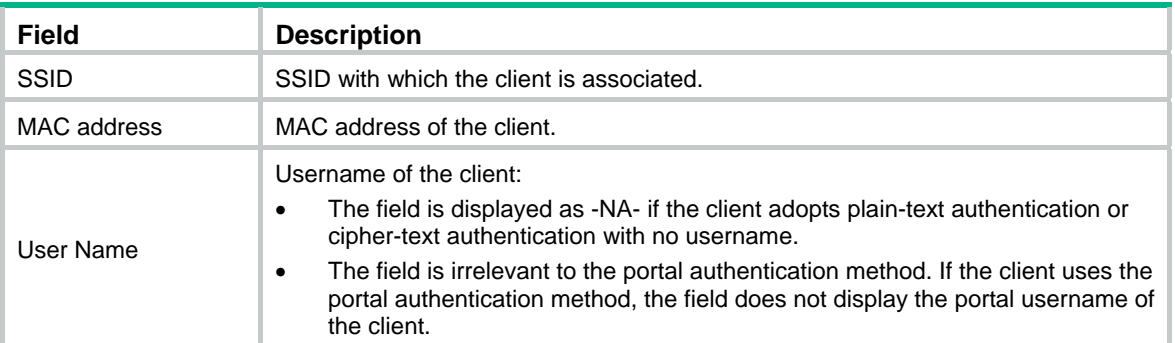

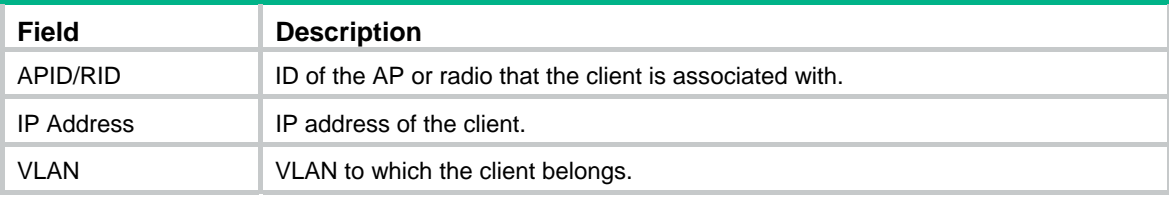

#### # Display detailed information about all clients.

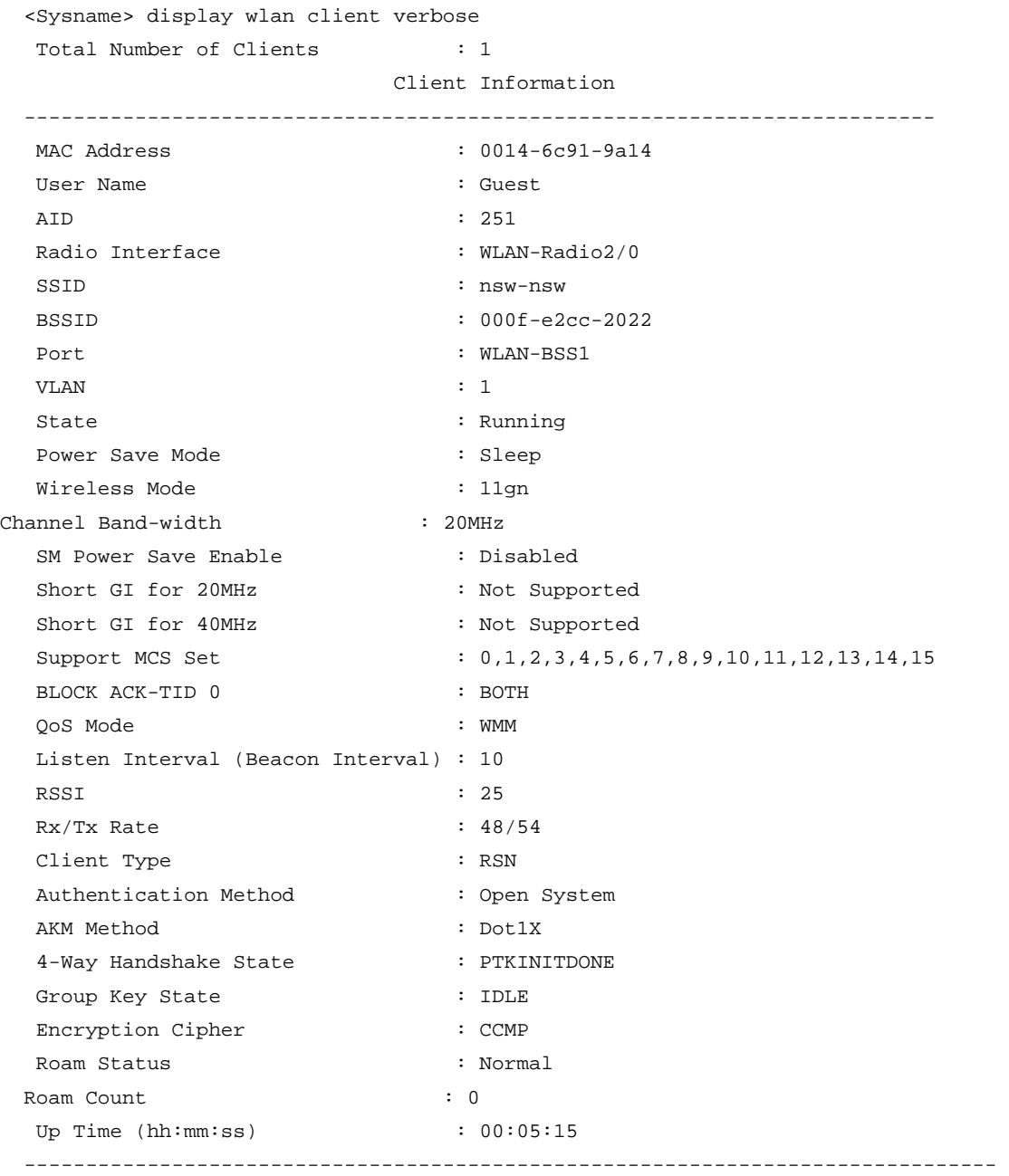

#### **Table 5 Command output**

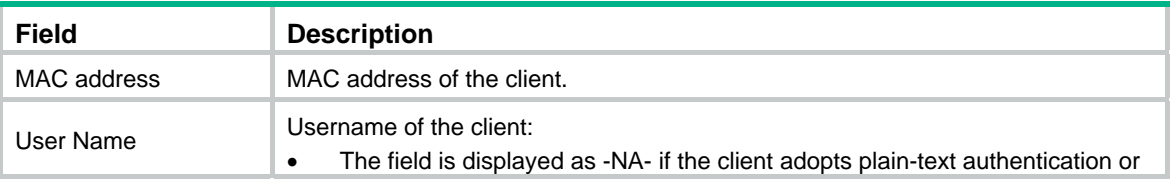

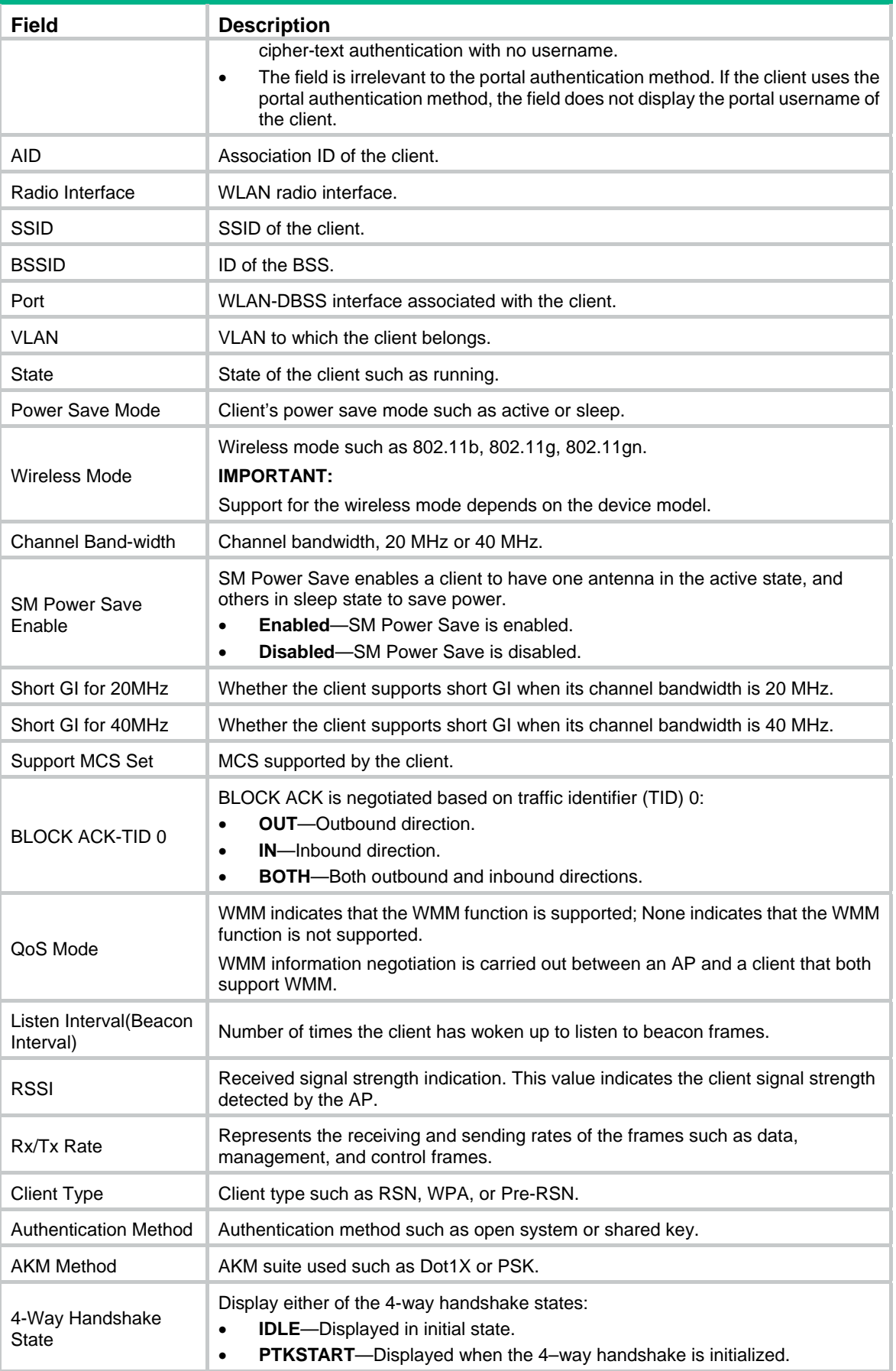

<span id="page-28-0"></span>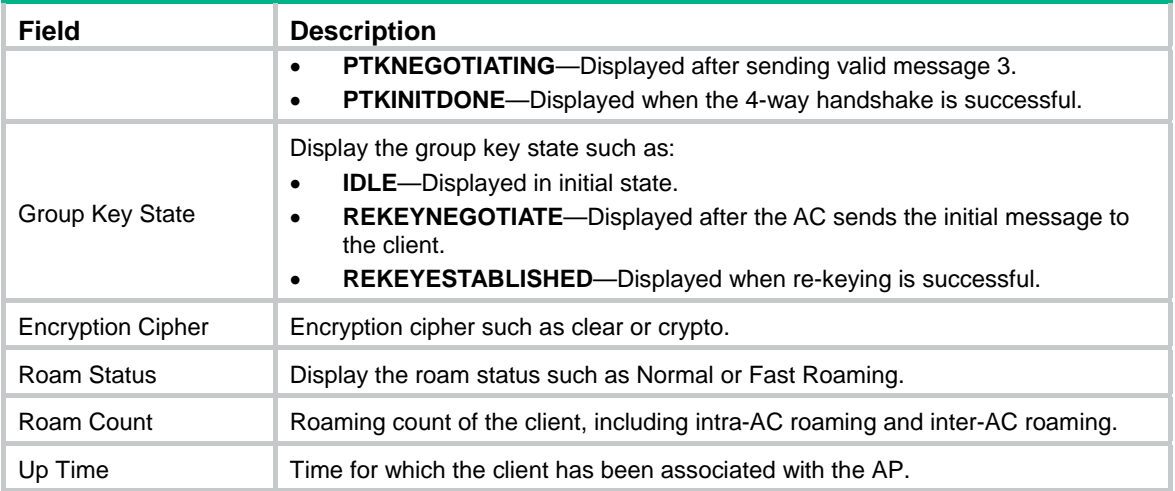

# <span id="page-28-1"></span>display wlan service-template

Use **display wlan service-template** to display WLAN service template information. If no service template is specified, all service templates are displayed.

#### **Syntax**

**display wlan service-template** [ *service-template-number* ] [ **|** { **begin** | **exclude** | **include** } *regular-expression* ]

#### **Views**

Any view

#### **Default command level**

1: Monitor level

#### **Parameters**

*service-template-number*: Number of a service template, in the range of 1 to 1024.

**|**: Filters command output by specifying a regular expression. For more information about regular expressions, see *Fundamentals Configuration Guide*.

**begin**: Displays the first line that matches the specified regular expression and all lines that follow.

**exclude**: Displays all lines that do not match the specified regular expression.

**include**: Displays all lines that match the specified regular expression.

*regular-expression*: Specifies a regular expression, a case-sensitive string of 1 to 256 characters.

#### **Examples**

# Display the configuration information for service template 1.

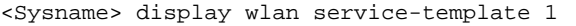

Service Template Parameters

--------------------------------------------------------------------------

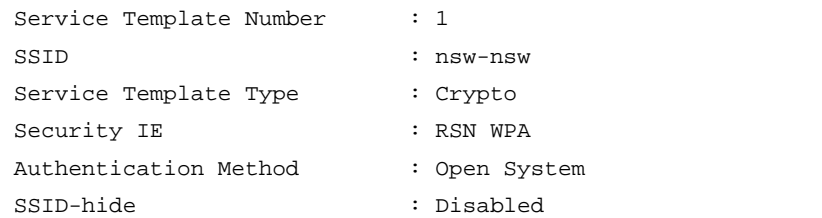

<span id="page-29-0"></span>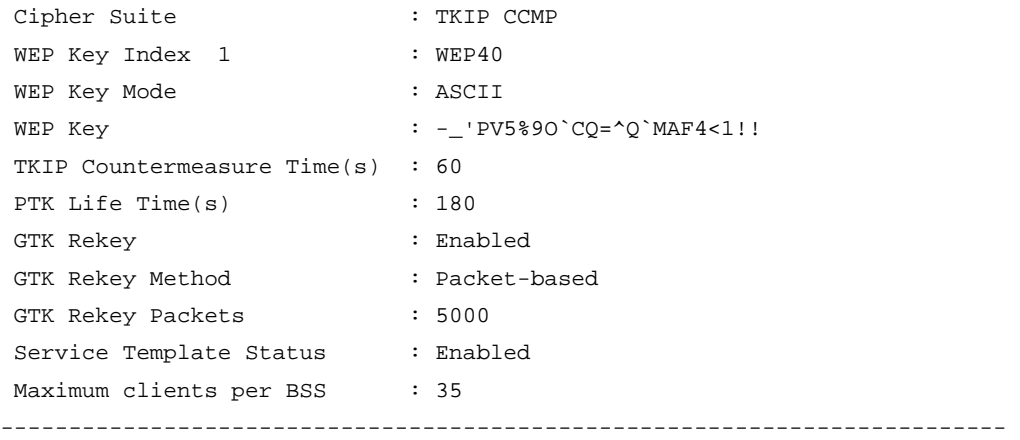

#### **Table 6 Command output**

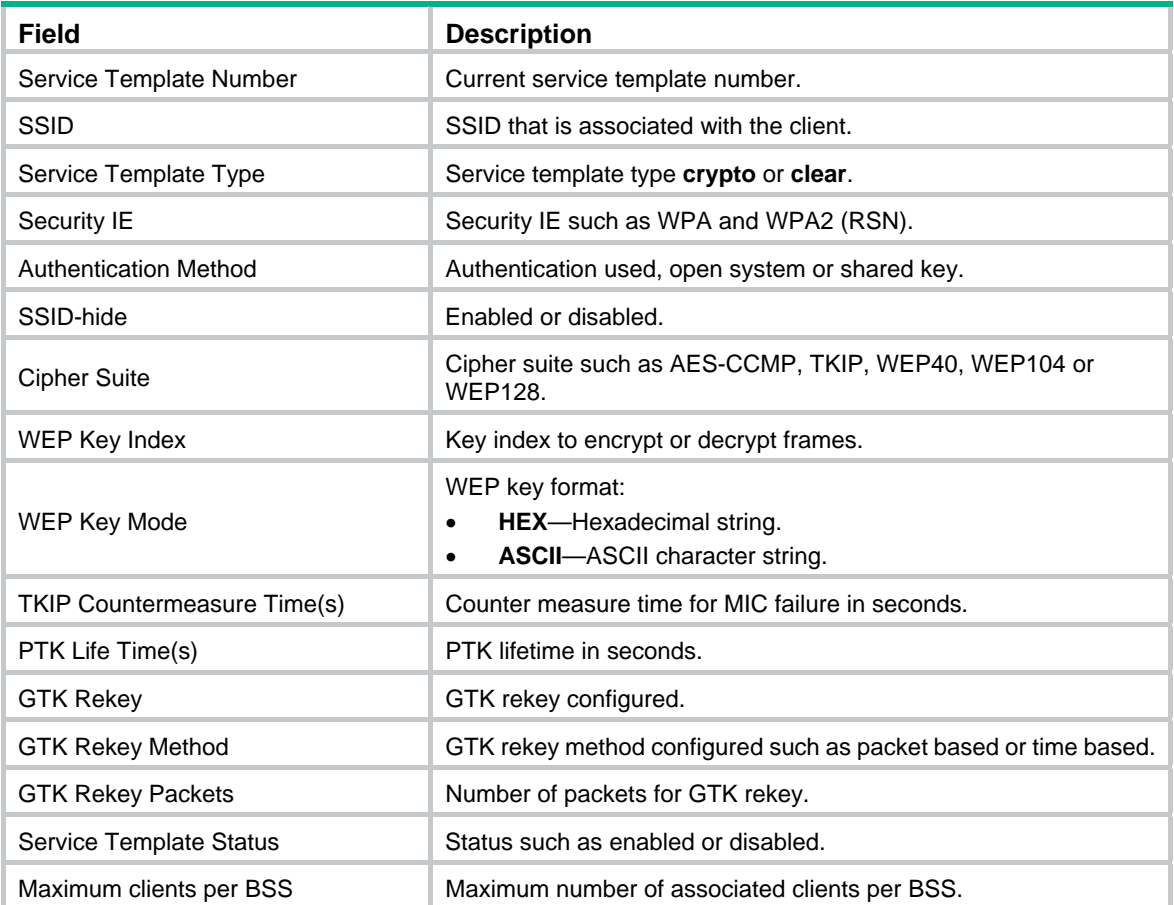

# <span id="page-29-1"></span>display wlan statistics client

Use **display wlan statistics client** to display client statistics.

#### **Syntax**

**display wlan statistics client** { **all** | **mac-address** *mac-address* } [ **|** { **begin** | **exclude** | **include** } *regular-expression* ]

#### **Views**

Any view

#### **Default command level**

1: Monitor level

#### **Parameters**

**client**: Displays client statistics.

**all**: Displays the statistics of all clients.

**mac-address** *mac-address*: Displays the statistics of the client with the specified MAC address.

**|**: Filters command output by specifying a regular expression. For more information about regular expressions, see *Fundamentals Configuration Guide*.

**begin**: Displays the first line that matches the specified regular expression and all lines that follow.

**exclude**: Displays all lines that do not match the specified regular expression.

**include**: Displays all lines that match the specified regular expression.

*regular-expression*: Specifies a regular expression, a case-sensitive string of 1 to 256 characters.

#### **Examples**

# Display the statistics of all the clients.

<Sysname> display wlan statistics client all

Client Statistics

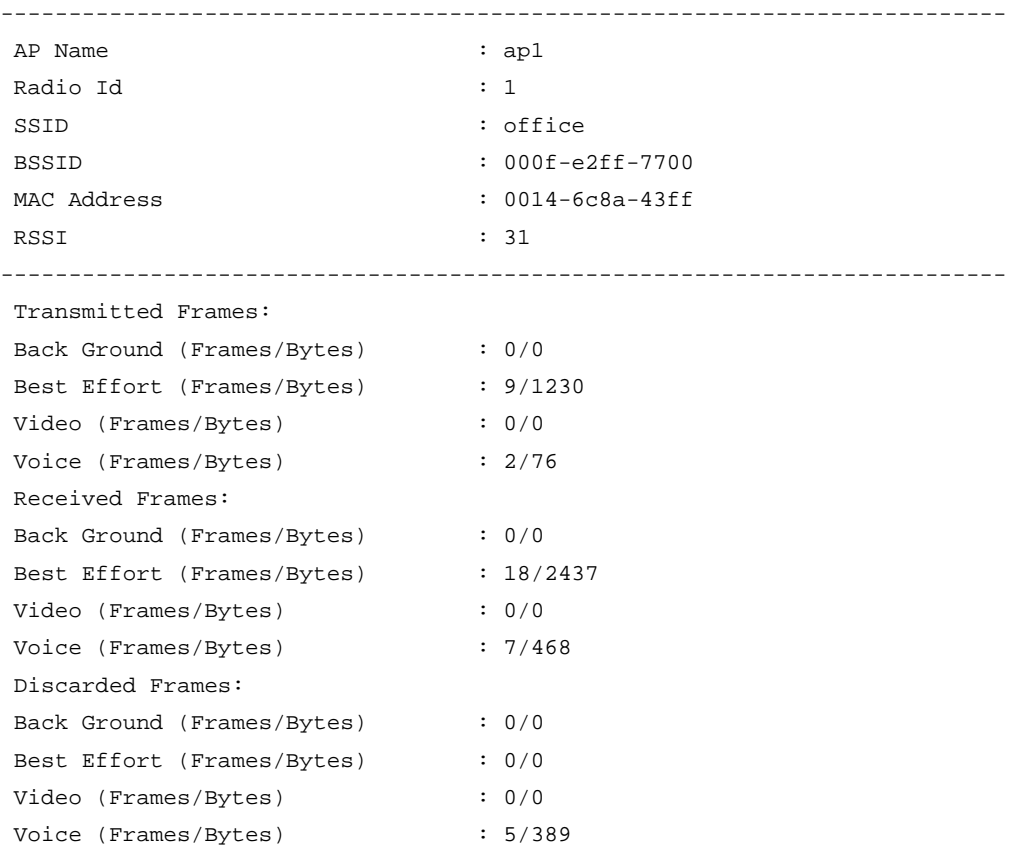

#### --------------------------------------------------------------------------

#### **Table 7 Command output**

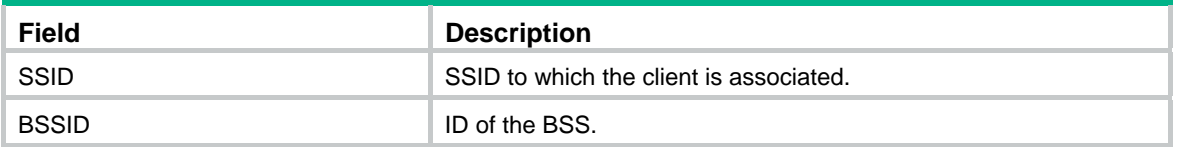

<span id="page-31-0"></span>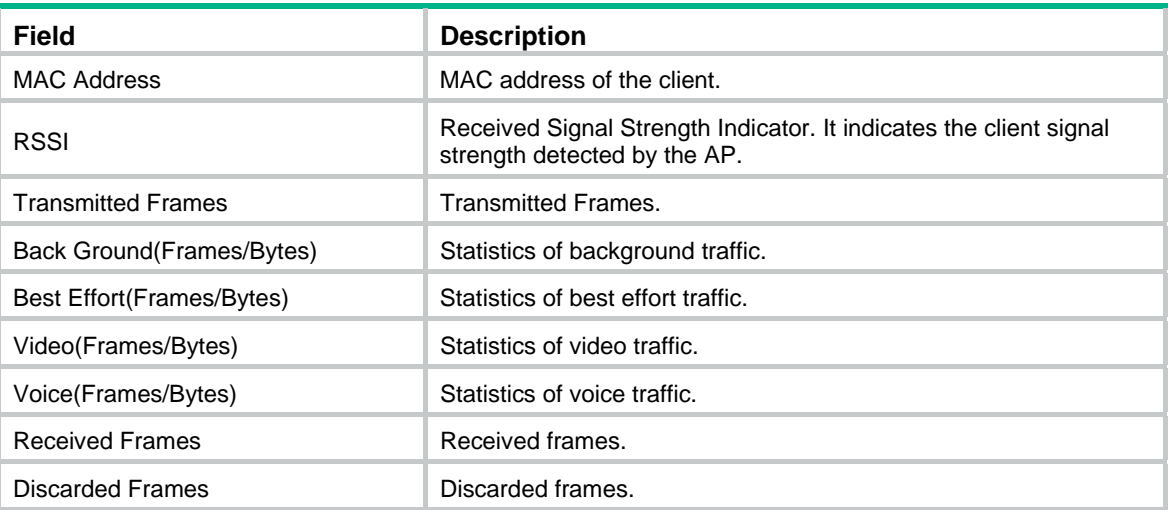

Statistics for background, best effort, video, and voice traffic are only for QoS-capable clients. For QoS-incapable clients, only best effort traffic statistics are available (including SVP packets) and might be inconsistent with the real physical output queues because the priority-queue statistics can only identify priorities carried in Dot11E and WMM packets. Otherwise, statistics of received packets cannot be collected.

# <span id="page-31-1"></span>display wlan statistics service-template

Use **display wlan statistics service-template** to display service template statistics.

Use **display wlan statistics service-template** *service-template-number* **connect-history** to display the connection statistics for all APs bound to the service template.

#### **Syntax**

**display wlan statistics service-template** *service-template-number* [ **connect-history** ] [ **|** { **begin** | **exclude** | **include** } *regular-expression* ]

#### **Views**

Any view

#### **Default command level**

1: Monitor level

#### **Parameters**

*service-template-number*: Service template number in the range of 1 to 1024.

**connection-history**: Displays the connection history.

**|**: Filters command output by specifying a regular expression. For more information about regular expressions, see *Fundamentals Configuration Guide*.

**begin**: Displays the first line that matches the specified regular expression and all lines that follow.

**exclude**: Displays all lines that do not match the specified regular expression.

**include**: Displays all lines that match the specified regular expression.

*regular-expression*: Specifies a regular expression, a case-sensitive string of 1 to 256 characters.

#### **Examples**

# Display the statistics of service template 1.

<Sysname> display wlan statistics service-template 1 Service Template Statistics

--------------------------------------------------------------------------------

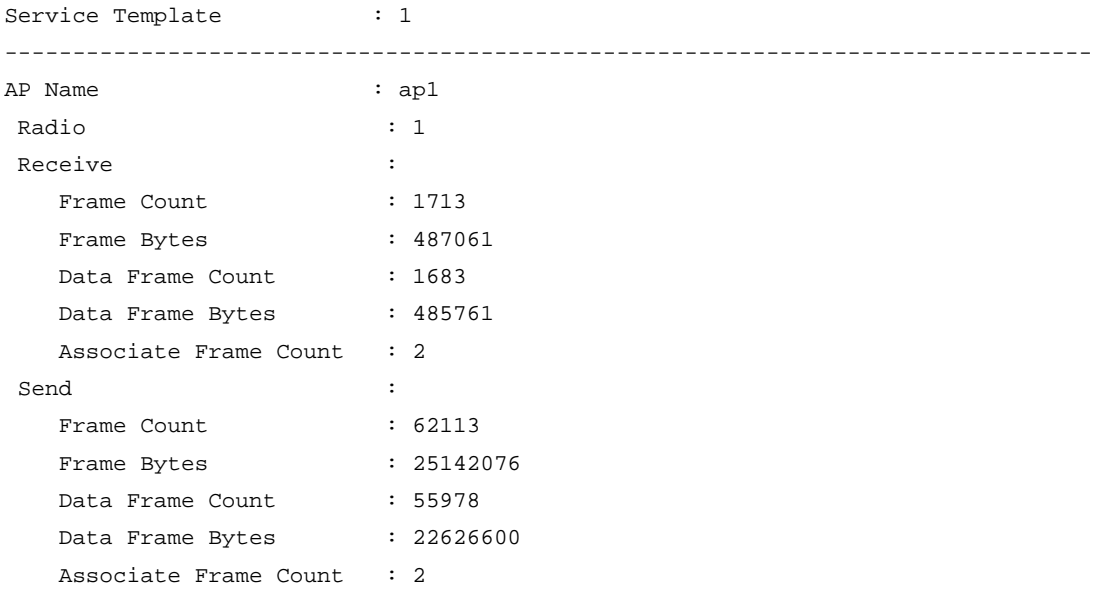

--------------------------------------------------------------------------------

#### **Table 8 Command output**

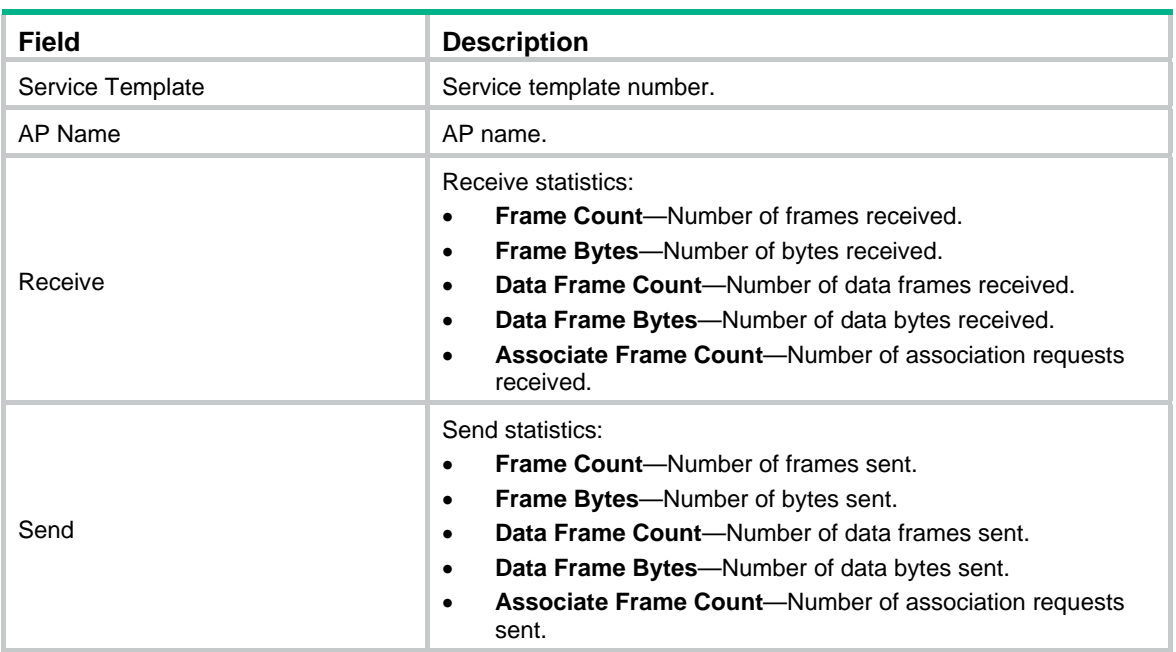

# Display the connection history of service template 1.

<Sysname> display wlan statistics service-template 1 connect-history

Connect History

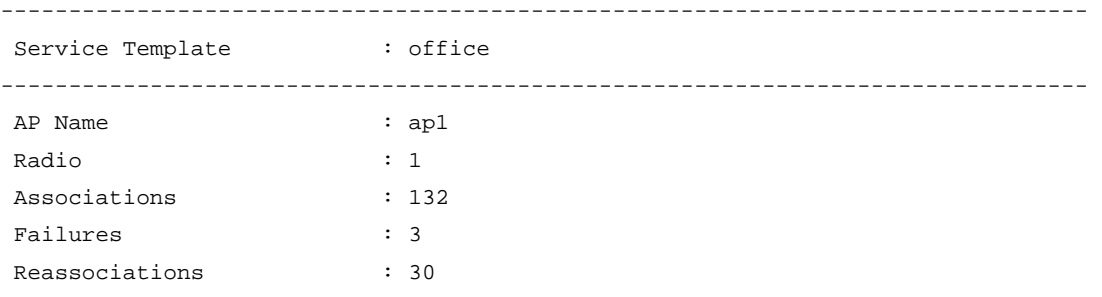

<span id="page-33-0"></span>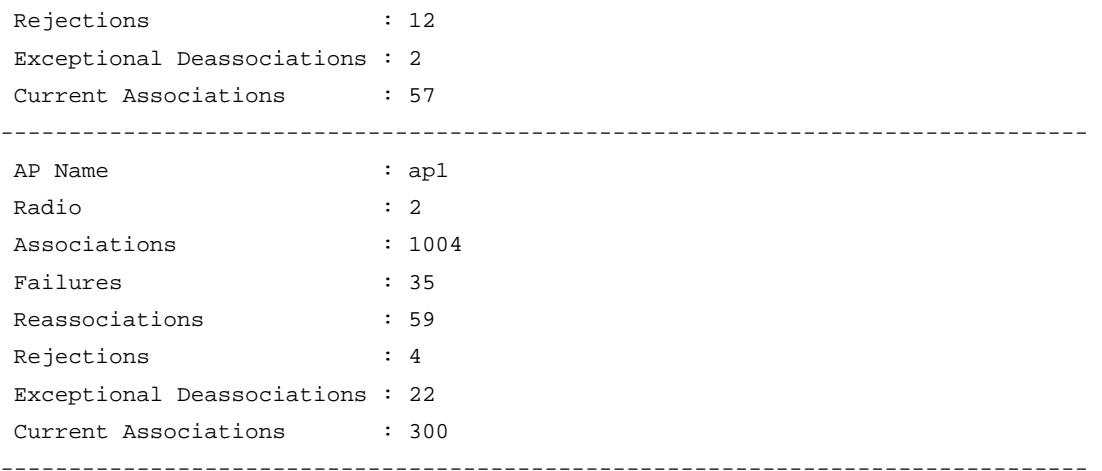

#### **Table 9 Command output**

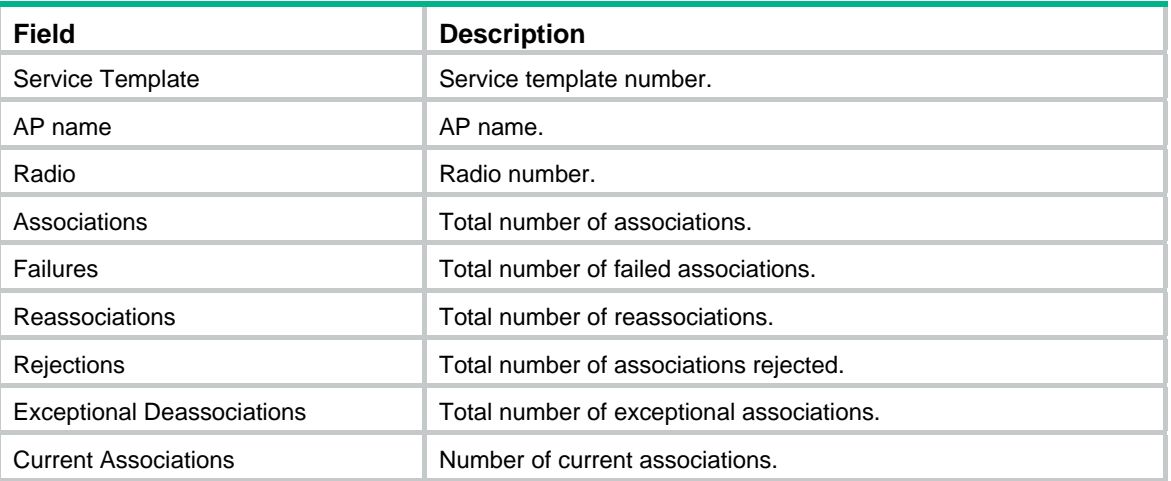

# <span id="page-33-1"></span>distance

Use **distance** to configure the maximum distance that the radio can cover.

Use **undo distance** to restore the default.

#### **Syntax**

**distance** *distance*

#### **undo distance**

#### **Default**

The radio can cover 1 km (0.62 miles) at most.

#### **Views**

WLAN radio interface view

#### **Default command level**

2: System level

#### **Parameters**

*distance*: Specifies the maximum distance that the radio can cover, in the range of 1 to 40 km (0.62 to 24.86 miles).

#### <span id="page-34-0"></span>**Examples**

# Configure the maximum distance that the radio can cover as 5 km (3.11 miles).

```
<Sysname> system-view 
[Sysname] interface wlan-radio 2/0 
[Sysname-WLAN-Radio2/0] distance 5
```
## <span id="page-34-1"></span>dtim

Use **dtim** to set the number of beacon intervals an AP waits before it sends buffered multicast and broadcast frames. The AP sends buffered broadcast/multicast frames when the DTIM counter reaches the configured value.

Use **undo dtim** to restore the default.

#### **Syntax**

**dtim** *counter*

**undo dtim** 

#### **Default**

The DTIM is 1.

#### **Views**

WLAN radio interface view

#### **Default command level**

2: System level

#### **Parameters**

*counter*: Number of beacon intervals between DTIM transmissions. The value is in the range of 1 to 31.

#### **Examples**

# Set the DTIM counter to 10. <Sysname> system-view [Sysname] interface WLAN-Radio 2/0 [Sysname-WLAN-Radio2/0] dtim 10

# <span id="page-34-2"></span>fast-association enable

Use **fast-association enable** to enable fast association.

Use **undo fast-association enable** to disable fast association.

#### **Syntax**

**fast-association enable** 

**undo fast-association enable** 

#### **Default**

Fast association is disabled.

#### **Views**

Service template view

#### <span id="page-35-0"></span>**Default command level**

2: System level

#### **Usage guidelines**

When fast association is enabled, the AP does not perform band navigation and load balancing calculations for clients bound to the SSID.

#### **Examples**

# Enable fast association.

```
<Sysname> system-view 
[Sysname] wlan service-template 1 
[Sysname-wlan-st-1] fast-association enable
```
# <span id="page-35-1"></span>fragment-threshold

Use **fragment-threshold** to specify the maximum length of frames that can be transmitted without fragmentation. A packet that exceeds the specified fragment threshold is fragmented.

Use **undo fragment-threshold** to restore the default value.

#### **Syntax**

**fragment-threshold** *size*

#### **undo fragment-threshold**

#### **Default**

The fragment threshold is 2346 bytes. Frames that exceed 2346 bytes are fragmented.

#### **Views**

WLAN radio interface view

#### **Default command level**

2: System level

#### **Parameters**

*size*: Maximum frame length without fragmentation. The value is in the range of 256 to 2346 bytes and must be an even number.

#### **Examples**

# Specify the fragment threshold as 2048 bytes.

<Sysname> system-view

```
[Sysname] interface WLAN-Radio 2/0 
[Sysname-WLAN-Radio2/0] fragment-threshold 2048
```
# <span id="page-35-2"></span>long-retry threshold

Use **long-retry threshold** to set the number of re-transmission attempts for frames larger than the RTS threshold.

Use **undo long-retry threshold** to restore the default.

#### **Syntax**

**long-retry threshold** *count*

**undo long-retry threshold**
### **Default**

The long retry threshold is 4.

### **Views**

WLAN radio interface view

# **Default command level**

2: System level

#### **Parameters**

*count*: Number of retransmission attempts for frames larger than the RTS threshold, in the range of 1 to 15.

#### **Examples**

# Specify the long-retry threshold as 10.

```
<Sysname> system-view 
[Sysname] interface WLAN-Radio 2/0 
[Sysname-WLAN-Radio2/0] long-retry threshold 10
```
# max-power

Use **max-power** to configure the maximum transmission power on the radio.

Use **undo max-power** to restore the default.

# **Syntax**

```
max-power radio-power
```
#### **undo max-power**

# **Default**

The maximum radio power varies with country codes, channels, AP models, radio types, and antenna types. If 802.11n is adopted, the maximum radio power also depends on the bandwidth mode.

### **Views**

WLAN radio interface view

#### **Default command level**

2: System level

# **Parameters**

*radio-power*: Maximum radio transmission power, which varies with country codes and radio types.

#### **Examples**

# Specify the max transmission power of radio 2/0 as 5.

```
<Sysname> system-view 
[Sysname] interface WLAN-Radio 2/0 
[Sysname-WLAN-Radio2/0] radio-type dot11b 
[Sysname-WLAN-Radio2/0] max-power 5
```
# max-rx-duration

Use **max-rx-duration** to specify the interval for the AP to hold a received frame. An AP holds received packets in its buffer memory.

Use **undo max-rx-duration** to restore the default.

#### **Syntax**

**max-rx-duration** *interval*

**undo max-rx-duration** 

# **Default**

The max-rx-duration is 2000 milliseconds.

# **Views**

WLAN radio interface view

#### **Default command level**

2: System level

#### **Parameters**

*interval*: Interval for which a frame received by an AP can stay in the buffer memory. The value is in the range of 500 to 250000 milliseconds.

### **Examples**

# Set the max-rx-duration as 5000 milliseconds.

```
<Sysname> system-view 
[Sysname] interface WLAN-Radio 2/0 
[Sysname-WLAN-Radio2/0] max-rx-duration 5000
```
# preamble

Use **preamble** to specify the type of preamble an AP can support.

#### **Syntax**

**preamble** { **long** | **short** } **undo preamble** 

# **Default**

The short preamble is supported.

#### **Views**

WLAN radio interface view

#### **Default command level**

2: System level

# **Parameters**

**long**: Indicates that only frames with a long preamble can be transmitted.

**short**: Indicates that frames with either a short preamble or a long preamble can be transmitted.

#### **Usage guidelines**

Preamble is a pattern of bits at the beginning of a frame so that the receiver can sync up and be ready for the real data. There are two different kinds of preambles, short and long.

802.11a and 802.11an do not support this configuration.

#### **Examples**

# Configure the AP to support long preamble.

```
<Sysname> system-view
```
[Sysname] interface WLAN-Radio 2/0 [Sysname-WLAN-Radio2/0] radio-type dot11b [Sysname-WLAN-Radio2/0] preamble long

# protection-mode

Use **protection-mode** to specify a collision avoidance mechanism. Use **undo protection-mode** to restore the default.

#### **Syntax**

**protection-mode** { **cts-to-self** | **rts-cts** }

**undo protection-mode** 

#### **Default**

The collision avoidance mechanism is CTS-to-Self.

# **Views**

WLAN radio interface view

#### **Default command level**

2: System level

#### **Parameters**

**cts-to-self**: Specifies the Clear to Send (CTS)-to-Self collision avoidance mechanism.

**rts-cts**: Specifies the Request to Send (RTS)/CTS collision avoidance mechanism.

#### **Usage guidelines**

Compared with RTS/CTS, CTS-to-Self reduces the number of control frames. However, data collisions still occur when some clients are hidden and thus cannot receive the CTS frames sent by the AP. Therefore, the RTS/CTS mechanism can solve the data collision problem in a larger coverage than RTS/CTS.

For more information about CTS-to-Self and RTS/CTS, see *WLAN Configuration Guide*.

#### **Examples**

# Configure the collision avoidance mechanism as RTS/CTS.

<Sysname> system-view [Sysname] interface wlan-radio 2/0 [Sysname-WLAN-Radio2/0] protection-mode rts-cts

# radio-type

Use **radio-type** to specify the radio type to be used by a radio.

Use **undo radio-type** to restore the default.

#### **Syntax**

**radio-type** { **dot11b** | **dot11g** | **dot11gn** }

# **undo radio-type**

#### **Default**

The default radio type depends on the device model.

#### **Views**

WLAN radio interface view

#### **Parameters**

**dot 11b**: Specifies the 802.11b radio type.

**dot 11g**: Specifies the 802.11g radio type.

**dot11gn**: Specifies the 802.11g/n (2.4 GHz) radio type.

### **Usage guidelines**

The default radio type depends on the device model. WLAN allows you to modify the default radio type for different types of AP.

The following matrix shows the **dot11b**, **dot11g**, and **dot11gn** keywords and router compatibility:

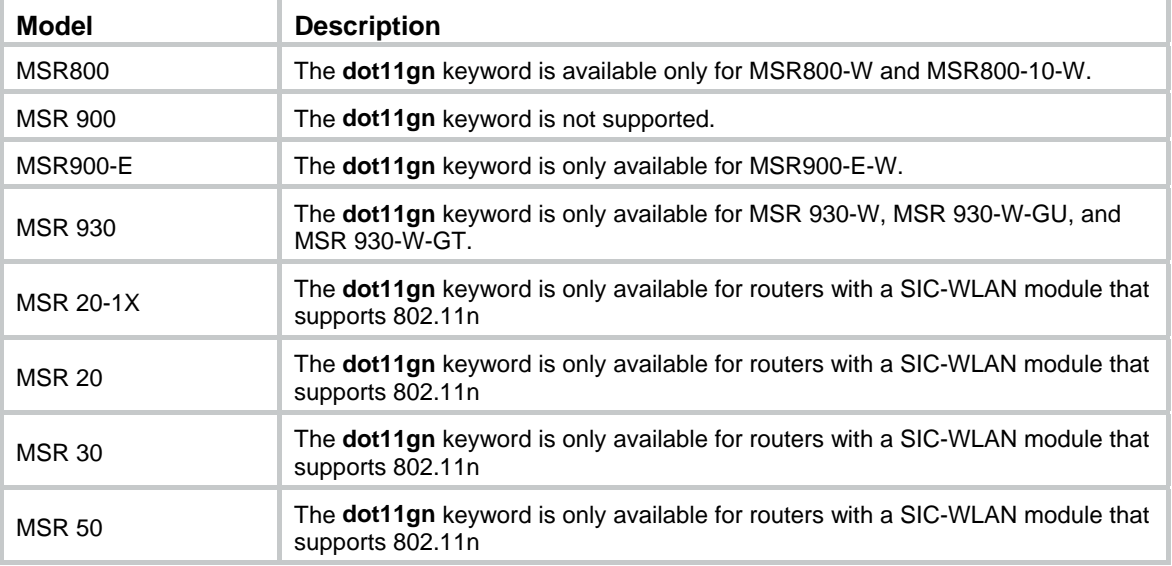

#### **Examples**

# Specify the radio type as 802.11g for interface WLAN-Radio 2/0.

```
<Sysname> system-view 
[Sysname] interface WLAN-Radio 2/0 
[Sysname-WLAN-Radio2/0] radio-type dot11g
```
# reset wlan client

Use **reset wlan client** to cut off a client or all clients. When this command is used, the AP sends a de-authentication frame to the client and the client is removed from the WLAN service.

# **Syntax**

**reset wlan client** { **all** | **mac-address** *mac-address* }

# **Views**

User view

### **Default command level**

2: System level

#### **Parameters**

**all**: Cuts off all clients.

**mac address** *mac-address*: Cuts off the client specified by the MAC address.

#### **Examples**

# Cut off the client with MAC address 000f-e2cc-8501. <Sysname> reset wlan client mac-address 000f-e2cc-8501

# reset wlan statistics

Use **reset wlan statistics** to clear client or radio statistics.

## **Syntax**

**reset wlan statistics client** { **all** | **mac-address** *mac-address* }

#### **Views**

User view

# **Default command level**

2: System level

# **Parameters**

**all**: Clears the statistics of all clients.

**mac-address** *mac-address*: Clears the statistics of the client.

# **Examples**

# Clear the statistics of all clients.

<Sysname> reset wlan statistics client all

# rts-threshold

Use **rts-threshold** to specify the request to send (RTS) threshold length. If a frame is larger than this value, the RTS mechanism is used.

Use **undo rts-threshold** to restore the default.

#### **Syntax**

**rts-threshold** *size*

**undo rts-threshold** 

#### **Default**

The RTS threshold is 2346 bytes.

#### **Views**

WLAN radio interface view

#### **Default command level**

2: System level

#### **Parameters**

*size*: Length of frames for which the request to send (RTS) method is used. The value is in the range of 0 to 2346 bytes.

#### **Usage guidelines**

Request to Send (RTS) is used to avoid data sending collisions in a WLAN. You need to set a rational value:

A small value causes RTS packets to be sent more often, consuming more of the available bandwidth. However, the system can recover more quickly from interference or collisions when RTS packets are sent more frequently.

# **Examples**

# Specify the RTS threshold as 2046 bytes. <Sysname> system-view [Sysname] interface WLAN-Radio 2/0 [Sysname-WLAN-Radio2/0] rts-threshold 2046

# service-template (WLAN radio interface view)

Use **service-template** to map a service template to the current radio.

#### **Syntax**

**service-template** *service-template-number* **interface wlan-bss** *wlan-bss-number* **undo service-template** *service-template-number*

#### **Default**

No service-template is mapped to a WLAN-BSS interface on a WLAN radio interface.

#### **Views**

WLAN radio interface view

#### **Default command level**

2: System level

#### **Parameters**

*service-template-number*: Number of a service template, in the range of 1 to 1024.

*wlan*-*bss-number:* Number of a WLAN-BSS interface in, the range of 0 to 1023.

#### **Examples**

# Map service template 1 to interface WLAN-BSS 1 on interface WLAN-Radio 2/0.

```
<Sysname> system-view 
[Sysname] interface WLAN-Radio 2/0 
[Sysname-WLAN-Radio2/0] service-template 1 interface WLAN-BSS 1
```
# service-template (service template view)

Use **service-template** to map a service template to a WLAN-BSS interface on the current WLAN radio interface.

Use **undo service-template** to remove the mapping.

### **Syntax**

**service-template** { **disable** | **enable** }

# **Default**

The service template is disabled.

# **Views**

Service template view

#### **Default command level**

2: System level

### **Parameters**

**disable**: Disables the service template.

**enable**: Enables the service template.

#### **Examples**

# Enable service template 1.

```
<Sysname> system-view 
[Sysname] wlan service-template 1 clear 
[Sysname-wlan-st-1] ssid clear 
[Sysname-wlan-st-1] authentication-method open-system 
[Sysname-wlan-st-1] service-template enable
```
# short-gi enable

Use **short-gi enable** to enable the short GI function.

Use **undo short-gi enable** to disable the short GI function.

# **Syntax**

**short-gi enable undo short-gi enable** 

#### **Default**

The short GI function is enabled.

### **Views**

WLAN radio interface view

#### **Default command level**

2: System level

#### **Usage guidelines**

This command is only effective on 802.11n radios.

If you change the radio type of an 802.11n radio, the default setting for this function of the new radio type is restored.

Delays might occur during receiving radio signals due to factors like multi-path reception. Therefore, a subsequently sent frame might interfere with a previously sent frame. The GI function is used to avoid such interference.

The GI interval in 802.11a/g is 800 us. The short GI function can be configured for 802.11n. This can shorten the GI interval to 400 ns, which increases the data speed by 10 percent.

# **Examples**

# Disable the short GI function.

<sysname> system-view [sysname] interface WLAN-Radio2/0 [sysname-WLAN-Radio2/0] undo short-gi enable

# short-retry threshold

Use **short-retry threshold** to specify the maximum number of attempts to transmit a frame less than the RTS threshold.

Use **undo short-retry threshold** to restore the default.

#### **Syntax**

**short-retry threshold** *count*

**undo short-retry threshold** 

#### **Default**

The short retry threshold is 7.

#### **Views**

WLAN radio interface view

## **Default command level**

2: System level

### **Parameters**

*count*: Number of times the AP can send a short unicast frame (less than the RTS threshold) if no acknowledgment is received for it. The value is in the range of 1 to 15.

#### **Examples**

# Specify the short retry threshold as 10.

```
<Sysname> system-view 
[Sysname] interface WLAN-Radio 2/0 
[Sysname-WLAN-Radio2/0] short-retry threshold 10
```
# ssid

Use **ssid** to set the SSID for the current service template.

Use **undo ssid** to remove the SSID.

# **Syntax**

**ssid** *ssid-name*

**undo ssid** 

### **Default**

No SSID is set for the service template.

### **Views**

Service template view

# **Default command level**

2: System level

# **Parameters**

*ssid-name*: Name of the service set identifier, a case-sensitive string of 1 to 32 characters.

# **Usage guidelines**

An SSID should be as unique as possible. For security, do not include the company name in the SSID. Additionally, do not use a long random string as the SSID. Doing so only adds payload to the header field and does not improve wireless security.

#### **Examples**

# Set the SSID as **firstfloor** for service template 1.

```
<Sysname> system-view 
[Sysname] wlan service-template 1 clear 
[Sysname-wlan-st-1] ssid firstfloor
```
# wlan broadcast-probe reply

Use **wlan broadcast-probe reply** to enable the AP to respond to the probe requests without SSID.

Use **undo wlan broadcast-probe reply** to remove the configuration to cause the AP to only respond to probe requests that carry the specified SSID.

#### **Syntax**

#### **wlan broadcast-probe reply**

**undo wlan broadcast-probe reply** 

#### **Default**

An AP responds to probe requests without SSID.

# **Views**

System view

#### **Examples**

# Enable the AP to respond to probe requests without SSID. <Sysname> system-view [Sysname] wlan broadcast-probe reply

# wlan client idle-timeout

Use **wlan client idle-timeout** to specify the client idle timeout.

Use **undo wlan client idle-timeout** to restore the default.

#### **Syntax**

**wlan client idle-timeout** *interval*

**undo wlan client idle-timeout** 

### **Default**

The client idle timeout is 3600 seconds.

#### **Views**

System view

#### **Default command level**

2: System level

#### **Parameters**

*interval*: Maximum interval for which the link between the AP and a client ( power-save or awake ) can be idle. The value is in the range of 60 to 86400 seconds.

# **Usage guidelines**

If the AP does not receive any data from a client within the client idle timeout interval, it removes the client from the network.

#### **Examples**

```
# Specify the client idle timeout as 600 seconds. 
<Sysname> system-view 
[Sysname] wlan client idle-timeout 600
```
# wlan client keep-alive

Use **client keep-alive** to specify the client keep alive interval.

Use **undo client keep-alive** to restore the default.

# **Syntax**

**wlan client keep-alive** *interval*

**undo wlan client keep-alive** 

# **Default**

The client keep-alive functionality is disabled.

#### **Views**

System view

#### **Default command level**

2: System level

#### **Parameters**

*interval*: Interval between keep alive requests. The value is in the range of 3 to 1800 seconds.

#### **Usage guidelines**

The keep-alive mechanism is used to detect clients that are segregated from the system for various reasons such as power failure or crash, and disconnect them from the AP.

#### **Examples**

# Specify the client keep-alive interval as 60 seconds.

```
<Sysname> system-view 
[Sysname] wlan client keep-alive 60
```
# wlan country-code

Use **wlan country-code** to specify the global country code.

Use **undo wlan country-code** to restore the default.

### **Syntax**

**wlan country-code** *code*

**undo wlan country-code** 

# **Default**

The country code for North American models is US, and for other models is CN.

#### **Views**

System view

# **Default command level**

2: System level

# **Parameters**

*code*: Specifies a global country code. See [Table 10](#page-47-0).

# **Table 10 Country code information**

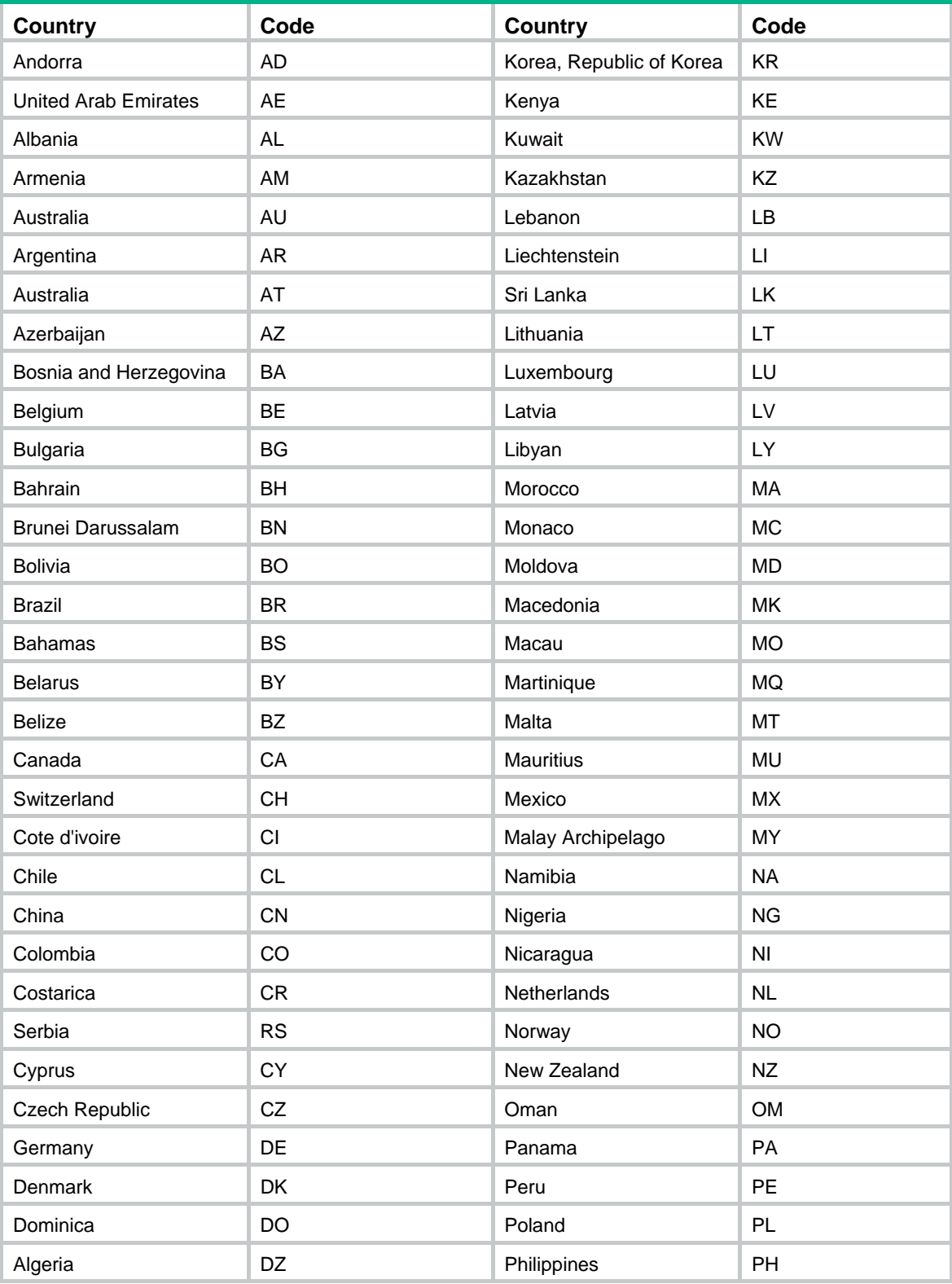

<span id="page-47-0"></span>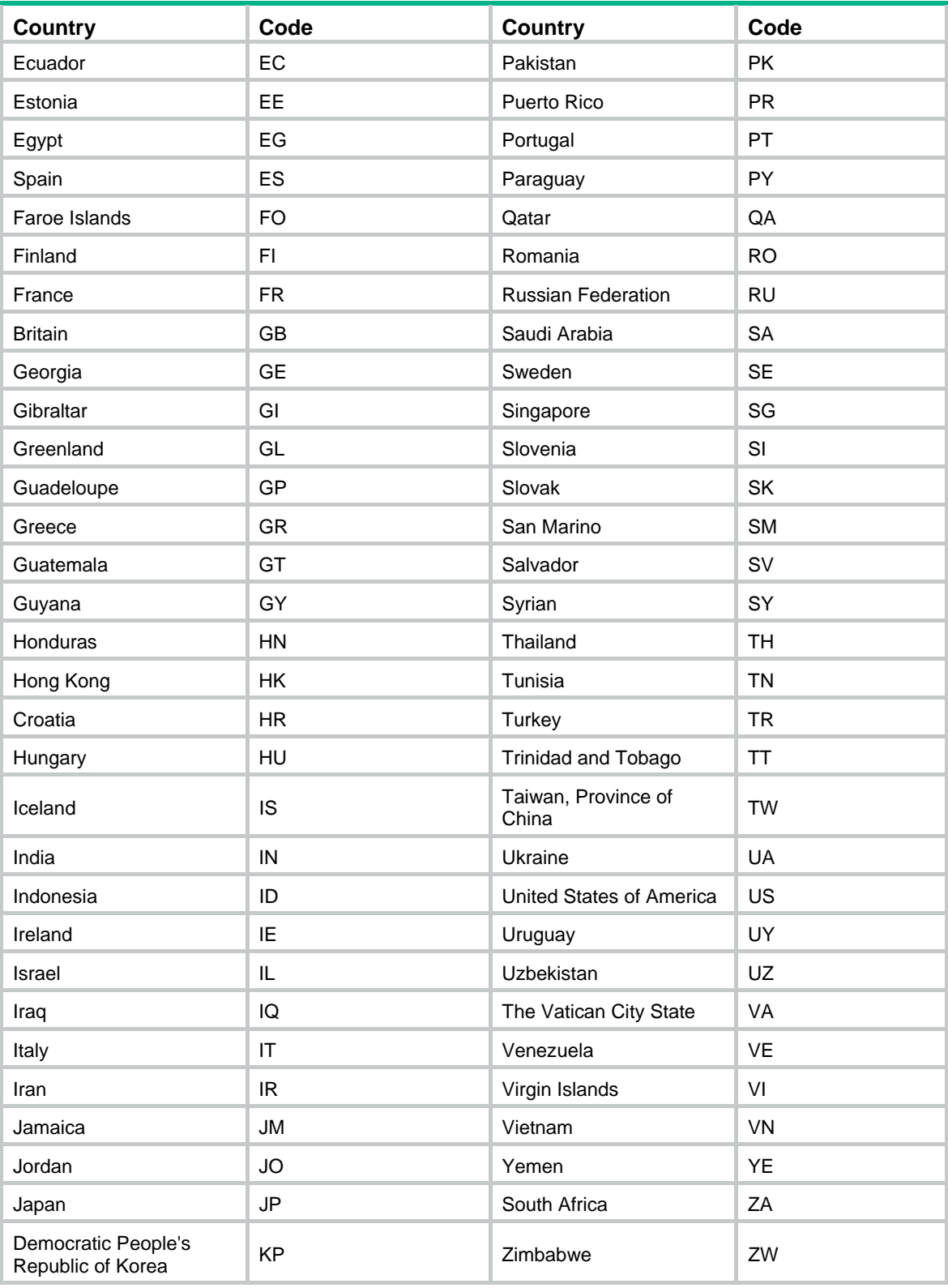

# **Usage guidelines**

The country code determines characteristics such as the power level and the total number of channels. You must set the correct country code or area code for a WLAN device (AC or AP).

If an AP is configured with a country code in AP template view or has a fixed country code, changing the global country code does not affect the country code of the AP.

The country code for North American models cannot be modified and that for other models can be modified at the CLI.

#### **Examples**

# Specify the global country code as US.

```
<Sysname> system-view 
[Sysname] wlan country-code us
```
# wlan link-test

Use **wlan link-test** to RFPing a client.

# **Syntax**

**wlan link-test** *mac-address*

# **Views**

User view

# **Default command level**

1: Monitor level

#### **Parameters**

*mac-address*: MAC address of a client. Only clients that have been associated with the AP can be RFPinged.

# **Examples**

#### # Perform an RFPing operation on the client with the MAC address 000f-e201-0101.

<Sysname> wlan link-test 000f-e201-0101

```
Testing link to 000f-e201-0101, press CTRL_C to break......
```
Link Status

--------------------------------------------------------------------------------

--------------------------------------------------------------------------------

RTT: Round trip time

MAC Address: 000f-e201-0101

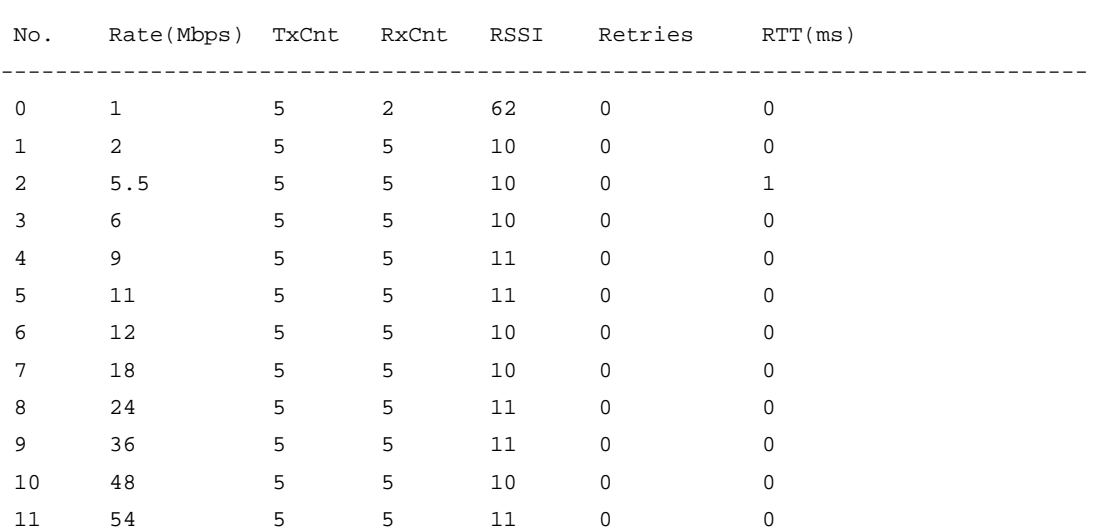

#### **Table 11 RFPing operation results**

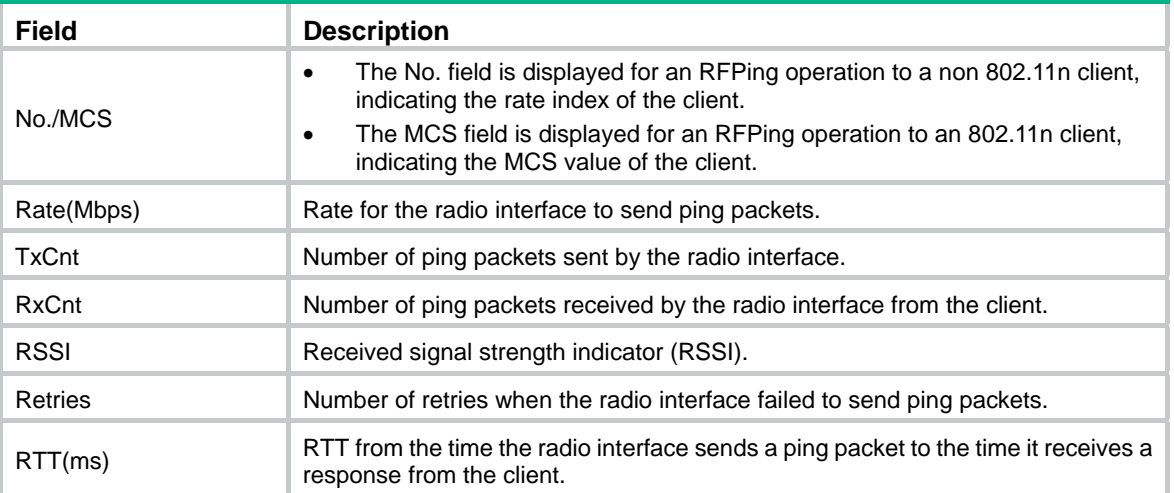

# wlan service-template

Use **wlan service-template** to create a service template and enter service template view. If the service template exists, you can directly enter service template view.

Use **undo wlan service-template** to delete the service template and related configurations. If the specified service template is mapped to a radio, it cannot be directly deleted before it is un-mapped.

#### **Syntax**

**wlan service-template** *service-template-number* { **clear** | **crypto** }

**undo wlan service-template** *service-template-number* 

#### **Default**

No service template is configured.

#### **Views**

System view

#### **Default command level**

2: System level

#### **Parameters**

*service-template-number*: Number of the service template, in the range of 1 to 1024.

**clear**: Sets the current service template type to **clear**, which means data will be sent in clear text after the template is mapped to an AP.

**crypto**: Sets the current service template type to **crypto**, which means data will be sent in cipher text after the template is mapped to an AP.

#### **Usage guidelines**

You cannot change an existing service template to another type. To do so, delete the existing service template and configure a new service template with the new type.

#### **Examples**

# Create service template 1.

```
<Sysname> system-view 
[Sysname] wlan service-template 1 crypto
```
[Sysname-wlan-st-1]

# Workgroup bridge configuration commands

# client-mode authentication-method

Use **client-mode authentication-method** to configure the authentication method for the workgroup bridge.

Use **undo client-mode authentication-method** to restore the default.

#### **Syntax**

**client-mode authentication-method** { **open-system** | **shared-key** | **wpa2-psk** }

## **undo client-mode authentication-method**

#### **Default**

The authentication method for the workgroup bridge is open system authentication.

## **Views**

WLAN radio interface view

## **Default command level**

2: System level

## **Parameters**

**open-system**: Specifies the open system authentication.

**shared-key**: Specifies the shared-key authentication.

**wpa2-psk**: Specifies the WPA2-PSK authentication.

# **Examples**

# Configure the authentication method for the workgroup bridge as shared-key authentication.

<Sysname> system-view [Sysname] interface wlan-radio 2/0 [Sysname-WLAN-Radio2/0] client-mode authentication-method shared-key

# client-mode cipher-suite

Use **client-mode cipher-suite** to select the cipher suite and pre-shared key for the workgroup bridge.

Use **undo client-mode cipher-suite** to restore the default.

# **Syntax**

**client-mode cipher-suite** { **ccmp** | **tkip** | { **wep40 | wep104 | wep128** } [ **key-id** *key-id* ] } **key pass-phrase** [ **cipher | simple** ] *key*

# **undo client-mode cipher-suite**

# **Default**

No cipher suite and pre-shared key are configured for the workgroup bridge.

# **Views**

WLAN radio interface view

#### **Default command level**

2: System level

#### **Parameters**

**ccmp**: Enables the CCMP cipher suite.

**tkip**: Enables the TKIP cipher suite.

**wep40**: Enables the WEP-40 cipher suite.

**wep104**: Enables the WEP-104 cipher suite.

**wep128**: Enables the WEP-128 cipher suite.

**key-id** *key-id*: Specifies the key ID. There are four static keys in WEP. The key index can be 1, 2, 3, or 4. The key corresponding to the specified key index is used for encrypting and decrypting broadcast and multicast frames.

pass-phrase: Sets the pre-shared key in character string format.

cipher: Sets a ciphertext key.

simple: Sets a plaintext key. This key will be saved in cipher text for security purposes.

*string-key*: Specifies the key string. This argument is case sensitive. If simple is specified, it must be a non-hexadecimal string of 8 to 63 characters or a 64-character hexadecimal string. If cipher is specified, it must be a ciphertext string of 24 to 88 characters for the WEP-40, WEP-104, and WEP-128 cipher suites, or a ciphertext string of 24 to 117 characters for the CCMP and TKIP cipher suites. If neither cipher nor simple is specified, you set a plaintext key string.

#### **Usage guidelines**

For security purposes, all keys, including keys configured in plain text, are saved in cipher text.

#### **Examples**

# Configure the cipher suite and pre-shared key for the workgroup bridge.

```
<Sysname> system-view 
[Sysname] interface wlan-radio 2/0 
[Sysname-WLAN-Radio2/0] client-mode cipher-suite wep40 key simple abcas
```
# client-mode connect

Use **client-mode connect** to connect the workgroup bridge to the wireless network.

## **Syntax**

**client-mode connect** 

#### **Views**

WLAN radio interface view

#### **Default command level**

2: System level

#### **Examples**

# Connect the AP in client mode to the wireless network.

```
<Sysname> system-view 
[Sysname] interface wlan-radio 2/0 
[Sysname-WLAN-Radio2/0] client-mode connect
```
# client-mode disconnect

Use **client-mode disconnect** to disconnect the workgroup bridge from the wireless network.

# **Syntax**

**client-mode disconnect** 

#### **Views**

WLAN radio interface view

### **Default command level**

2: System level

#### **Examples**

# Disconnect the workgroup bridge from the wireless network.

```
<Sysname> system-view
```
[Sysname] interface wlan-radio 2/0 [Sysname-WLAN-Radio2/0] client-mode disconnect

# client-mode interface wlan-bss

Use **client-mode interface wlan-bs** to configure the current radio interface as a workgroup bridge and bind the radio interface to a WLAN-BSS interface.

Use **undo client-mode interface wlan-bss** to disable workgroup bridge mode for the radio interface and remove the binding between the radio interface and the WLAN-BSS interface.

#### **Syntax**

**client-mode interface wlan-bss** *bss-id*

**undo client-mode interface wlan-bss** 

#### **Default**

Workgroup bridge mode is disabled.

#### **Views**

WLAN radio interface view

#### **Default command level**

2: System level

#### **Parameters**

*bss-id*: WLAN-BSS interface number.

### **Usage guidelines**

Workgroup bridge related configurations can be applied only when workgroup bridge mode is enabled. When the workgroup bridge mode is disabled, all workgroup bridge related configurations are automatically removed.

#### **Examples**

# Enable workgroup bridge mode for the radio interface and bind the radio interface to WLAN-BSS 1.

```
<Sysname> system-view 
[Sysname] interface wlan-bss 1 
[Sysname-WLAN-BSS1] quit 
[Sysname] interface wlan-radio 2/0
```
[Sysname-WLAN-Radio2/0] client-mode interface wlan-bss 1

# client-mode ssid

Use **client-mode ssid** to configure the SSID for the workgroup bridge .

Use **undo client-mode ssid** to disable the SSID for the workgroup bridge.

#### **Syntax**

**client-mode ssid** *ssid*

**undo client-mode ssid** 

#### **Default**

No SSID is specified for the workgroup bridge.

#### **Views**

WLAN radio interface view

### **Default command level**

2: System level

# **Parameters**

*ssid*: Associated SSID, a case-sensitive string of 1 to 32 characters.

### **Examples**

# Configure the SSID for the workgroup bridge as ChinaNet-ABC.

<Sysname> system-view [Sysname] interface wlan-radio 2/0 [Sysname-WLAN-Radio2/0] client-mode ssid ChinaNet-ABC

# display wlan client-mode radio

Use **display wlan client-mode radio** to display the configuration and connection status for the radios in workgroup bridge mode.

#### **Syntax**

**display wlan client-mode radio** [ **|** { **begin** | **exclude** | **include** } *regular-expression* ]

### **Views**

Any view

#### **Default command level**

1: Monitor level

#### **Parameters**

**|**: Filters command output by specifying a regular expression. For more information about regular expressions, see *Fundamentals Configuration Guide*.

**begin**: Displays the first line that matches the specified regular expression and all lines that follow.

**exclude**: Displays all lines that do not match the specified regular expression.

**include**: Displays all lines that match the specified regular expression.

*regular-expression*: Specifies a regular expression, a case-sensitive string of 1 to 256 characters.

# **Examples**

# Display the configuration and connection status for the AP in client mode.

<Sysname> display wlan client-mode radio

```
 WLAN Client Mode
```
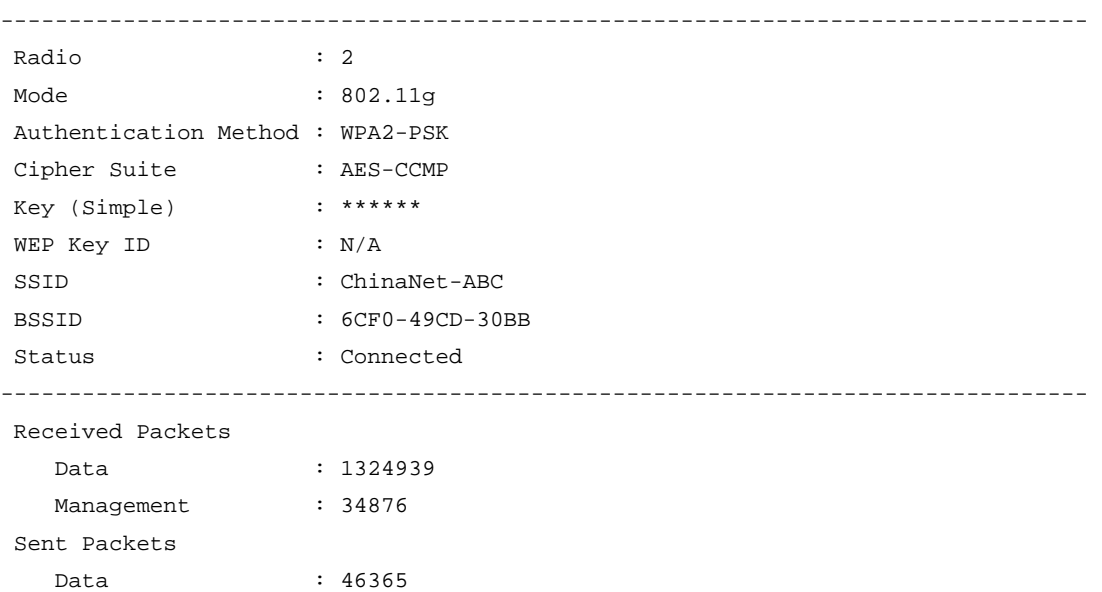

--------------------------------------------------------------------------------

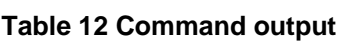

Discarded Packets : 38272

 Rate(Rx/Tx) : 1 2 5.5 6 9 11 12 18 24 36 48 54 Online Duration : 0 days 0 hours 45 minutes 5 seconds

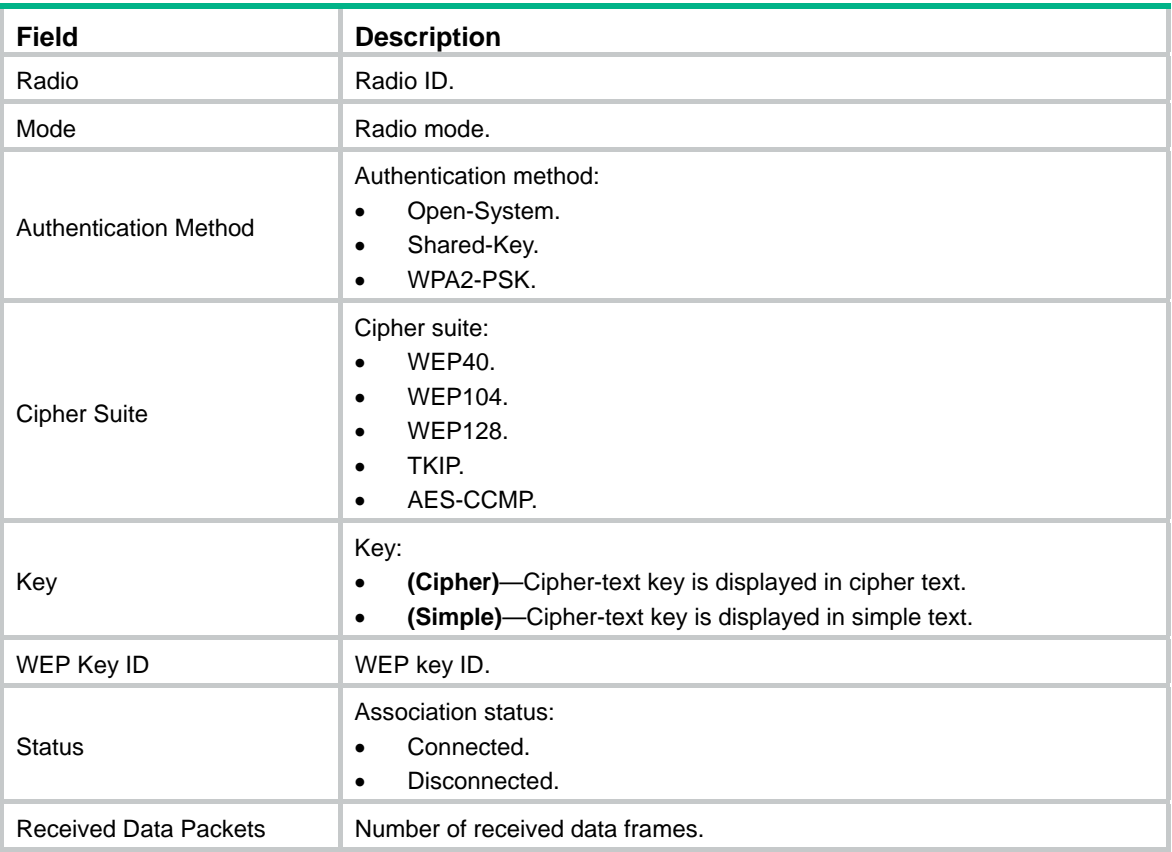

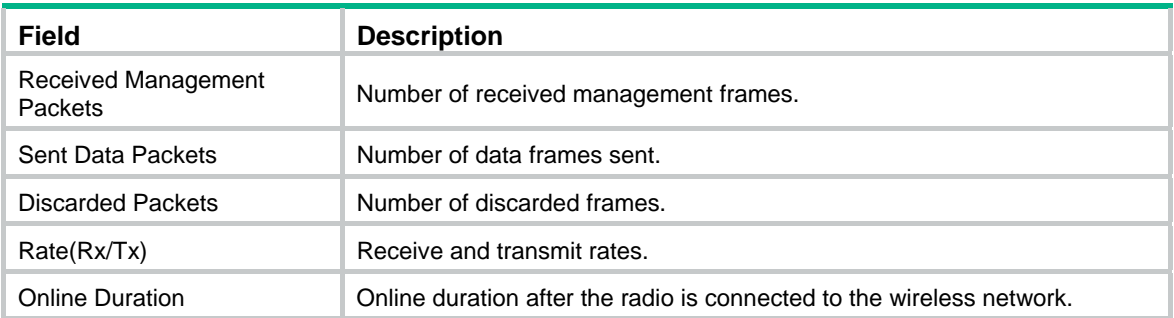

# display wlan client-mode ssid

Use **display wlan client-mode ssid** to display the wireless services and signal quality scanned by the workgroup bridge.

### **Syntax**

**display wlan client-mode ssid** [ *ssid* ] [ **|** { **begin** | **exclude** | **include** } *regular-expression* ]

#### **Views**

Any view

# **Default command level**

1: Monitor level

#### **Parameters**

*ssid*: SSID name, a case-sensitive string of 1 to 32 characters.

**|**: Filters command output by specifying a regular expression. For more information about regular expressions, see *Fundamentals Configuration Guide*.

**begin**: Displays the first line that matches the specified regular expression and all lines that follow.

**exclude**: Displays all lines that do not match the specified regular expression.

**include**: Displays all lines that match the specified regular expression.

*regular-expression*: Specifies a regular expression, a case-sensitive string of 1 to 256 characters.

#### **Examples**

# Display the scanned wireless services and signal quality.

<Sysname> display wlan client-mode ssid

#### SSID List

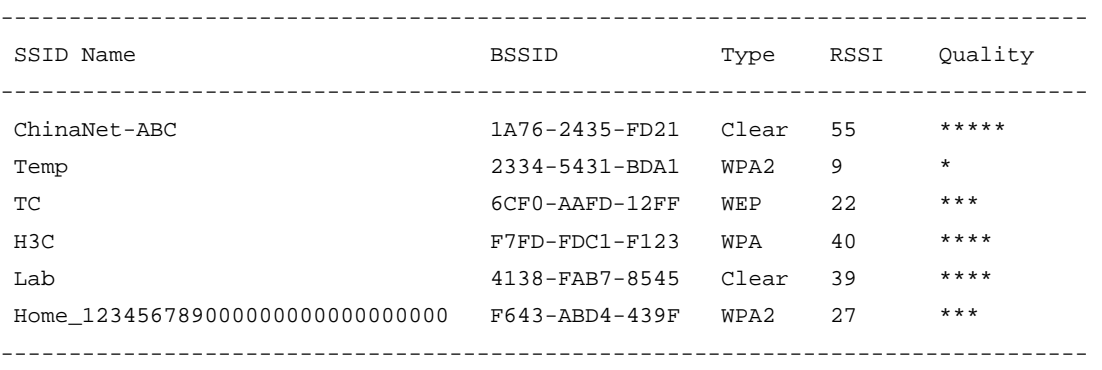

#### **Table 13 Command output**

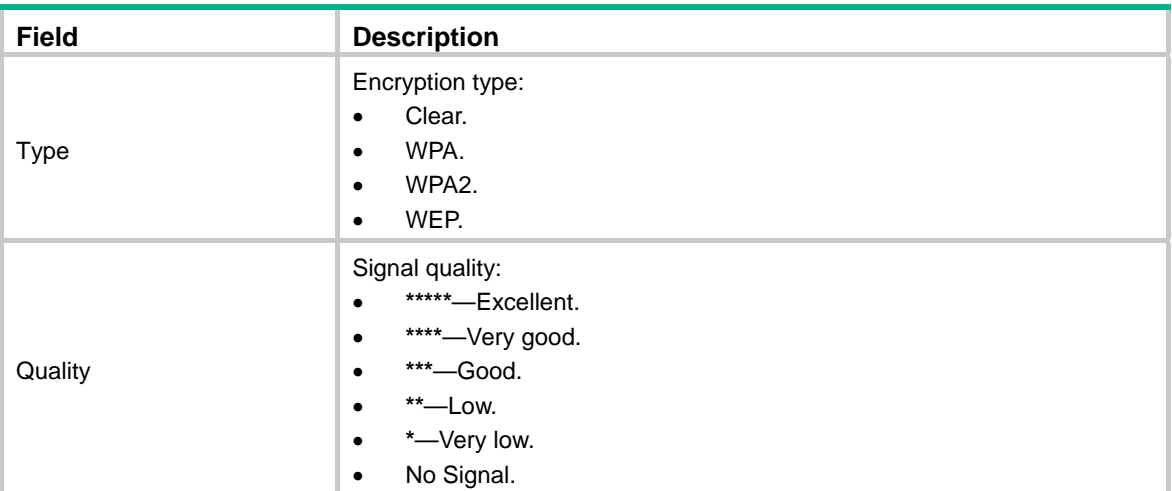

# SSID-based access control configuration commands

# wlan permit-ssid

Use **wlan permit-ssid** to specify a permitted SSID for a user profile.

Use **undo wlan permit-ssid** to remove a permitted SSID or all permitted SSIDs.

# **Syntax**

**wlan permit-ssid** *ssid-name*

**undo wlan permit-ssid** [ *ssid-name* ]

#### **Default**

No permitted SSID is specified for a user profile, which means that users can access the WLAN through any SSID.

#### **Views**

User profile view

#### **Default command level**

2: System level

# **Parameters**

*ssid-name*: Name of a permitted SSID. It is a case-sensitive string of 1 to 32 characters that can contain letters, numbers, underlines, and spaces. The maximum number of permitted SSIDs in a user profile varies depending on the device model.

#### **Examples**

# Specify permitted SSID **VIPguest** for user profile **management**.

```
<System> system-view 
[System] user-profile management 
[System-user-profile-management] wlan permit-ssid VIPguest
```
# **WLAN RRM configuration commands**

The terms *AP* and *fat AP* in this document refer to MSR800, MSR 900, MSR900-E, MSR 930, and MSR 20-1X routers with IEEE 802.11b/g and MSR series routers installed with a SIC WLAN module.

WLAN is not available on the following routers:

- MSR 2600.
- MSR 30-11.
- MSR 30-11E.
- MSR 30-11F.
- MSR3600-51F.

# autochannel-set avoid-dot11h

Use **autochannel-set avoid-dot11h** to configure that only the non-dot11h channels of the country code are scanned during initial channel selection.

Use **undo autochannel-set** to restore the default.

#### **Syntax**

**autochannel-set avoid-dot11h** 

#### **undo autochannel-set**

#### **Default**

All channels of the country code are scanned.

#### **Views**

WLAN RRM view

#### **Default command level**

2: System level

### **Usage guidelines**

Some of 802.11h channels, also called radar channels, overlap some 802.11a channels. If the device operates on an overlapping channel, its service quality might be affected. With this command enabled, the device selects a working channel from non-802.11h channels belonging to the configured country code to avoid channel collision.

#### **Examples**

# Configure RRM to scan only non-dot11h channels.

```
<Sysname> system-view
```
[Sysname] wlan rrm

[Sysname-wlan-rrm] autochannel-set avoid-dot11h

# display wlan rrm

Use **display wlan rrm** to display basic RRM configuration information.

## **Syntax**

**display wlan rrm** [ **|** { **begin** | **exclude** | **include** } *regular-expression* ]

# **Views**

Any view

# **Default command level**

1: Monitor level

# **Parameters**

**|**: Filters command output by specifying a regular expression. For more information about regular expressions, see *Fundamentals Configuration Guide*.

**begin**: Displays the first line that matches the specified regular expression and all lines that follow.

**exclude**: Displays all lines that do not match the specified regular expression.

**include**: Displays all lines that match the specified regular expression.

*regular-expression*: Specifies a regular expression, a case-sensitive string of 1 to 256 characters.

## **Examples**

# Display RRM configuration information.

<Sysname> display wlan rrm

RRM Configuration

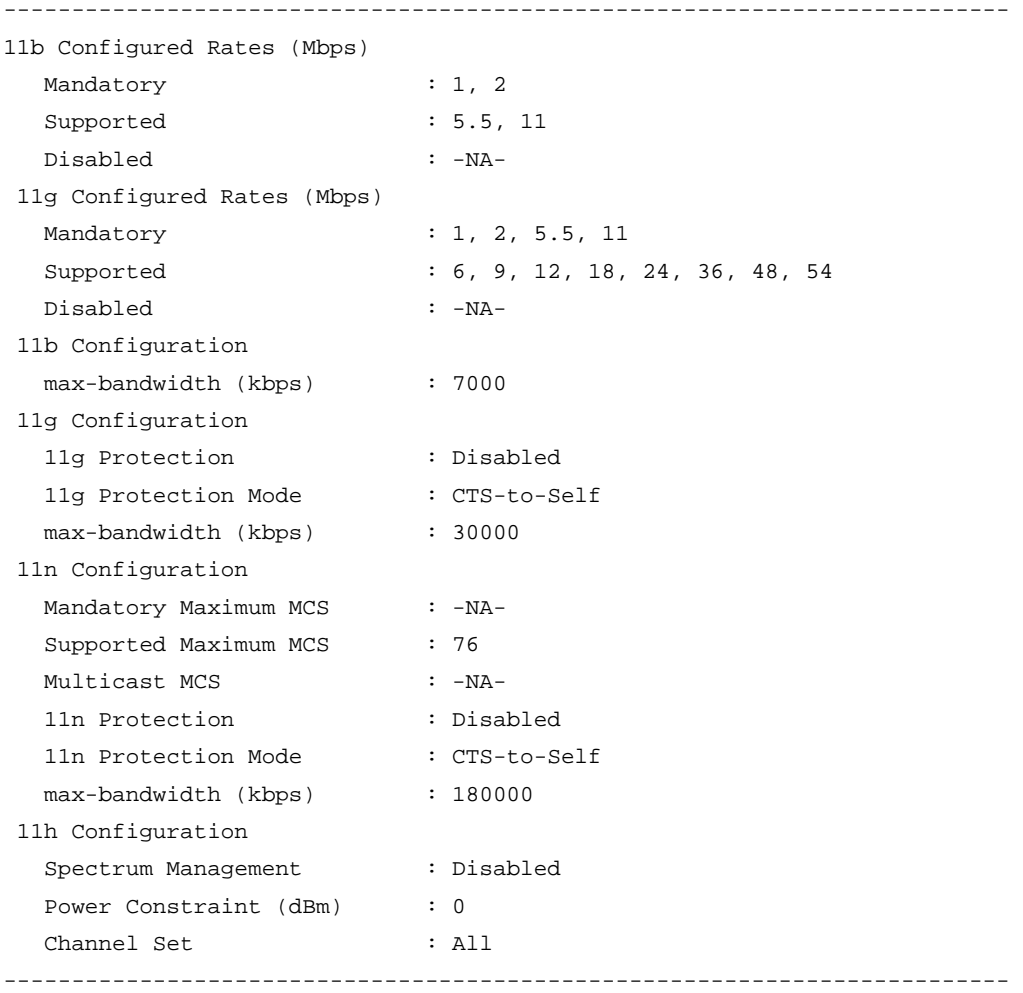

# **Table 14 Command output**

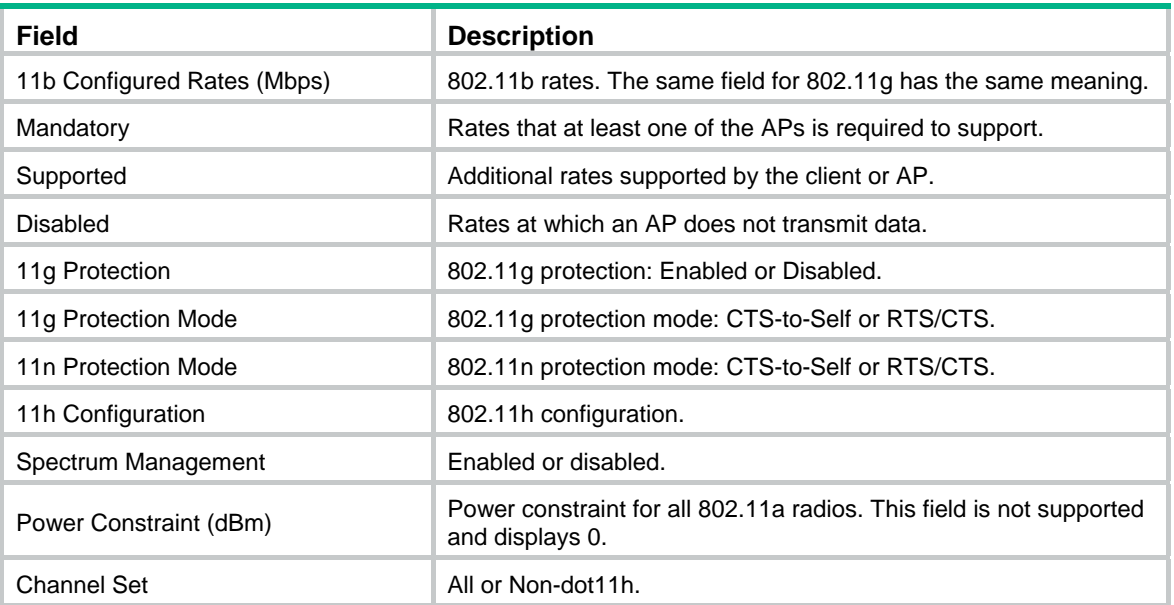

# dot11b

Use **dot11b** to configure 802.11b rates.

Use **undo dot11b** to restore the default rates.

# **Syntax**

**dot11b** { **disabled-rate** | **mandatory-rate** | **multicast-rate** | **supported-rate** } *rate-value* **undo dot11b** { **disabled-rate** | **mandatory-rate** | **multicast-rate** | **supported-rate** }

# **Views**

WLAN RRM view

#### **Default command level**

2: System level

### **Parameters**

**disabled-rate**: Specifies disabled rates.

**mandatory-rate**: Specifies mandatory rates.

**multicast-rate**: Specifies multicast rates, at which the AP send multicasts to clients. Multicasts rates must be selected from the mandatory rates.

**supported-rate**: Specifies supported rates.

*rate-value*: The following rates can be specified.:

- 1 Mbps
- 2 Mbps
- 5.5 Mbps
- 11 Mbps

# **Examples**

# Configure 802.11b rates (disabled: 1; multicast: 11; supported: 11).

<Sysname> system-view

```
[Sysname] wlan rrm 
[Sysname-wlan-rrm] dot11b disabled-rate 1 
[Sysname-wlan-rrm] dot11b multicast-rate 11 
[Sysname-wlan-rrm] dot11b supported-rate 11
```
# dot11b max-bandwidth

Use **dot11b max-bandwidth** to configure the maximum 802.11b bandwidth.

Use **undo dot11b max-bandwidth** to restore the default.

#### **Syntax**

**dot11b max-bandwidth** *11b-bandwidth* **undo dot11b max-bandwidth** 

## **Default**

The maximum 802.11b bandwidth is 7000 kbps.

## **Views**

WLAN RRM view

# **Default command level**

2: System level

## **Parameters**

*11b-bandwidth*: Maximum 802.11b bandwidth in the range of 16 to 7000 kbps.

#### **Examples**

# Configure the maximum 802.11b bandwidth as 6000 kbps.

```
<Sysname> system-view 
[Sysname] wlan rrm 
[Sysname-wlan-rrm] dot11b max-bandwidth 6000
```
# dot11g

Use **dot11g** to configure 802.11g rates.

Use **undo dot11g** to restore the default rates.

# **Syntax**

**dot11g** { **disabled-rate** | **mandatory-rate** | **multicast-rate** | **supported-rate** } *rate-value* **undo dot11g** { **disabled-rate** | **mandatory-rate** | **multicast-rate** | **supported-rate** }

# **Default**

- • **Disabled rate**s—None.
- • **Mandatory rates**—1, 2, 5.5, and 11.
- • **Multicast rates**—Automatically selected from the mandatory rates.
- • **Supported rates**—6, 9, 12, 18, 24, 36, 48, and 54.

### **Views**

WLAN RRM view

#### **Default command level**

2: System level

### **Parameters**

**disabled-rate**: Specifies disabled rates.

**mandatory-rate**: Specifies mandatory rates.

**multicast-rate**: Specifies multicast rates, which are the rates at which the AP send multicasts to clients. Multicasts rates must be selected from the mandatory rates.

**supported-rate**: Specifies supported rates.

*rate-value*: The following rates can be specified.

- 1 Mbps
- 2 Mbps
- 5.5 Mbps
- 6 Mbps
- 9 Mbps
- 11 Mbps
- 12 Mbps
- 18 Mbps
- 24 Mbps
- 36 Mbps
- 48 Mbps
- 54 Mbps

#### **Examples**

# Configure 802.11g rates (disabled: 2, 36; multicast: 11; supported: 54).

```
<Sysname> system-view 
[Sysname] wlan rrm
```

```
[Sysname-wlan-rrm] dot11g disabled-rate 2 36 
[Sysname-wlan-rrm] dot11g multicast-rate 11 
[Sysname-wlan-rrm] dot11g supported-rate 54
```
# dot11g max-bandwidth

Use **dot11g max-bandwidth** to configure the maximum 802.11g bandwidth.

Use **undo dot11g max-bandwidth** to restore the default.

#### **Syntax**

**dot11g max-bandwidth** *11g-bandwidth*

#### **undo dot11g max-bandwidth**

#### **Default**

The maximum 802.11g bandwidth 30000 kbps.

#### **Views**

WLAN RRM view

#### **Default command level**

2: System level

#### **Parameters**

*11g-bandwidth*: Maximum 802.11g bandwidth in kbps. It is in the range of 16 to 30000 kbps.

# **Examples**

# Configure the maximum 802.11g bandwidth as 6000 kbps.

```
<Sysname> system-view 
[Sysname] wlan rrm 
[Sysname-wlan-rrm] dot11g max-bandwidth 6000
```
# dot11g protection enable

Use **dot11g protection enable** to enable 802.11g protection.

Use **undo dot11g protection enable** to restore the default.

### **Syntax**

**dot11g protection enable** 

**undo dot11g protection enable** 

### **Default**

802.11g protection is disabled.

#### **Views**

WLAN RRM view

# **Default command level**

2: System level

#### **Examples**

# Enable 802.11g protection.

<Sysname> system-view [Sysname] wlan rrm [Sysname-wlan-rrm] dot11g protection enable

# dot11g protection-mode

Use **dot11g protection-mode** to configure the 802.11g protection mode.

Use **undo dot11g protection-mode** to restore the default.

# **Syntax**

**dot11g protection-mode** { **cts-to-self** | **rts-cts** } **undo dot11g protection-mode** 

# **Default**

The 802.11g protection mode is CTS-to-Self.

# **Views**

WLAN RRM view

#### **Default command level**

2: System level

# **Parameters**

**cts-to-self**: Specifies the Clear to Send (CTS)-to-Self mode. **rts-cts**: Specifies the Request to Send (RTS)/CTS mode.

# **Examples**

# Configure the 802.11g protection mode as RTS/CTS.

```
<Sysname> system-view 
[Sysname] wlan rrm 
[Sysname-wlan-rrm] dot11g protection-mode rts-cts
```
# dot11n mandatory maximum-mcs

Use **dot11n mandatory maximum-mcs** to specify the maximum MCS index for 802.11n mandatory rates.

Use **undo dot11n mandatory maximum-mcs** to remove the configuration.

#### **Syntax**

**dot11n mandatory maximum-mcs** *index* 

**undo dot11n mandatory maximum-mcs** 

# **Default**

No maximum MCS index is specified for 802.11n mandatory rates.

#### **Views**

RRM view

### **Default command level**

2: System level

#### **Parameters**

*index*: Specifies the maximum MCS index for 802.11n mandatory rates, in the range of 0 to 76.

#### **Usage guidelines**

If you configure the **client dot11n-only** command for a radio, you must configure the maximum MCS index for 802.11n mandatory rates.

The following matrix shows the **dot11n mandatory maximum-mcs** command and router compatibility:

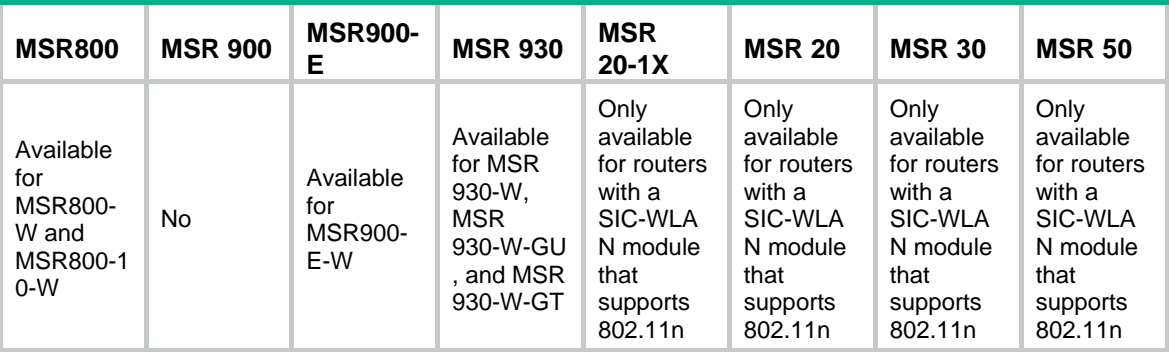

## **Examples**

# Specify the maximum MCS index for 802.11n mandatory rates as 15.

<sysname> system-view

[sysname] wlan rrm

[sysname-wlan-rrm] dot11n mandatory maximum-mcs 15

# dot11n max-bandwidth

The following matrix shows the **dot11n max-bandwidth** command and router compatibility:

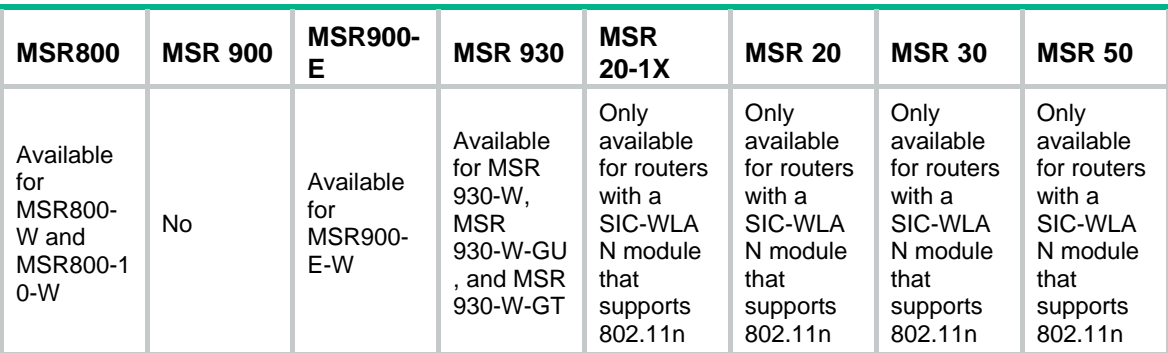

Use **dot11n max-bandwidth** to configure the maximum 802.11n bandwidth.

Use **undo dot11n max-bandwidth** to restore the default.

#### **Syntax**

**dot11n max-bandwidth** *11n-bandwidth*

**undo dot11n max-bandwidth** 

#### **Default**

The maximum 802.11n bandwidth is 180000 kbps.

# **Views**

WLAN RRM view

#### **Default command level**

2: System level

#### **Parameters**

*11a-bandwidth*: Maximum 802.11n bandwidth in the range of 16 to 180000 kbps.

# **Examples**

# Configure the maximum 802.11n bandwidth as 6000 kbps.

<Sysname> system-view [Sysname] wlan rrm

[Sysname-wlan-rrm] dot11n max-bandwidth 6000

# dot11n multicast-rate

Use **dot11n multicast-rate** to specify the maximum MCS index for 802.11n multicast rates.

Use **undo dot11n multicast-rate** to remove the configuration.

#### **Syntax**

**dot11n multicast-rate** *index* 

**undo dot11n multicast-rate** 

### **Default**

The maximum MCS index for 802.11n multicast rates is not configured.

# **Views**

RRM view

# **Default command level**

2: System level

# **Parameters**

*index*: Specifies the maximum MCS index for 802.11n multicast rates, in the range of 0 to 76.

# **Usage guidelines**

The multicast MCS is adopted only when all the clients use 802.11n.

If a non 802.11n client exists, multicast traffic is transmitted at a mandatory MCS data rate.

If you configure a multicast MCS index greater than the maximum MCS index supported by the radio, the maximum MCS index is adopted.

When the multicast MCS takes effect, the corresponding data rates defined for 20 MHz are adopted no matter whether the 802.11n radio operates in 40 MHz mode or in 20 MHz mode.

The following matrix shows the **dot11n multicast-rate** command and router compatibility:

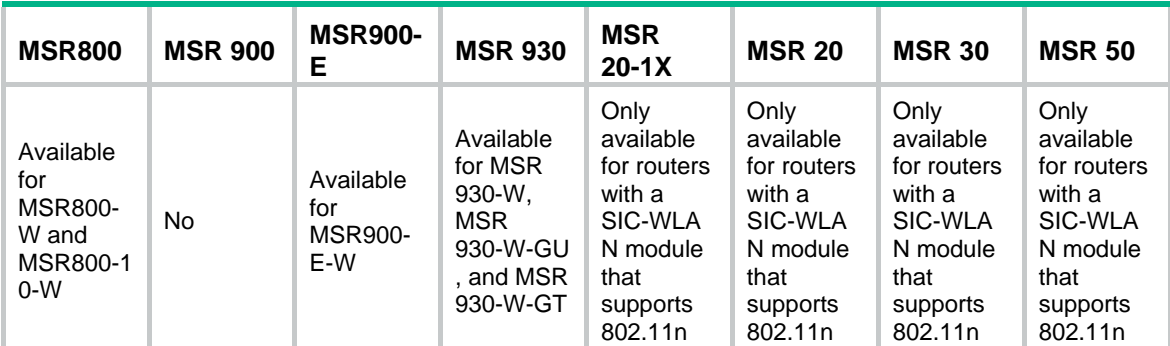

# **Examples**

# Specify the maximum MCS index for 802.11n multicast rates as 76.

```
<Sysname> system-view
```

```
[Sysname] wlan rrm
```

```
[Sysname-wlan-rrm] dot11n multicast-rate 76
```
# dot11n protection enable

The following matrix shows the **dot11n protection enable** command and router compatibility:

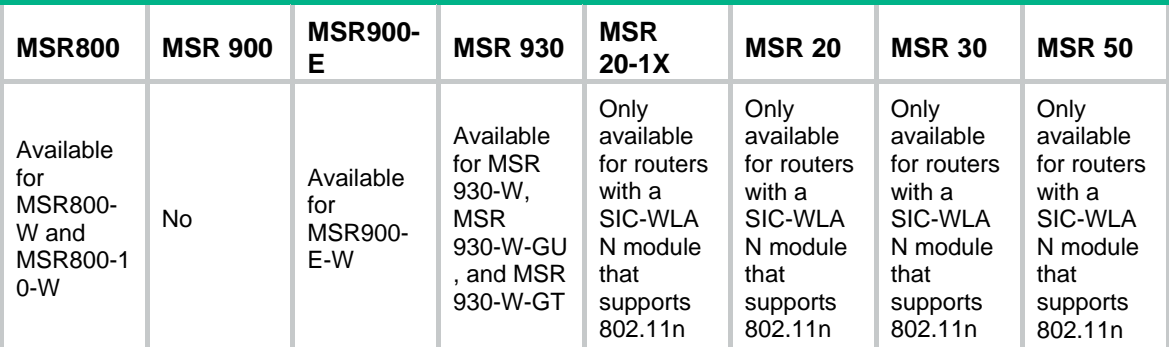

Use **dot11n protection enable** to enable 802.11n protection.

Use **undo dot11n protection enable** to restore the default.

# **Syntax**

**dot11n protection enable** 

**undo dot11n protection enable** 

# **Default**

802.11n protection is disabled.

# **Views**

WLAN RRM view

## **Default command level**

2: System level

# **Examples**

# Enable 802.11n protection.

<Sysname> system-view

[Sysname] wlan rrm

[Sysname-wlan-rrm] dot11n protection enable

# dot11n protection-mode

The following matrix shows the **dot11n protection-mode** command and router compatibility:

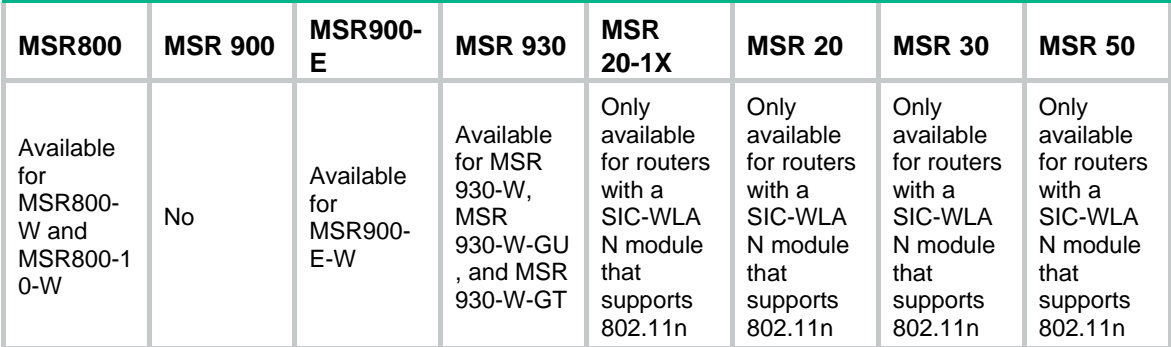

Use **dot11n protection-mode** to configure the 802.11n protection mode.

Use **undo dot11n protection-mode** to restore the default.

# **Syntax**

**dot11n protection-mode** { **cts-to-self** | **rts-cts** }

### **undo dot11n protection-mode**

# **Default**

The 802.11n protection mode is CTS-to-Self.

# **Views**

WLAN RRM view

#### **Default command level**

2: System level

# **Parameters**

**cts-to-self**: Specifies the Clear to Send (CTS)-to-Self mode.

**rts-cts**: Specifies the Request to Send (RTS)/CTS mode.

#### **Examples**

```
# Configure the 802.11n protection mode as RTS/CTS. 
<Sysname> system-view 
[Sysname] wlan rrm 
[Sysname-wlan-rrm] dot11n protection-mode rts-cts
```
# dot11n support maximum-mcs

Use **dot11n support maximum-mcs** to specify the maximum MCS index for 802.11n supported rates.

Use **undo dot11n support maximum-mcs** to restore the default.

#### **Syntax**

**dot11n support maximum-mcs** *index* 

#### **undo dot11n support maximum-mcs**

#### **Default**

The maximum MCS index for 802.11n supported rates is 76.

#### **Views**

RRM view

#### **Default command level**

2: System level

#### **Parameters**

*index*: Specifies the maximum MCS index for 802.11n supported rates, in the range of 0 to 76.

#### **Usage guidelines**

The specified maximum MCS index for 802.11n supported rates must be no less than the specified maximum MCS index for 802.11n mandatory rates.

The following matrix shows the **dot11n support maximum-mcs** command and router compatibility:

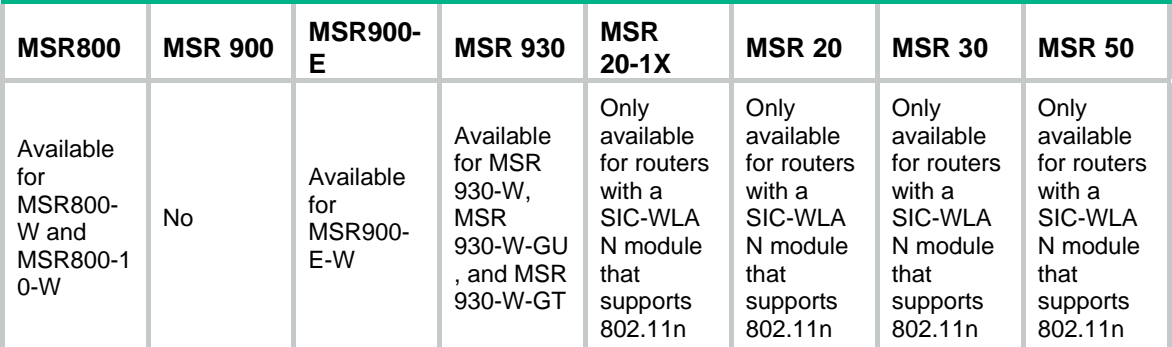

### **Examples**

# Specify the maximum MCS index for 802.11n supported rates as 25.

<sysname> system-view

[sysname] wlan rrm

[sysname-wlan-rrm] dot11n support maximum-mcs 25

# scan report-interval

Use **scan report-interval** to set the scan report interval.

Use **undo scan report-interval** to restore the default.

#### **Syntax**

**scan report-interval** *seconds* 

**undo scan report-interval** 

# **Default**

The scan report interval is 10 seconds.

#### **Views**

WLAN RRM view

# **Default command level**

2: System level

# **Parameters**

*seconds*: Interval for sending scan reports to the AC, in the range of 5 to 120 seconds.

## **Examples**

# Set the scan report interval to 20 seconds.

```
<Sysname> system-view 
[Sysname] wlan rrm 
[Sysname-wlan-rrm] scan report-interval 20
```
# scan type

Use **scan type** to set the scan type.

Use **undo scan type** to restore the default.

# **Syntax**

**scan type** { **active** | **passive** } **undo scan type** 

#### **Default**

The scan type is **passive**.

#### **Views**

WLAN RRM view

#### **Default command level**

2: System level

# **Parameters**

**active**: Sets the active scanning mode.

**passive**: Sets the passive scanning mode.

# **Examples**

# Set the scan type to active.

<Sysname> system-view

[Sysname] wlan rrm [Sysname-wlan-rrm] scan type active

# wlan rrm

Use **wlan rrm** to enter WLAN RRM view.

# **Syntax**

**wlan rrm** 

# **Views**

System view

# **Default command level**

2: System level

# **Examples**

# # Enter WLAN RRM view.

<Sysname> system-view [Sysname] wlan rrm [Sysname-wlan-rrm]

# **WLAN security configuration commands**

The terms *AP* and *fat AP* in this document refer to MSR800, MSR 900, MSR900-E, MSR 930, and MSR 20-1X routers with IEEE 802.11b/g and MSR series routers installed with a SIC WLAN module.

WLAN is not available on the following routers:

- MSR 2600.
- MSR 30-11.
- MSR 30-11E.
- MSR 30-11F.
- MSR3600-51F.

# authentication-method

Use **authentication-method** to enable an 802.11 authentication method. You can enable open system authentication, shared key authentication or both.

Use **undo authentication-method** to disable the selected authentication method.

#### **Syntax**

#### **authentication-method** { **open-system** | **shared-key** }

#### **undo authentication-method** { **open-system** | **shared-key** }

#### **Default**

The open system authentication method is enabled.

# **Views**

Service template view

#### **Default command level**

2: System level

#### **Parameters**

**open-system**: Enables open system authentication.

**shared-key**: Enables shared key authentication.

### **Examples**

# Enable open system authentication.

<Sysname> system-view

[Sysname] wlan service-template 1 clear

[Sysname-wlan-st-1] authentication-method open-system

#### # Enable shared key authentication.

<Sysname> system-view

[Sysname] wlan service-template 1 crypto [Sysname-wlan-st-1] authentication-method shared-key

# cipher-suite

Use **cipher-suite** to select the cipher suite used in the encryption of frames.

Use **undo cipher-suite** to disable the selected cipher suite.

# **Syntax**

**cipher-suite** { **ccmp** | **tkip** | **wep40** | **wep104** | **wep128** }\*

**undo cipher-suite** { **ccmp** | **tkip** | **wep40** | **wep104** | **wep128** }\*

#### **Default**

No cipher suite is selected.

#### **Views**

Service template view

### **Default command level**

2: System level

#### **Parameters**

**ccmp**: Enables the AES-CCMP cipher suite.

**tkip**: Enables the TKIP cipher suite. TKIP is an encryption mechanism that uses RC4 encryption algorithm and dynamic key management.

**wep40**: Enables the WEP-40 cipher suite. WEP is an encryption mechanism that uses RC4 encryption algorithm and dynamic key management.

**wep104**: Enables the WEP-104 cipher suite.

**wep128**: Enables the WEP-128 cipher suite.

# **Examples**

# Enable the TKIP cipher suite.

<Sysname> system-view [Sysname] wlan service-template 1 crypto

[Sysname-wlan-st-1] cipher-suite tkip

# gtk-rekey client-offline enable

Use **gtk-rekey client-offline enable** to enable refreshing the Group Temporal Key (GTK) when some client goes offline. This function is effective when GTK rekey is enabled with the **gtk-rekey enable** command.

Use **undo gtk-rekey client-offline** to disable this feature.

#### **Syntax**

**gtk-rekey client-offline enable** 

#### **undo gtk-rekey client-offline**

#### **Default**

The GTK is not refreshed when some client goes off-line.

# **Views**

Service template view

#### **Default command level**

2: System level

# **Examples**

### # Enable GTK rekeying when some client goes off-line.

<Sysname> system-view [Sysname] wlan service-template 1 crypto
[Sysname-wlan-st-1] gtk-rekey client-offline enable

### <span id="page-72-0"></span>gtk-rekey enable

Use **gtk-rekey enable** to enable GTK rekey.

Use **undo gtk-rekey enable** to disable GTK rekey.

### **Syntax**

**gtk-rekey enable** 

#### **undo gtk-rekey enable**

### **Default**

GTK rekey is enabled.

### **Views**

Service template view

### **Default command level**

2: System level

### **Examples**

### # Disable GTK rekey.

<Sysname> system-view [Sysname] wlan service-template 1 crypto [Sysname-wlan-st-1] undo gtk-rekey enable

### <span id="page-72-1"></span>gtk-rekey method

Use **gtk-rekey method** to select a mechanism for re-keying the GTK. If option time-based is selected, the GTK will be refreshed after a specified period of time. If option packet-based is selected, the GTK will be refreshed after a specified number of packets are transmitted.

Use **undo gtk-rekey method** to restore the default.

### **Syntax**

**gtk-rekey method** { **packet-based** [ *packet* ] | **time-based** [ *time* ] }

**undo gtk-rekey method** 

#### **Default**

The GTK rekeying method is time-based, and the interval is 86400 seconds.

### **Views**

Service template view

#### **Default command level**

2: System level

### **Parameters**

**packet-based**: Indicates the GTK will be refreshed after a specified number of packets are transmitted.

*packet*: Number of packets (including multicasts and broadcasts) that are transmitted before the GTK is refreshed. The value is in the range of 5000 to 4294967295 and defaults to 10000000.

**time-based**: Indicates the GTK will be refreshed based on time.

*time*: Time after which the GTK is refreshed. The value is in the range of 180 to 604800 seconds defaults to 86400 seconds.

### **Usage guidelines**

The method configured later overwrites the previous one. For example, if you configure the packet-based method and then configure the time-based method, the time-based method is enabled.

### **Examples**

# Enable packet-based GTK rekeying and the packet number is 60000.

<Sysname> system-view [Sysname] wlan service-template 1 crypto [Sysname-wlan-st-1] gtk-rekey method packet-based 60000

### <span id="page-73-0"></span>ptk-lifetime

Use **ptk-lifetime** to configure the Pairwise Transient Key (PTK) lifetime.

Use **undo ptk-lifetime** to restore the default.

#### **Syntax**

**ptk-lifetime** *time*

**undo ptk-lifetime** 

### **Default**

The PTK lifetime is 43200 seconds.

### **Views**

Service template view

#### **Default command level**

2: System level

### **Parameters**

*time*: Time in the range of 180 to 604800 seconds.

### **Examples**

# Specify the PTK lifetime as 86400 seconds.

```
<Sysname> system-view 
[Sysname] wlan service-template 1 crypto 
[Sysname-wlan-st-1] ptk-lifetime 86400
```
### <span id="page-73-1"></span>security-ie

Use **security-ie** to enable the WPA-IE, RSN-IE, or both in the beacon and probe responses. Use **undo security-ie** to disable the WPA-IE or RSN-IE in the beacon and probe responses.

### **Syntax**

```
security-ie { rsn | wpa }
```

```
undo security-ie { rsn | wpa }
```
### **Default**

Both WPA-IE and RSN-IE are disabled.

### **Views**

Service template view

### **Default command level**

2: System level

### **Parameters**

**rsn**: Enables the Robust Security Network (RSN) information element in the beacon and probe response frames sent by the AP. The RSN IE advertises the RSN capabilities of the AP.

**wpa**: Enables the Wi-Fi Protected Access (WPA) Information element in the beacon and probe response frames sent by the AP. The WPA IE advertises the WPA capabilities of the AP.

### **Examples**

# Enable the WPA-IE in the beacon and probe responses.

```
<Sysname> system-view 
[Sysname] wlan service-template 1 crypto 
[Sysname-wlan-st-1] security-ie wpa
```
### <span id="page-74-0"></span>tkip-cm-time

Use **tkip-cm-time** to set the TKIP countermeasure time.

Use **undo tkip-cm-time** to restore the default.

#### **Syntax**

**tkip-cm-time** *time*

**undo tkip-cm-time** 

### **Default**

The TKIP counter measure time is 0 seconds. No counter measures are taken.

### **Views**

Service template view

### **Default command level**

2: System level

### **Parameters**

*time*: TKIP counter measure time in seconds. The value is in the range of 0 to 3600 seconds.

### **Usage guidelines**

After TKIP countermeasures are enabled, if more than two MIC failures occur within a certain time, the TKIP associations are disassociated, and new associations are allowed to establish only after the specified TKIP counter measure time expires.

### **Examples**

# Set the TKIP counter measure time to 90 seconds.

```
<Sysname> system-view 
[Sysname] wlan service-template 1 crypto 
[Sysname-wlan-st-1] tkip-cm-time 90
```
### <span id="page-74-1"></span>wep default-key

Use **wep default-key** to configure the WEP default key.

Use **undo wep default-key** to delete the configured WEP default key.

### **Syntax**

**wep default-key** *key-index* { **wep40** | **wep104** | **wep128**} { **pass-phrase** | **raw-key** } [ **cipher** | **simple** ] *key*

**undo wep default-key** *key-index*

### **Default**

The WEP default key index number is 1.

#### **Views**

Service template view

### **Default command level**

2: System level

### **Parameters**

*key-index*: The key index values can be:

- **1**: Configures the 1st WEP default key.
- **2**: Configures the 2nd WEP default key.
- **3**: Configures the 3rd WEP default key.
- **4**: Configures the 4th WEP default key.

**wep40**: Indicates the WEP40 key option.

**wep104**: Indicates the WEP104 key option.

**wep128**: Indicates the WEP128 key option.

**pass-phrase**: Inputs a character-string pre-shared key.

**raw-key**: Inputs a hexadecimal-string pre-shared key.

cipher: Sets a ciphertext key.

simple: Sets a plaintext key. This key will be saved in cipher text for security purposes.

*string-key*: Specifies the key string. The length of a ciphertext key is in the range of 24 to 88 characters. If neither cipher nor simple is specified, you set a plaintext key string. The length of a plaintext key depends on the key options selected:

- For **wep40 pass-phrase**, the key length is 5 alphanumeric characters.
- For **wep104 pass-phrase**, the key length is 13 alphanumeric characters.
- For **wep128 pass-phrase**, the key length is 16 alphanumeric characters.
- For **wep40 raw-key**, the key length is a 10-digit hexadecimal number.
- For **wep104 raw-key**, the key length is a 26-digit hexadecimal number.
- For **wep128 raw-key**, the key length is a 32-digit hexadecimal number.

### **Usage guidelines**

When security IE is configured, WEP default key **1** is not allowed for configuration.

For security purposes, all keys, including keys configured in plain text, are saved in cipher text.

### **Examples**

# Specify the first WEP default key as a simple text key **12345**.

```
<Sysname> system-view 
[Sysname] wlan service-template 1 crypto
```
[Sysname-wlan-st-1] wep default-key 1 wep40 pass-phrase simple 12345

### <span id="page-76-0"></span>wep key-id

Use **wep key-id** to specify the default WEP key used in the encryption and decryption of broadcast and multicast frames. There are 4 static keys in WEP. The key index can be 1, 2, 3, or 4. The key corresponding to the specified key index will be used for encrypting and decrypting broadcast and multicast frames.

Use **undo wep key-id** to restore the default.

### **Syntax**

**wep key**-**id** { **1** | **2** | **3** | **4** }

#### **undo wep key-id**

### **Default**

The key index number is 1.

### **Views**

Service template view

### **Default command level**

2: System level

### **Parameters**

- • **1**: Key index 1.
- • **2**: Key index 2.
- • **3**: Key index 3.
- • **4**: Key index 4.

### **Examples**

# Specify the index of the key for broadcast/multicast encryption and decryption as 2.

<Sysname> system-view

[Sysname] wlan service-template 1 crypto [Sysname-wlan-st-1] wep key-id 2

# **WLAN IDS configuration commands**

The terms *AP* and *fat AP* in this document refer to MSR800, MSR 900, MSR900-E, MSR 930, and MSR 20-1X routers with IEEE 802.11b/g and MSR series routers installed with a SIC WLAN module.

WLAN IDS is not available on the following routers:

- MSR 2600.
- MSR 30-11.
- MSR 30-11E.
- MSR 30-11F.
- MSR3600-51F.

# WLAN IDS rogue detection configuration commands

### <span id="page-77-0"></span>wlan device-detection enable

Use **wlan device-detection enable** to configure the AP to operate in hybrid mode.

Use **undo wlan device-detection enable** to restore the default.

### **Syntax**

**wlan device-detection enable** 

**undo wlan device-detection enable** 

### **Default**

The AP operates in normal mode to provide WLAN services.

### **Views**

System view

### **Default command level**

2: System level

### **Usage guidelines**

If the AP operates in monitor mode, the command is invisible.

Before you change the operating mode of the AP, make sure the radios are disabled. Otherwise, you cannot change the operating mode.

If the AP operates in hybrid mode, configure a service template so the AP can provide both WLAN access and rogue detection services.

### **Examples**

# Set the hybrid operation mode for the AP.

<Sysname> system-view

[Sysname] wlan device-detection enable

### <span id="page-77-1"></span>wlan ids

Use **wlan ids** to enter WLAN IDS view.

### **Syntax**

**wlan ids** 

### **Views**

System view

### **Default command level**

2: System level

### **Usage guidelines**

This view enables you to configure WLAN IDS parameters such as scan parameters and device lists.

### **Examples**

# Enter WLAN IDS view.

<Sysname> system-view [Sysname] wlan ids [Sysname-wlan-ids]

### <span id="page-78-0"></span>wlan work-mode monitor

Use **wlan work-mode monitor** to configure the AP to operate in monitor mode.

Use **undo wlan work-mode monitor** to restore the default.

### **Syntax**

**wlan work-mode monitor** 

### **undo wlan work-mode monitor**

### **Default**

The AP operates in normal mode to provide WLAN services.

### **Views**

System view

### **Default command level**

2: System level

### **Usage guidelines**

If the AP operates in monitor mode, the command is invisible.

Before you change the operating mode of the AP, make sure the radios are disabled. Otherwise, you cannot change the operating mode.

If the AP operates in monitor mode, the AP can only operate as a monitor AP and cannot operate as an access AP, and cannot provide WLAN services.

### **Examples**

# Set the monitor operation mode for the AP.

<Sysname> system-view [Sysname] wlan work-mode monitor

# WLAN IDS attack detection configuration commands

### <span id="page-79-0"></span>attack-detection enable

Use **attack-detection enable** to enable the WIDS-IPS detection of various DoS attacks. Use **undo attack-detection enable** to restore the default.

### **Syntax**

**attack-detection enable** { **all | flood | spoof | weak-iv** } **undo attack-detection enable** 

### **Default**

No WIDS-IPS detection is enabled.

### **Views**

WLAN IDS view

### **Default command level**

2: System level

### **Parameters**

**all**: Enables detection of all kinds of attacks.

**flood**: Enables detection of flood attacks.

**spoof**: Enables detection of spoof attacks.

**weak-iv**: Enables weak-IV detection.

### **Examples**

# Enable spoof attack detection. <Sysname> system-view [Sysname] wlan ids [Sysname-wlan-ids] attack-detection enable spoof

### <span id="page-79-1"></span>display wlan ids history

Use **display wlan ids history** to display the history of attacks detected in the WLAN system. It supports a maximum of 512 entries.

### **Syntax**

**display wlan ids history** [ **|** { **begin** | **exclude** | **include** } *regular-expression* ]

### **Views**

Any view

### **Default command level**

1: Monitor level

### **Parameters**

**|**: Filters command output by specifying a regular expression. For more information about regular expressions, see *Fundamentals Configuration Guide*.

**begin**: Displays the first line that matches the specified regular expression and all lines that follow. **exclude**: Displays all lines that do not match the specified regular expression.

**include**: Displays all lines that match the specified regular expression.

*regular-expression*: Specifies a regular expression, a case-sensitive string of 1 to 256 characters.

### **Examples**

# Display the history of attacks.

```
<Sysname> display wlan ids history 
 Total Number of Entries: 5 
  Flags: 
   act = Action Frame asr = Association Request 
   aur = Authentication Request daf = Deauthentication Frame 
   dar = Disassociation Request ndf = Null Data Frame 
  pbr = Probe Request rar = Reassociation Request
   saf = Spoofed Disassociation Frame 
   sdf = Spoofed Deauthentication Frame 
   wiv = Weak IV Detected 
   AT - Attack Type, Ch - Channel Number, AR - Average RSSI 
                            WIDS History Table 
-------------------------------------------------------------------------- 
 MAC Address AT Ch AR Detected Time AP 
-------------------------------------------------------------------------- 
 0027-E699-CA71 asr 8 44 2011-06-12/19:47:54 ap12 
 0015-E9A4-D7F4 wiv 8 45 2011-06-12/19:45:28 ap48 
 0027-E699-CA71 asr 8 20 2011-06-12/19:18:17 ap12 
 003d-B5A6-539F pbr 8 43 2011-06-12/19:10:48 ap56 
0015-E9A4-D7F4 wiv 8 50 2011-06-12/19:01:28 ap48
 --------------------------------------------------------------------------
```
#### **Table 15 Command output**

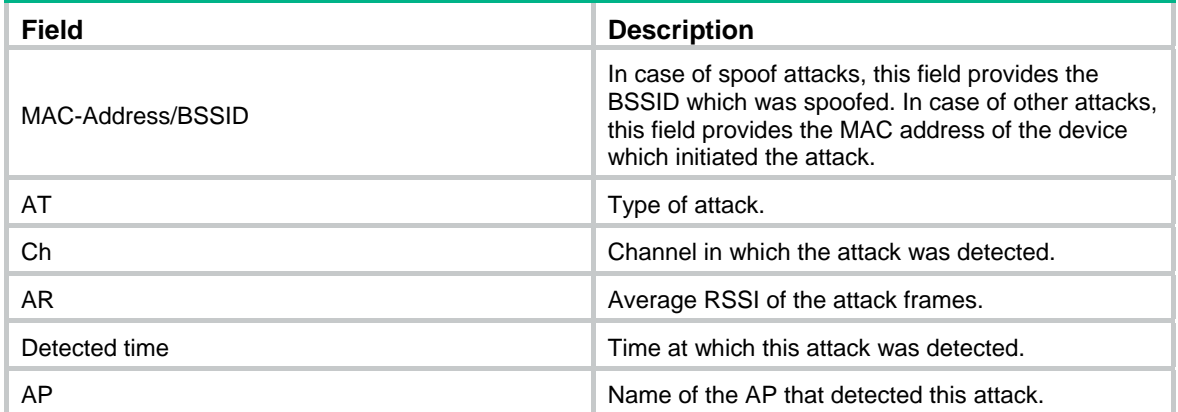

### <span id="page-80-0"></span>display wlan ids statistics

Use **display wlan ids statistics** to display the count of attacks detected.

### **Syntax**

**display wlan ids statistics** [ **|** { **begin** | **exclude** | **include** } *regular-expression* ]

### **Views**

Any view

### **Default command level**

1: Monitor level

### **Parameters**

**|**: Filters command output by specifying a regular expression. For more information about regular expressions, see *Fundamentals Configuration Guide*.

**begin**: Displays the first line that matches the specified regular expression and all lines that follow.

**exclude**: Displays all lines that do not match the specified regular expression.

**include**: Displays all lines that match the specified regular expression.

*regular-expression*: Specifies a regular expression, a case-sensitive string of 1 to 256 characters.

### **Examples**

### # Display WLAN IDS statistics.

<Sysname> display wlan ids statistics

Current attack tracking since: 2011-06-21/12:46:33

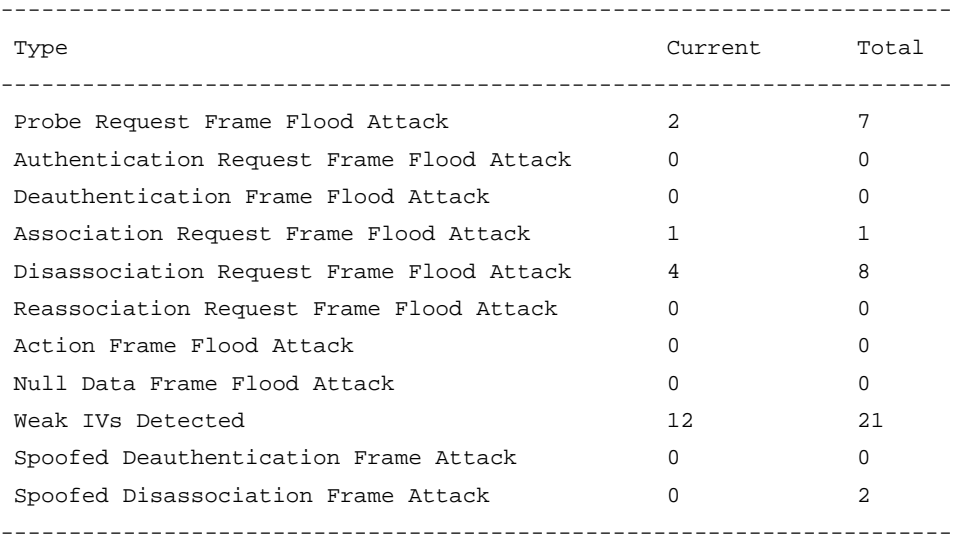

### **Table 16 Command output**

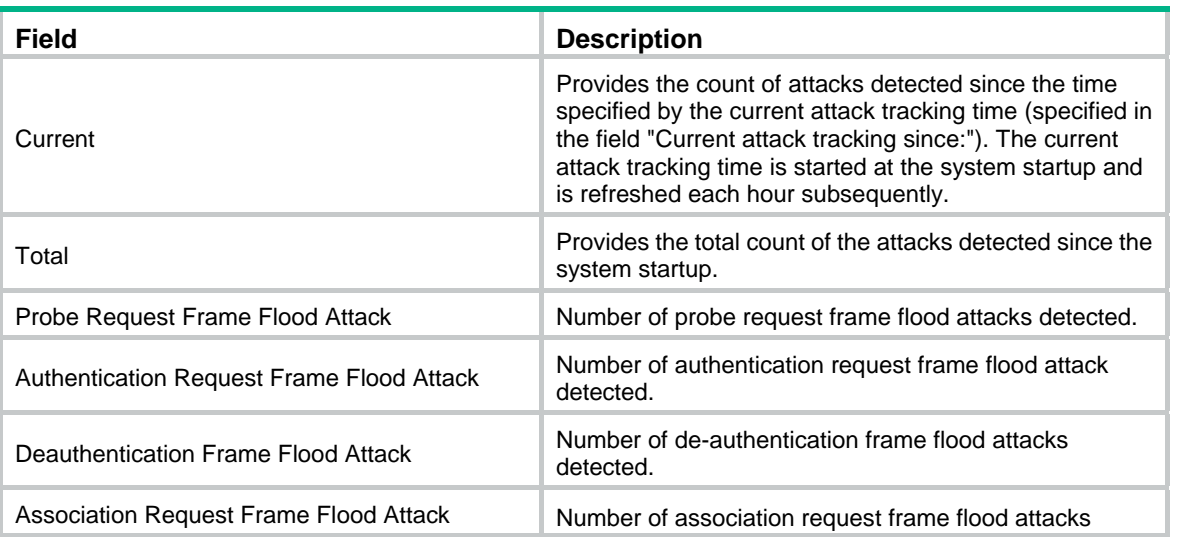

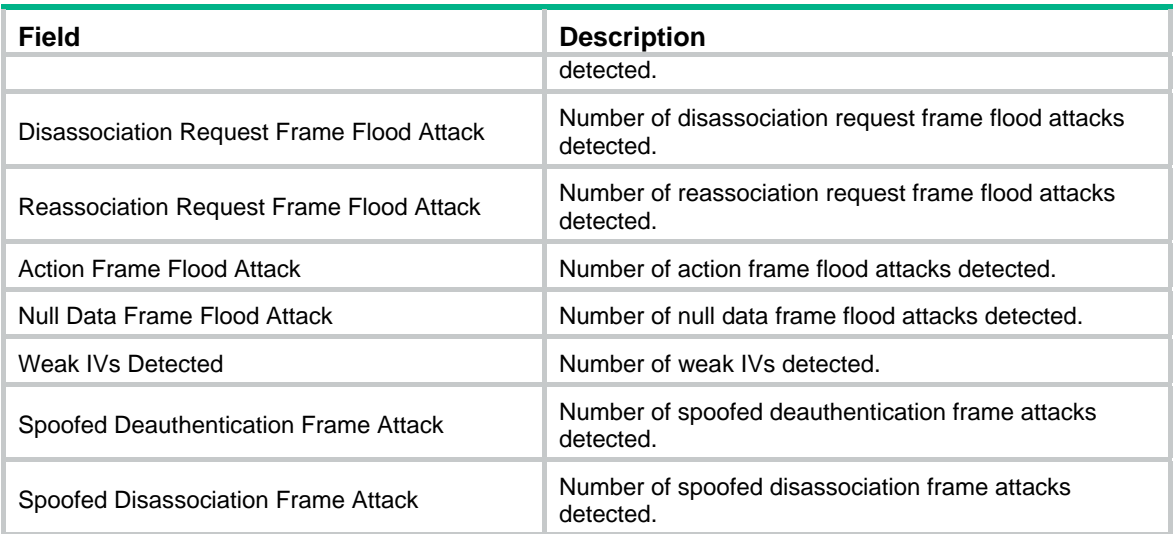

### <span id="page-82-0"></span>reset wlan ids history

Use **reset wlan ids history** to clear the history information of attacks detected in the WLAN.

### **Syntax**

**reset wlan ids history** 

### **Views**

User view

### **Default command level**

1: Monitor level

### **Usage guidelines**

After this command is executed, all the history information regarding attacks will be cleared, and the history table will be empty.

### **Examples**

# Clear all history information of attacks.

<Sysname> reset wlan ids history

### <span id="page-82-1"></span>reset wlan ids statistics

Use **reset wlan ids statistics** to clear the statistics of attacks detected in the WLAN system.

### **Syntax**

**reset wlan ids statistics** 

### **Views**

User view

### **Default command level**

1: Monitor level

### **Usage guidelines**

This command clears both the "current" and "total" of all attack types in the WLAN IDS statistics table.

### **Examples**

# Clear WLAN IDS statistics. <Sysname>reset wlan ids statistics

## Blacklist and whitelist configuration commands

### <span id="page-83-0"></span>display wlan blacklist

Use **display wlan blacklist** to display the static or dynamic blacklist entries.

### **Syntax**

**display wlan blacklist** { **static** | **dynamic** } [ **|** { **begin** | **exclude** | **include** } *regular-expression* ]

### **Views**

Any view

### **Default command level**

1: Monitor level

### **Parameters**

**static**: Displays static blacklist entries.

**dynamic**: Displays dynamic blacklist entries.

**|**: Filters command output by specifying a regular expression. For more information about regular expressions, see *Fundamentals Configuration Guide*.

**begin**: Displays the first line that matches the specified regular expression and all lines that follow.

**exclude**: Displays all lines that do not match the specified regular expression.

**include**: Displays all lines that match the specified regular expression.

*regular-expression*: Specifies a regular expression, a case-sensitive string of 1 to 256 characters.

### **Examples**

# Display information about the static blacklist.

<Sysname> display wlan blacklist static

```
Total Number of Entries: 3
```
Static Blacklist

--------------------------------------------------------------------------

 MAC-Address -------------------------------------------------------------------------- 0014-6c8a-43ff 0016-6F9D-61F3 0019-5B79-F04A --------------------------------------------------------------------------

#### **Table 17 Command output**

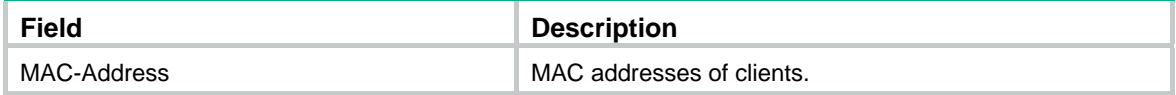

# Display information about the dynamic blacklist.

<Sysname> display wlan blacklist dynamic

Total Number of Entries: 3 Dynamic Blacklist ------------------------------------------------------------------------------- MAC-Address APID Lifetime(s) Last Updated Since(hh:mm:ss) Reason ------------------------------------------------------------------------------- 000f-e2cc-0001 1 60 00:02:11 Assoc-Flood 000f-e2cc-0002 2 60 00:01:17 Deauth-Flood 000f-e2cc-0003 3 60 00:02:08 Auth-Flood

#### **Table 18 Command output**

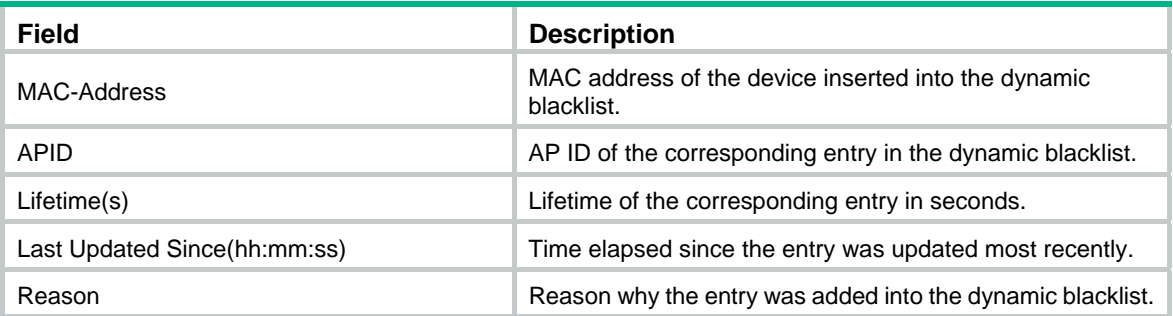

### <span id="page-84-0"></span>display wlan whitelist

Use **display wlan whitelist** to display the configured white list.

### **Syntax**

**display wlan whitelist** [ **|** { **begin** | **exclude** | **include** } *regular-expression* ]

### **Views**

Any view

#### **Default command level**

1: Monitor level

### **Parameters**

**|**: Filters command output by specifying a regular expression. For more information about regular expressions, see *Fundamentals Configuration Guide*.

**begin**: Displays the first line that matches the specified regular expression and all lines that follow.

**exclude**: Displays all lines that do not match the specified regular expression.

**include**: Displays all lines that match the specified regular expression.

*regular-expression*: Specifies a regular expression, a case-sensitive string of 1 to 256 characters.

### **Examples**

# Display the white list.

<Sysname> display wlan whitelist Total Number of Entries: 3 Whitelist -------------------------------------------------------------------------- MAC-Address -------------------------------------------------------------------------- 000e-35b2-000e

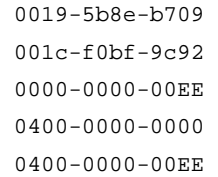

--------------------------------------------------------------------------

#### **Table 19 Command output**

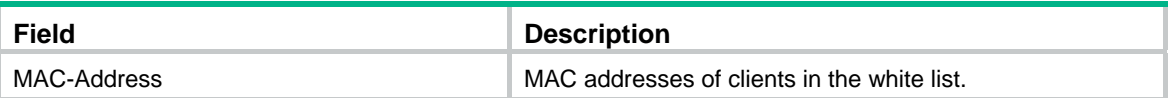

### <span id="page-85-0"></span>dynamic-blacklist enable

Use **dynamic-blacklist enable** to enable the dynamic blacklist feature.

Use **undo dynamic-blacklist enable** to disable the dynamic blacklist feature.

### **Syntax**

**dynamic-blacklist enable** 

**undo dynamic-blacklist enable** 

### **Default**

The dynamic blacklist feature is disabled.

### **Views**

WLAN IDS view

### **Default command level**

2: System level

### **Parameters**

**enable**: Enables the dynamic blacklist feature.

### **Usage guidelines**

With this feature, a WLAN device, upon detecting flood attacks from a device, adds the device to the dynamic blacklist, and denies any packets from this device until the dynamic blacklist entry ages out.

The maximum number of entries in the dynamic blacklists depends on the device model.

### **Examples**

# Enable the dynamic blacklist feature.

```
<Sysname> system-view 
[Sysname] wlan ids 
[Sysname-wlan-ids] dynamic-blacklist enable
```
### <span id="page-85-1"></span>dynamic-blacklist lifetime

Use **dynamic-blacklist lifetime** to set the lifetime for dynamic blacklist entries.

Use **undo dynamic-blacklist lifetime** to restore the default.

#### **Syntax**

**dynamic-blacklist lifetime** *lifetime*

#### **undo dynamic-blacklist lifetime**

### **Default**

The lifetime is 300 seconds.

### **Views**

WLAN IDS view

### **Default command level**

2: System level

### **Parameters**

*lifetime*: Interval in the range of 60 to 3600 seconds.

### **Usage guidelines**

If a dynamic blacklist entry is not detected within the lifetime, the entry is removed from the dynamic blacklist.

#### **Examples**

# Specify a lifetime of 1200 seconds for dynamic blacklist entries.

<Sysname> system-view [Sysname] wlan ids [Sysname-wlan-ids] dynamic-blacklist lifetime 1200

### <span id="page-86-0"></span>reset wlan dynamic-blacklist

Use **reset wlan dynamic-blacklist** to remove a specified entry or all entries from the dynamic blacklist.

### **Syntax**

**reset wlan dynamic-blacklist** { **mac-address** *mac-address* | **all** }

### **Views**

User view

### **Default command level**

1: Monitor level

### **Parameters**

**mac-address** *mac-address*: Removes an entry with the specified MAC address from the dynamic blacklist.

**all**: Removes all entries from the dynamic blacklist.

### **Usage guidelines**

The maximum number of entries in the dynamic blacklist is 128.

### **Examples**

# Remove a client with MAC address 001d-0f31-87d from the dynamic blacklist.

<Sysname> reset wlan dynamic-blacklist mac-address 001d-0f31-87d

### <span id="page-86-1"></span>static-blacklist mac-address

Use **static-blacklist mac-address** to add a client with a specified MAC address to the static blacklist.

Use **undo static-blacklist** to remove the client with the specified MAC address or all clients from the static blacklist.

### **Syntax**

**static-blacklist mac**-**address** *mac-address*

**undo static-blacklist** { **mac-address** *mac-address* | **all** }

### **Views**

WLAN IDS view

### **Default command level**

2: System level

### **Parameters**

*mac-address*: Adds/deletes a client to/from the static blacklist.

**all**: Deletes all entries from the static blacklist.

### **Default**

No static blacklist exists.

### **Usage guidelines**

Clients in the static blacklist cannot get associated with the AP.

The maximum number of entries in the static blacklist depends on the device model.

### **Examples**

# Add the client with MAC address 0014-6c8a-43ff to the static blacklist.

```
<Sysname> system-view 
[Sysname] wlan ids 
[Sysname-wlan-ids] static-blacklist mac-address 0014-6c8a-43ff
```
### <span id="page-87-0"></span>whitelist mac-address

Use **whitelist mac-address** to add a client with a specified MAC address to the white list.

Use **undo whitelist** to remove the client with the specified MAC address or all clients from the white list.

### **Syntax**

**whitelist mac-address** *mac-address*

**undo whitelist** { **mac-address** *mac-address* | **all** }

### **Views**

WLAN IDS view

#### **Default command level**

2: System level

### **Parameters**

*mac-address*: Adds/deletes the client with the MAC address to/from the white list.

**all**: Deletes all entries from the white list.

### **Default**

No white list exists.

### **Usage guidelines**

Clients in the white list can be associated with the AP.

The maximum number of entries in the white list depends on the device model.

### **Examples**

# Add the client with MAC address 001c-f0bf-9c92 to the white list.

<Sysname> system-view [Sysname] wlan ids [Sysname-wlan-ids] whitelist mac-address 001c-f0bf-9c92

# **WLAN QoS commands**

WLAN is not available on the following routers:

- MSR 2600.
- MSR 30-11.
- MSR 30-11E.
- MSR 30-11F.
- MSR3600-51F.

The terms *AP* and *fat AP* in this document refer to MSR800, MSR 900, MSR900-E, MSR 930, and MSR 20-1X routers with IEEE 802.11b/g and MSR series routers installed with a SIC WLAN module.

### <span id="page-89-0"></span>client-rate-limit direction (WLAN service-based)

Use **client-rate-limit direction** to configure WLAN service-based client rate limiting.

Use **undo client-rate-limit direction** to restore the default.

### **Syntax**

**client-rate-limit direction** { **inbound** | **outbound** } **mode** { **dynamic** | **static** } **cir** *cir* **undo client-rate-limit direction** { **inbound** | **outbound** }

### **Default**

WLAN service-based client rate limiting is disabled.

### **Views**

Service template view

### **Default command level**

2: System level

### **Parameters**

**inbound**: Specifies the traffic from clients to APs (the outgoing traffic of clients).

**outbound**: Specifies the traffic from APs to clients (the incoming traffic of clients).

**dynamic**: Specifies the dynamic mode, where the rate limit for each client is the configured CIR/the number of online clients.

**static**: Specifies the static mode, where the rate limit for each client is the configured CIR.

**cir** *cir*: Specifies the rate limit (in kbps) for each client in static mode or specifies the total rate limit for all clients in dynamic mode. This argument ranges from 16 to 300000.

### **Usage guidelines**

WLAN service-based client rate limiting can limit the rate of traffic from clients to APs or the rate of traffic from APs to clients. You can configure client rate limiting for both incoming traffic and outgoing traffic in the same service template.

### **Examples**

# Configure WLAN service-based client rate limiting to limit the outgoing traffic rate of each client to 567 kbps and the total incoming traffic rate of all clients to 89 kbps.

<Sysname> system-view [Sysname] wlan service-template 1 clear [Sysname-wlan-st-1] client-rate-limit direction inbound mode static cir 567 [Sysname-wlan-st-1] client-rate-limit direction outbound mode dynamic cir 89

### <span id="page-90-0"></span>display wlan client-rate-limit

Use **display wlan client-rate-limit service-template** to display WLAN service-based client rate limiting information.

### **Syntax**

**display wlan client-rate-limit service-template** [ *service-template-number* ] [ | { **begin** | **exclude** | **include** } *regular-expression* ]

### **Views**

Any view

### **Default command level**

1: Monitor level

#### **Parameters**

**service-template** *service-template-number*: Specifies a service template by its number. If you do not specify a service template, this command displays service-based client rate limiting information of all service templates.

**|**: Filters command output by specifying a regular expression. For more information about regular expressions, see *Fundamentals Configuration Guide*.

**begin**: Displays the first line that matches the specified regular expression and all lines that follow.

**exclude**: Displays all lines that do not match the specified regular expression.

**include**: Displays all lines that match the specified regular expression.

*regular-expression*: Specifies a regular expression, a case-sensitive string of 1 to 256 characters.

### **Examples**

# Display WLAN service-based client rate limiting information.

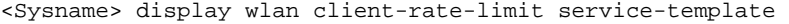

```
 Client Rate Limit
```
 $-+++++$ 

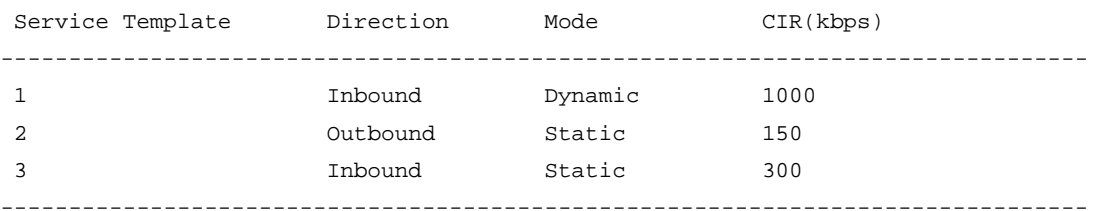

#### **Table 20 Command output**

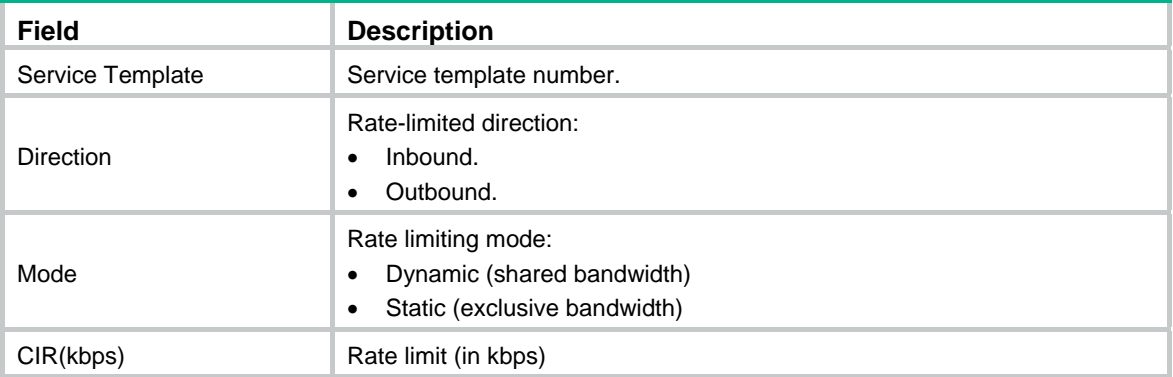

### <span id="page-91-0"></span>display wlan wmm

Use **display wlan wmm radio** to display the WMM information of the specified radio or all radios.

Use **display wlan wmm client** to display the WMM information of the client identified by the specified MAC address, of the clients associated with the specified radio, or of all clients.

### **Syntax**

**display wlan wmm** { **radio** [ **interface wlan-radio** *wlan*-*radio-number* ] | **client** { **all** | **interface wlan-radio** *wlan*-*radio-number* | **mac-address** *mac-address* } } [ **|** { **begin** | **exclude** | **include** } *regular-expression* ]

### **Views**

Any view

### **Default command level**

2: System level

### **Parameters**

**radio**: Displays radio WMM information.

**client**: Displays client WMM information.

**all**: Displays WMM information about all clients.

**interface wlan-radio** *wlan-radio-number*: Specifies a WLAN-radio interface. When the option follows the **radio** keyword, the command displays WMM information of radios connected to the WLAN-radio interface. When the option follows the **client** keyword, the command displays WMM information of clients connected to the WLAN-radio interface.

**mac-address** *mac-address*: Specifies a client by its MAC address.

**|**: Filters command output by specifying a regular expression. For more information about regular expressions, see *Fundamentals Configuration Guide*.

**begin**: Displays the first line that matches the specified regular expression and all lines that follow.

**exclude**: Displays all lines that do not match the specified regular expression.

**include**: Displays all lines that match the specified regular expression.

*regular-expression*: Specifies a regular expression, a case-sensitive string of 1 to 256 characters.

### **Examples**

# Display the WMM information of all radios.

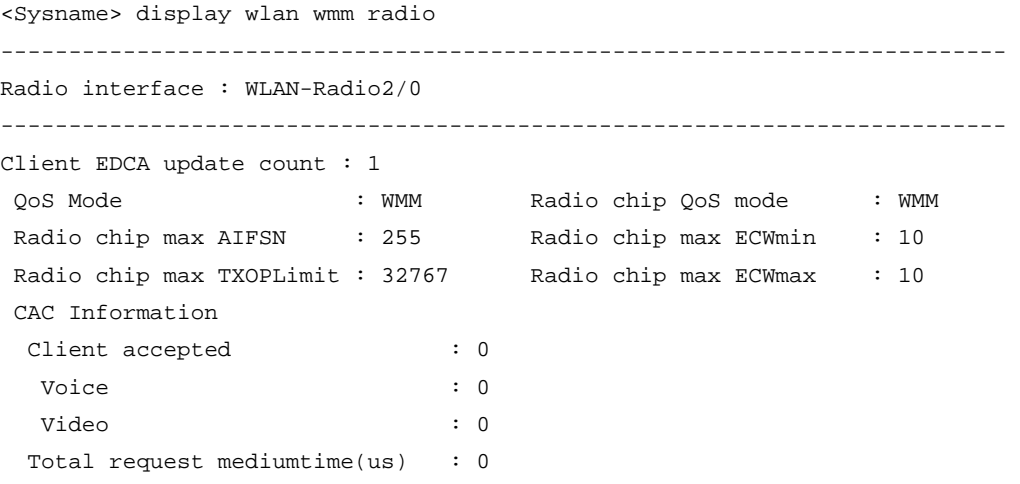

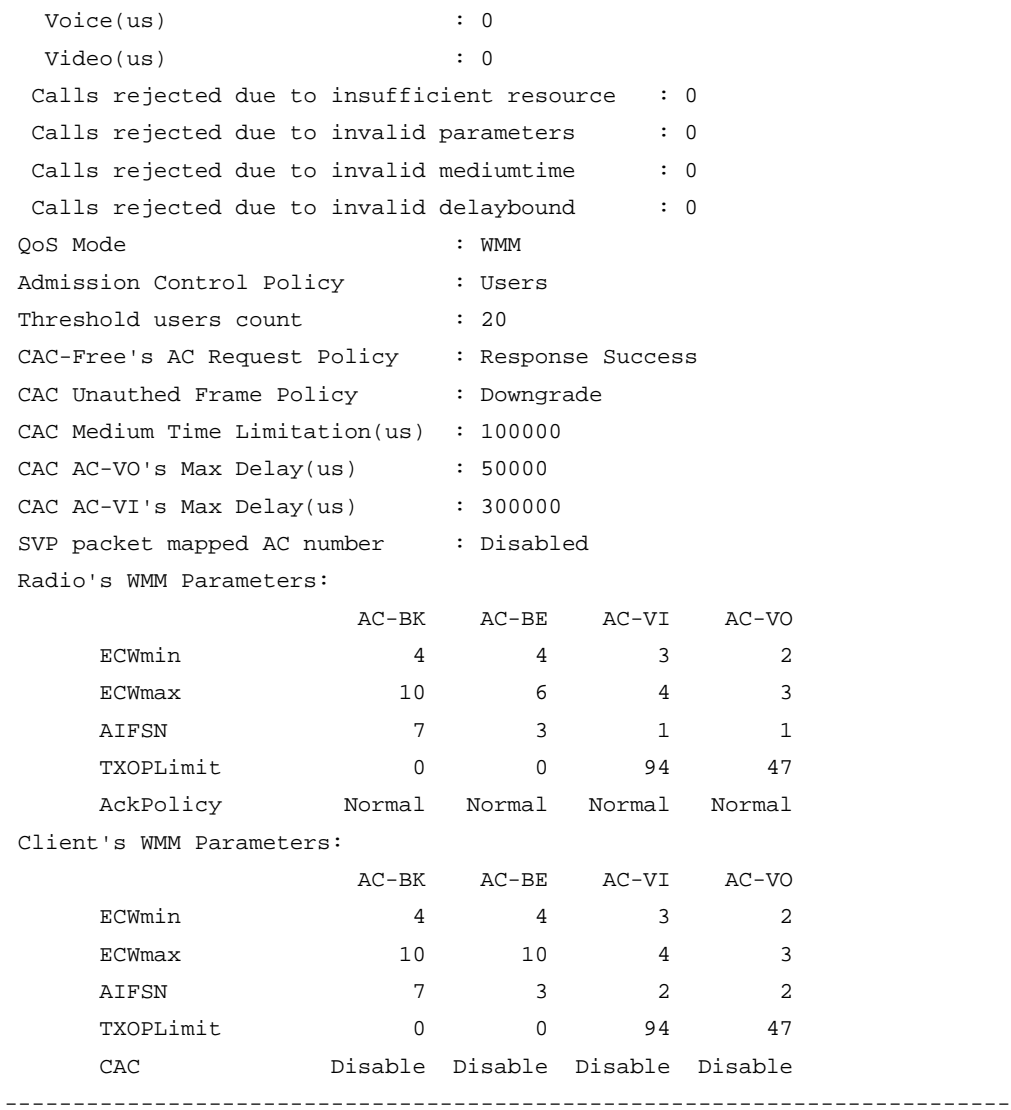

### **Table 21 Command output**

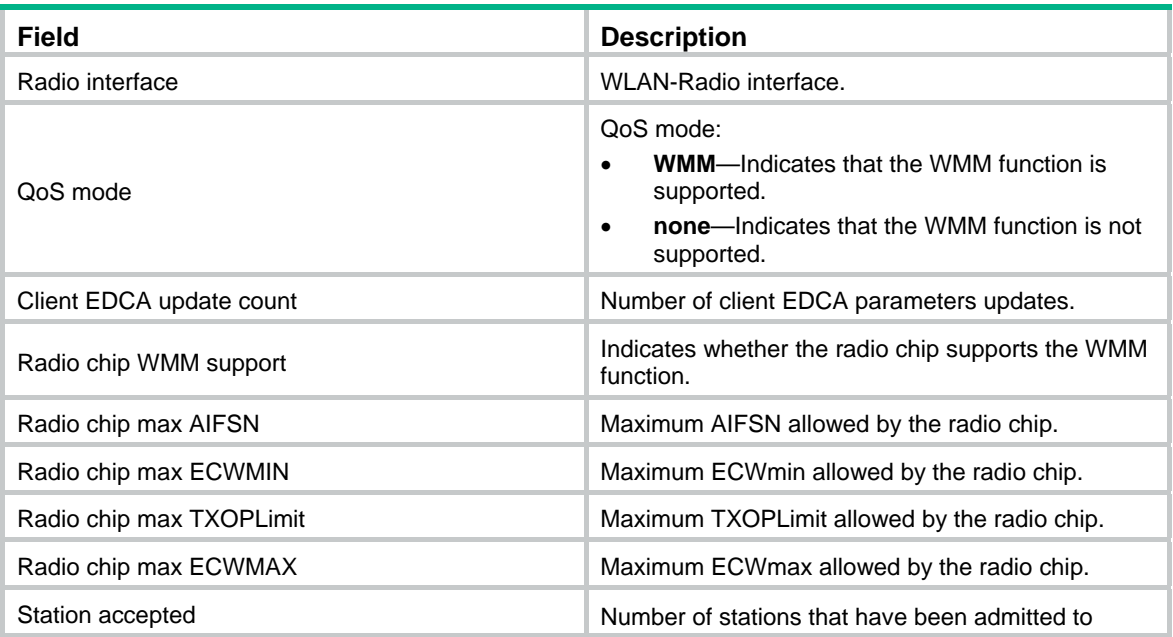

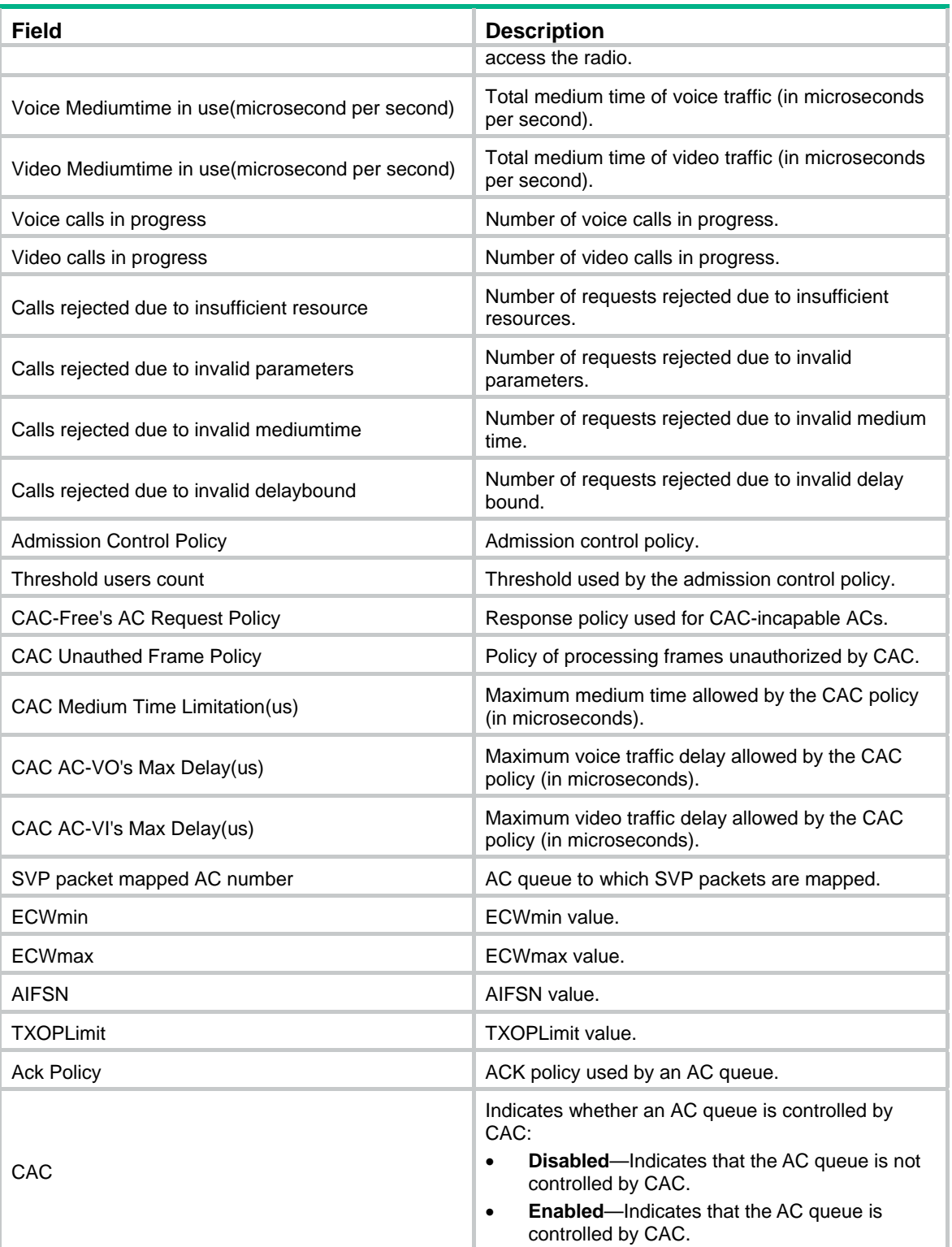

### # Display the WMM information of all the clients.

<Sysname> display wlan wmm client all

-------------------------------------------------------------------- MAC address : 000f-e23c-0000 SSID : office QoS Mode : None

-------------------------------------------------------------------- MAC address :  $000f - e23c - 0001$  SSID : office QoS Mode : WMM APSD information : Max SP Length : all L: Legacy T: Trigger D: Delivery AC AC-BK AC-BE AC-VI AC-VO State  $T|D$  L  $T|D$  L Assoc State  $T|D$  L  $T|D$   $T|D$  CAC information : Uplink CAC packets : 0 Downlink CAC packets : 0 Uplink CAC bytes : 0 Downlink CAC bytes : 0 Downgrade packets : 0 Discard packets : 0 Downgrade bytes : 0 Discard bytes : 0 AC : AC-VO User Priority : 7 TID : 1 Direction : Bidirectional PSB : 0 Surplus Bandwidth Allowance : 1.0000 Medium Time(ms) : 39.108 Nominal MSDU Size(bytes) : 1500 Mean Data Rate(Kbps): 78.125 Minimum PHY Rate(Mbps) : 2.000 Create TS time : 5s Update TS time : 5s Uplink TS packets : 0 Downlink TS packets : 0 Uplink TS bytes : 0 Downlink TS bytes : 0

### **Table 22 Command output**

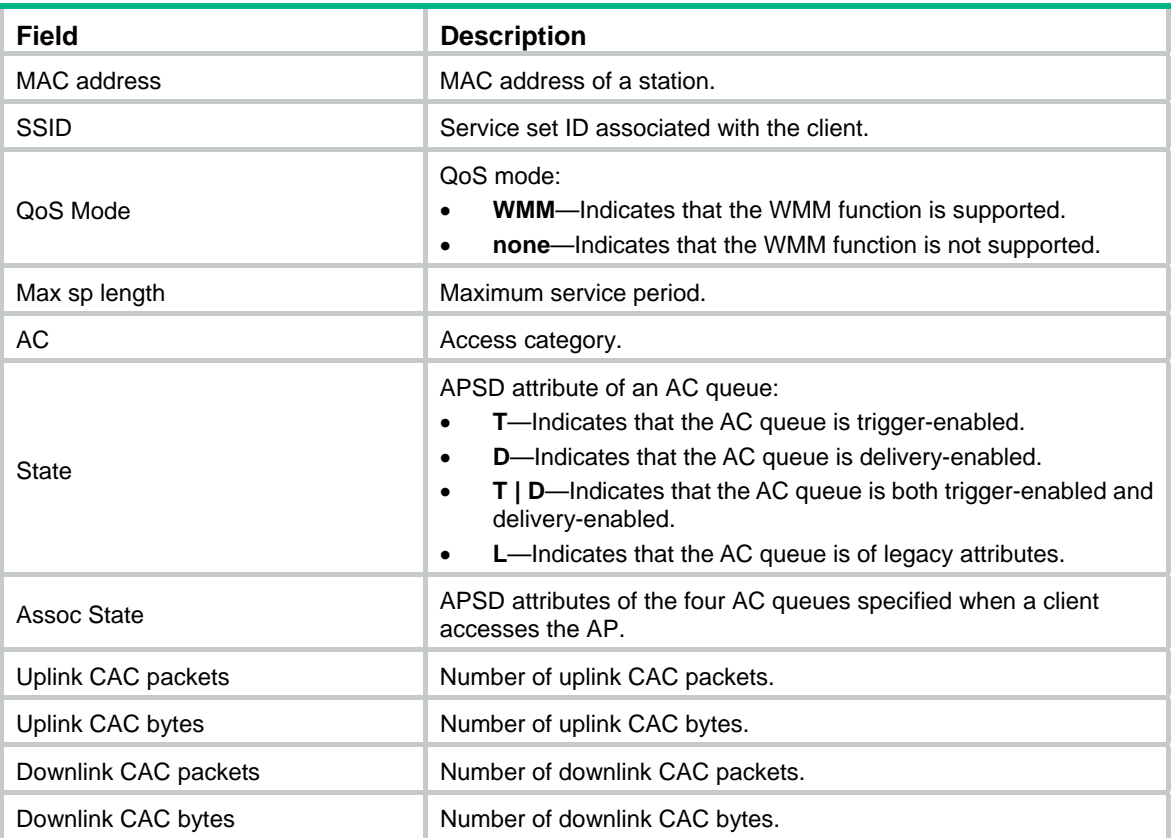

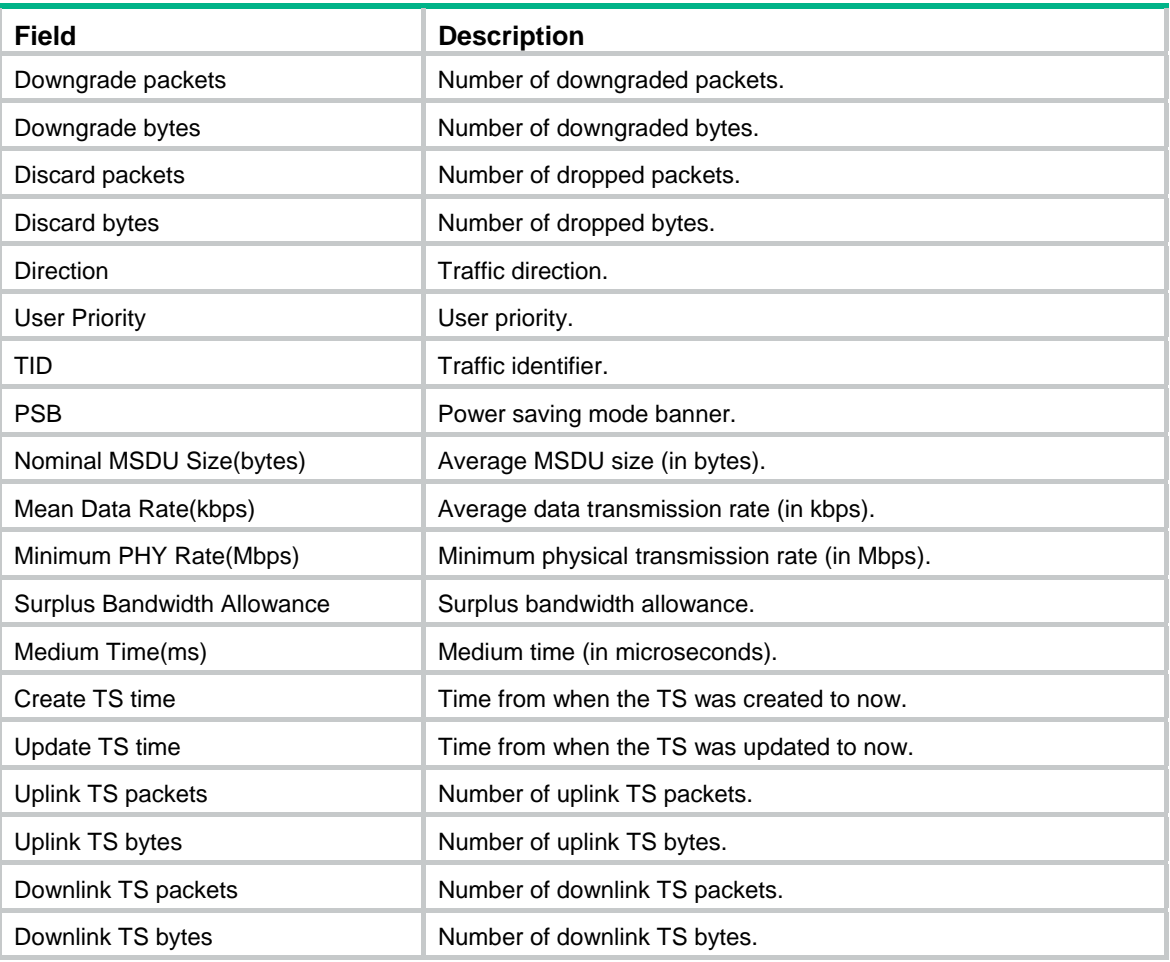

### <span id="page-95-0"></span>reset wlan wmm

Use **reset wlan wmm radio** to clear the WMM statistics for the specified radio or all radios.

Use **reset wlan wmm client** to clear the WMM statistics for the client identified by the specified MAC address, the clients associated with the specified radio, or all clients.

### **Syntax**

**reset wlan wmm** { **radio** [ **interface wlan-radio** *wlan*-*radio-number* ] | **client** { **all | interface wlan-radio** *wlan*-*radio-number* | **mac-address** *mac-address* } }

### **Views**

User view

### **Default command level**

2: System level

### **Parameters**

**radio**: Clears the WMM statistics for radios.

**interface wlan-radio** *wlan*-*radio-number*: Specifies a WLAN-radio interface. When the option follows the **radio** keyword, the command clears WMM information of radios connected to the WLAN-radio interface. When the option follows the **client** keyword, the command clears WMM information of clients connected to the WLAN-radio interface.

**client**: Clears the WMM statistics for clients.

**all**: Clears the WMM statistics for all clients.

**mac-address** *mac-address*: Specifies a client by its MAC address.

#### **Examples**

# Clear the WMM statistics for all the radios.

<Sysname> reset wlan wmm radio all

### <span id="page-96-0"></span>wmm cac policy

Use **wmm cac policy** to configure the access control policy for CAC.

Use **undo wmm cac policy** to restore the default.

### **Syntax**

**wmm cac policy** { **channelutilization** [ *channelutilization-value* ] | **users** [ *users-number* ] } **undo wmm cac policy** 

### **Default**

The users-based admission policy applies, with the maximum number of admitted users being 20.

### **Views**

WLAN-Radio interface view

### **Default command level**

2: System level

### **Parameters**

**channelutilization**: Uses the channel utilization-based admission policy for CAC.

*channelutilization-value*: Maximum channel utilization rate, which specifies the medium time of the accepted AC-VO traffic and AC-VI traffic to the valid time during the unit time. This argument ranges from 0 to 100. It is 65 by default. The unit is % (percentage). The valid time refers to the time available for transmitting and receiving data.

**users**: Uses the users-based admission policy for CAC.

*users-number*: Maximum number of clients allowed to be connected, which ranges from 0 to 64. This argument is 20 by default. A client is counted only once, even if it is using both the AC-VO and AC-VI queues.

### **Examples**

# Configure CAC to use the channel utilization-based admission policy, with the channel utilization rate being 70%.

<Sysname> system-view

[Sysname] interface WLAN-Radio2/0

[Sysname-WLAN-Radio2/0] wmm cac policy channelutilization 70

### **Related commands**

**wmm edca client**

### <span id="page-96-1"></span>wmm edca radio

Use **wmm edca radio** to set the EDCA parameters and specify the ACK policy.

Use **undo wmm edca radio** to restore the default.

### **Syntax**

**wmm edca radio** { **ac-vo** | **ac-vi** | **ac-be** | **ac-bk** } { **aifsn** *aifsn-value* | **ecw ecwmin** *ecwmin-value* **ecwmax** *ecwmax-value* | **txoplimit** *txoplimit-value* | **noack** } \*

**undo wmm edca radio** { **ac-vo** | **ac-vi** | **ac-be** | **ac-bk** } { **aifsn** | **ecw** | **txoplimit** | **noack** | **all** }

### <span id="page-97-0"></span>**Default**

Normal ACK is used, and the default EDCA parameters are as shown in [Table 23.](#page-97-0)

### **Table 23 The default EDCA parameters for APs**

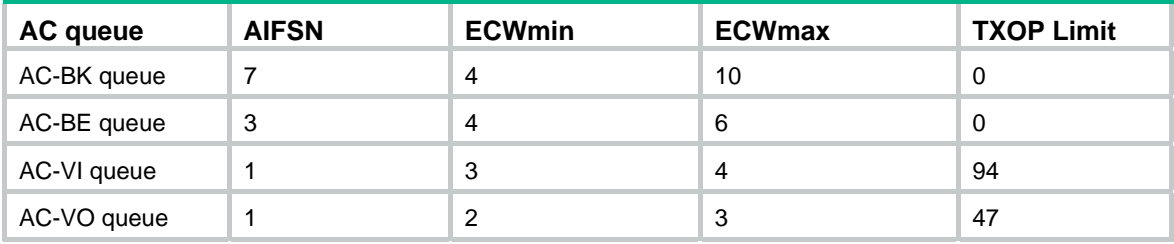

### **Views**

WLAN-Radio interface view

### **Default command level**

2: System level

### **Parameters**

**ac-vo**: Specifies the AC-VO (voice traffic) queue.

**ac-vi**: Specifies the AC-VI (video traffic) queue.

**ac-be**: Specifies the AC-BE (best-effort traffic) queue.

**ac-bk**: Specifies the AC-BK (background traffic) queue.

**all**: Specifies all the EDCA parameters.

**noack**: Specifies the AC queue to use the No ACK policy. The protocol defines two ACK policies: Normal ACK and No ACK.

*txoplimit-value*: TXOPLimit parameter of EDCA, which ranges from 0 to 65535 (in units of 32 microseconds). The TXOP value of 0 indicates that only one MPDU can be transmitted. The range of this argument is limited by the radio chip capability.

*ecwmin-value*: ECWmin parameter of EDCA, which ranges from 0 to 15. The range of this argument is limited by the radio chip capability.

*ecwmax-value*: ECWmax parameter of EDCA, which ranges from 0 to 15. The range of this argument is limited by the radio chip capability.

*aifsn-value*: AIFSN parameter of EDCA, which ranges from 1 to 15. The range of this argument is limited by the radio chip capability.

### **Usage guidelines**

For description on each EDCA parameter, see *WLAN Configuration Guide*.

ECWmin must be no greater than ECWmax. The two parameters must be enabled or disabled simultaneously.

When an AP uses 802.11b radio cards, H3C recommends that you set TXOPLimit values of the AC-BK, AC-BE, AC-VI, and AC-VO queues to 0, 0, 188, and 102, respectively.

### **Examples**

# Set AIFSN to 2 for the AC-VO queue of the radio.

<Sysname> system-view [Sysname] interface WLAN-Radio2/0 [Sysname-WLAN-Radio2/0] wmm edca radio ac-vo aifsn 2

### <span id="page-98-1"></span>wmm edca client (ac-vo and ac-vi)

Use **wmm edca client** to set EDCA parameters for the AC-BE or AC-BK queue for clients.

Use **undo wmm edca client** to restore the default of the specified or all EDCA parameters for the specified AC queue.

### **Syntax**

**wmm edca client** { **ac-vo** | **ac-vi** } { **aifsn** *aifsn-value* | **ecw ecwmin** *ecwmin-value* **ecwmax** *ecwmax-value* | **txoplimit** *txoplimit-value* | **cac** } \*

**undo wmm edca client** { **ac-vo** | **ac-vi** } { **aifsn** | **ecw** | **txoplimit** | **cac** | **all** }

### <span id="page-98-0"></span>**Default**

The following table lists the default EDCA parameters of the AC-VI and AC-VO queue for clients.

### **Table 24 Default EDCA parameters for clients**

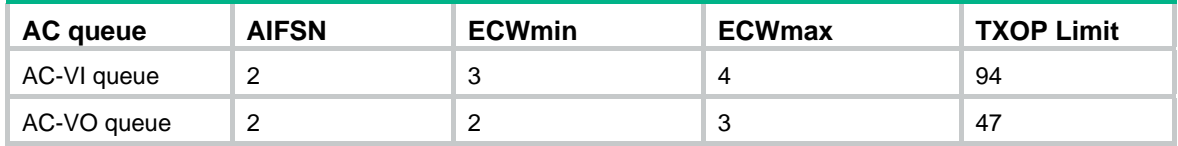

### **Views**

WLAN-Radio interface view

### **Default command level**

2: System level

### **Parameters**

**ac-vo**: Specifies the AC-VO (voice traffic) queue.

**ac-vi**: Specifies the AC-VI (video traffic) queue.

**all:** Specifies all the EDCA parameters.

**cac**: Enables CAC. The AC-VO and AC-VI queues support CAC, which is disabled by default. The AC-BE and AC-BK queues do not support CAC.

*aifsn-value*: AIFSN parameter of EDCA, which ranges from 2 to 15.

*ecwmin-value*: ECWmin parameter of EDCA, which ranges from 0 to 15.

*ecwmax-value*: ECWmax parameter of EDCA, which ranges from 0 to 15.

*txoplimit-value*: TXOPLimit parameter of EDCA, which ranges from 0 to 65535 (in units of 32 microseconds). The TXOP value of 0 indicates that only one MPDU can be transmitted.

### **Usage guidelines**

For description on each EDCA parameter, see *WLAN Configuration Guide*.

ECWmin must not be greater than ECWmax. The two parameters must be enabled or disabled simultaneously.

When all the clients are 802.11b terminals, H3C recommends that you set the TXOPLimit to 188 and 102 for the AC-VI and AC-VO queues, respectively.

If both 802.11b and 802.11g clients are present, H3C recommends that you use the default TXOPLimit settings in [Table 24](#page-98-0).

If CAC is enabled for an AC queue, CAC is also enabled for AC queues with higher priority. For example, if you use the **wmm edca client** command to enable CAC for the AC-VI queue, CAC is also enabled for the AC-VO queue. However, enabling CAC for the AC-VO queue does not enable CAC for the AC-VI queue.

### **Examples**

# Set AIFSN to 3 for the AC-VO queue.

<Sysname> system-view [Sysname] interface WLAN-Radio2/0 [Sysname-WLAN-Radio2/0] wmm edca client ac-vo aifsn 3

### <span id="page-99-0"></span>wmm edca client (ac-be and ac-bk)

Use **wmm edca client** to set the EDCA parameters of the AC-VO or AC-VI queue for the clients in a BSS.

Use **undo wmm edca client** to restore the default.

#### **Syntax**

**wmm edca client** { **ac-be** | **ac-bk** } { **aifsn** *aifsn-value* | **ecw ecwmin** *ecwmin-value* **ecwmax**  *ecwmax-value* | **txoplimit** *txoplimit-value* } \*

**undo wmm edca client** { **ac-be** | **ac-bk** } { **aifsn** | **ecw** | **txoplimit** | **all** }

### **Default**

The following table lists the default EDCA parameter settings for the AC-BK and AC-BE queues for clients.

#### **Table 25 Default EDCA parameter settings for clients**

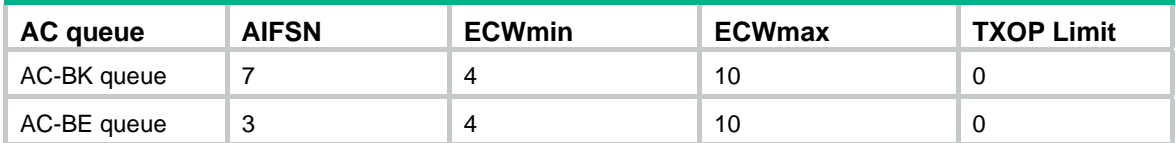

### **Views**

WLAN-Radio interface view

### **Default command level**

2: System level

#### **Parameters**

**ac-be**: Specifies the AC-BE (best-effort traffic) queue.

**ac-bk**: Specifies the AC-BK (background traffic) queue.

**all**: Specifies all the EDCA parameters.

*aifsn-value*: AIFSN parameter of EDCA, in the range of 2 to 15.

*ecwmin-value*: ECWmin parameter of EDCA, in the range of 0 to 15.

*ecwmax-value*: ECWmax parameter of EDCA, in the range of 0 to 15.

*txoplimit-value*: TXOPLimit parameter of EDCA, in the range of 0 to 65535 (in units of 32 microseconds). The TXOP value of 0 indicates that only one MPDU can be transmitted.

### **Usage guidelines**

For description on each EDCA parameter, see *WLAN Configuration Guide*.

ECWmin must not be greater than ECWmax. The two parameters must be enabled or disabled simultaneously.

When all the clients are 802.11b terminals, H3C recommends that you set the TXOPLimit value to 0 for both the AC-BK and AC-BE queues.

If both 802.11b and 802.11g clients are present, H3C recommends that you use the default TXOPLimit settings for the AC-BK and AC-BE queues.

#### **Examples**

# Set AIFSN to 3 for the AC-BE queue.

```
<Sysname> system-view 
[Sysname] interface WLAN-Radio2/0 
[Sysname-WLAN-Radio2/0] wmm edca client ac-be aifsn 5
```
### <span id="page-100-0"></span>wmm enable

Use **wmm enable** to enable the WMM function.

Use **undo wmm enable** to disable the WMM function.

### **Syntax**

**wmm enable** 

**undo wmm enable** 

### **Default**

The WMM function is enabled.

### **Views**

WLAN-Radio interface view

#### **Default command level**

2: System level

### **Usage guidelines**

The 802.11n protocol stipulates that all 802.11n clients support WLAN QoS. Therefore, when the radio operates in 802.11an or 802.11gn mode, you should enable WMM. Otherwise, the associated 802.11n clients might fail to communicate.

### **Examples**

# Disable the WMM function.

<Sysname> system-view

[Sysname] interface WLAN-Radio2/0

[Sysname-WLAN-Radio2/0] undo wmm enable

### <span id="page-100-1"></span>wmm svp map-ac

Use **wmm svp map-ac** to map SVP packets to a specific AC queue.

Use **undo wmm svp map-ac** to restore the default.

### **Syntax**

**wmm svp map-ac** { **ac-vo** | **ac-vi** | **ac-be** | **ac-bk** }

### **undo wmm svp map-ac**

### **Default**

SVP packet mapping is disabled.

### **Views**

WLAN-Radio interface view

### **Default command level**

2: System level

### **Parameters**

**ac-vo**: Specifies the AC-VO (voice traffic) queue.

**ac-vi**: Specifies the AC-VI (video traffic) queue.

**ac-be**: Specifies the AC-BE (best-effort traffic) queue.

**ac-bk**: Specifies the AC-BK (background traffic) queue.

### **Usage guidelines**

H3C recommends that you map SVP packets to the AC-VO queue in normal cases.

### **Examples**

# Map SVP packets to the AC-VO queue. <Sysname> system-view

[Sysname] interface WLAN-Radio2/0

[Sysname-WLAN-Radio2/0] wmm svp map-ac ac-vo

# <span id="page-102-0"></span>**Index**

## [A B C D F G I L M P R](#page-102-0) [S T W](#page-103-0)

### **A**

a-mpdu enable[,11](#page-18-0) a-msdu enable,[12](#page-19-0)  antenna type[,13](#page-20-0) attack-detection enable,[72](#page-79-0)  authentication-method[,63](#page-70-0)  autochannel-set avoid-dot11h[,50](#page-57-0) 

### **B**

bandwidth[,1](#page-8-0)  beacon ssid-hide[,13](#page-20-1) beacon-interval,[14](#page-21-0) 

### **C**

channel[,14](#page-21-1)  channel band-width[,15](#page-22-0) cipher-suite[,63](#page-70-1) client dot11n-only[,16](#page-23-0)  client max-count (service template view)[,17](#page-24-0)  client-mode authentication-method,[43](#page-50-0) client-mode cipher-suite,[43](#page-50-1)  client-mode connect[,44](#page-51-0) client-mode disconnect,[45](#page-52-0)  client-mode interface wlan-bss,[45](#page-52-1)  client-mode ssid,[46](#page-53-0)  client-rate-limit direction (WLAN service-based)[,82](#page-89-0) 

### **D**

default,[1](#page-8-1) description,[2](#page-9-0) display interface WLAN BSS,3 display interface wlan-ethernet[,4](#page-11-0)  display interface wlan-radio,[5](#page-12-0) display wlan blacklist[,76](#page-83-0) display wlan client[,17](#page-24-1) display wlan client-mode radio[,46](#page-53-1)  display wlan client-mode ssid,[48](#page-55-0) display wlan client-rate-limit,[83](#page-90-0)  display wlan ids history[,72](#page-79-1) display wlan ids statistics,[73](#page-80-0)  display wlan rrm,[50](#page-57-1)  display wlan service-template[,21](#page-28-0) display wlan statistics client[,22](#page-29-0) display wlan statistics service-template[,24](#page-31-0) display wlan whitelist[,77](#page-84-0)

display wlan wmm[,84](#page-91-0) distance[,26](#page-33-0) dot11b,[52](#page-59-0) dot11b max-bandwidth[,53](#page-60-0)  dot11g,[53](#page-60-1) dot11g max-bandwidth[,54](#page-61-0)  dot11g protection enable[,55](#page-62-0) dot11g protection-mode,[55](#page-62-1) dot11n mandatory maximum-mcs,[56](#page-63-0)  dot11n max-bandwidth[,57](#page-64-0)  dot11n multicast-rate,[57](#page-64-1)  dot11n protection enable[,58](#page-65-0) dot11n protection-mode,[59](#page-66-0) dot11n support maximum-mcs,[60](#page-67-0)  dtim,[27](#page-34-0) dynamic-blacklist enable[,78](#page-85-0) dynamic-blacklist lifetime,[78](#page-85-1) 

### **F**

fast-association enable[,27](#page-34-1) fragment-threshold,[28](#page-35-0)

### **G**

gtk-rekey client-offline enable,[64](#page-71-0) gtk-rekey enable[,65](#page-72-0) gtk-rekey method[,65](#page-72-1) **I** 

interface wlan-bss,[8](#page-15-0) interface wlan-ethernet,[9](#page-16-0) interface wlan-radio[,9](#page-16-1) 

### **L**

long-retry threshold[,28](#page-35-1)

### **M**

max-power[,29](#page-36-0) max-rx-duration[,29](#page-36-1)

### **P**

preamble,[30](#page-37-0)  protection-mode[,31](#page-38-0) ptk-lifetime[,66](#page-73-0) 

### **R**

radio-type,[31](#page-38-1)  reset wlan client,[32](#page-39-0)  reset wlan dynamic-blacklist,[79](#page-86-0)  <span id="page-103-0"></span>reset wlan ids history[,75](#page-82-0) reset wlan ids statistics,[75](#page-82-1)  reset wlan statistics[,33](#page-40-0) reset wlan wmm,[88](#page-95-0)  rts-threshold[,33](#page-40-1)

### **S**

scan report-interval[,61](#page-68-0) scan type[,61](#page-68-1) security-ie[,66](#page-73-1) service-template (service template view),[34](#page-41-0)  service-template (WLAN radio interface view)[,34](#page-41-1) short-gi enable,[35](#page-42-0)  short-retry threshold,[36](#page-43-0) shutdown (WLAN BSS interface view)[,10](#page-17-0) shutdown (WLAN radio interface view),[9](#page-16-2) ssid[,36](#page-43-1) static-blacklist mac-address[,79](#page-86-1)

### **T**

tkip-cm-time,[67](#page-74-0)

### **W**

wep default-key[,67](#page-74-1) wep key-id,[69](#page-76-0) whitelist mac-address[,80](#page-87-0) wlan broadcast-probe reply,[37](#page-44-0) wlan client idle-timeout, 37 wlan client keep-alive, 38 wlan country-code[,38](#page-45-1) wlan device-detection enable[,70](#page-77-0) wlan ids[,70](#page-77-1) wlan link-test,[41](#page-48-0)  wlan permit-ssid[,49](#page-56-0) wlan rrm[,62](#page-69-0)  wlan service-template,[42](#page-49-0)  wlan work-mode monitor[,71](#page-78-0)  wmm cac policy,[89](#page-96-0)  wmm edca client (ac-be and ac-bk), 92 wmm edca client (ac-vo and ac-vi), 91 wmm edca radio[,89](#page-96-1)  wmm enable,[93](#page-100-0)  wmm svp map-ac[,93](#page-100-1)